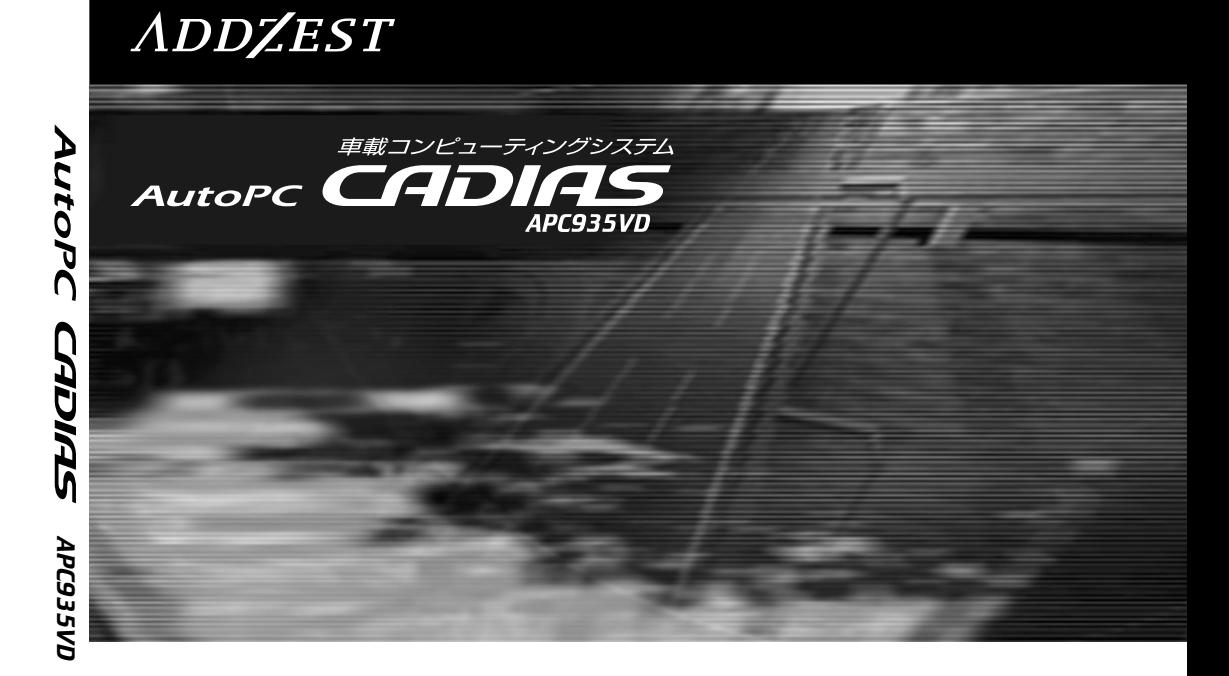

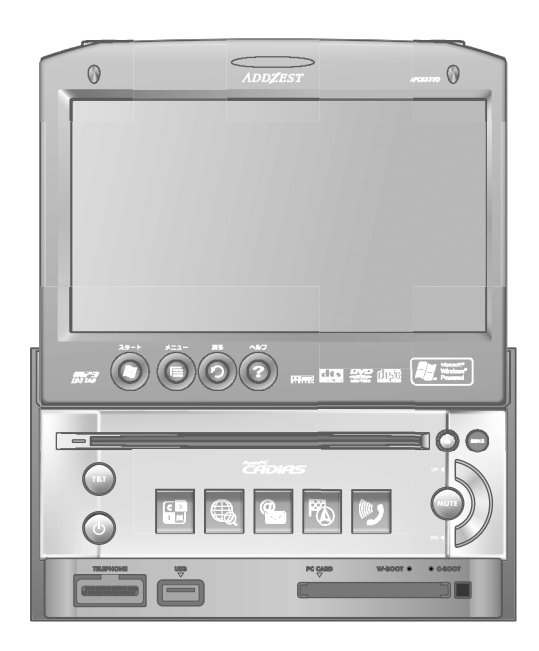

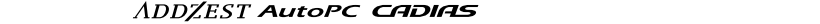

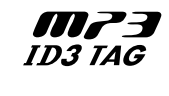

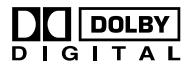

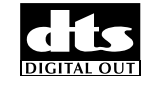

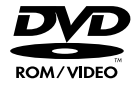

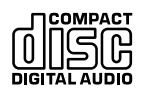

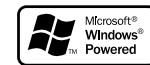

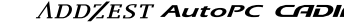

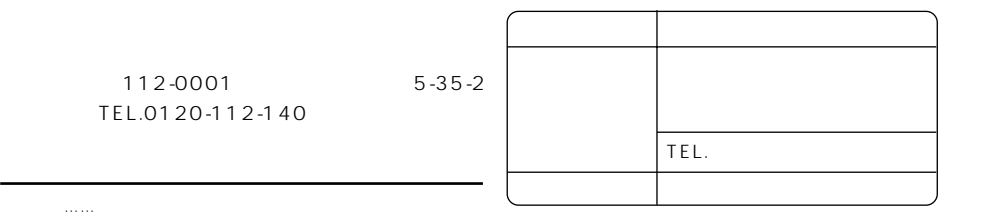

Printed in Japan 2002 14 11 E.K UA-310A 280-7873-00

# CADIAS

AutoPC CADIAS OS Microsoft Windows CE for Automotive Web

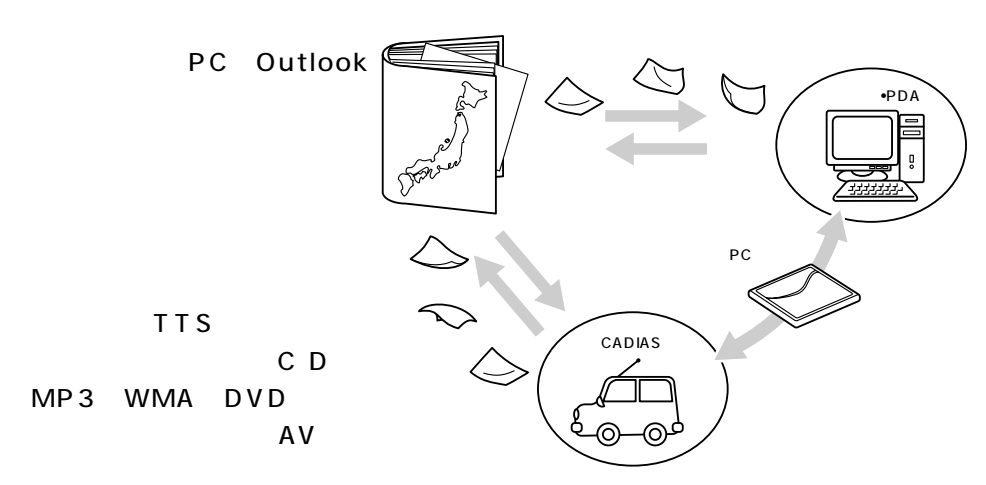

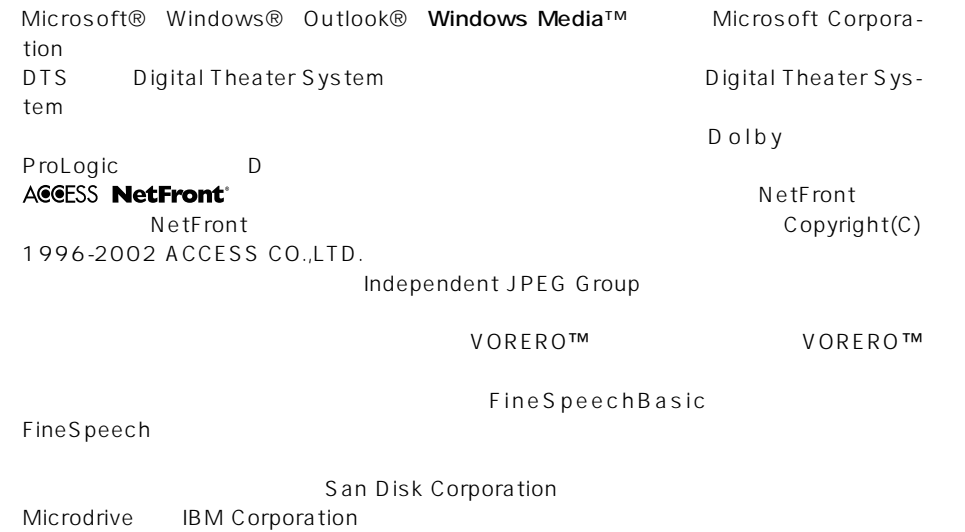

FOMA mopera au.NET KDDI \*J - フォンアクセスインターネットはジェイフォン東日本株式会社の登録商標です。

#### CD-ROM AutoPC CADIAS

#### CD-ROM CADIAS Editor PC

#### CADIAS Help Flashによる動画を用いてPCのブラウザー上で、あたかも本機を操作するような感覚

などにインストールしてからご覧ください。

**LiveManuals** LiveManuals e-SIM

Page Factory **AutoPC CADIAS** LiveManuals

LiveManuals

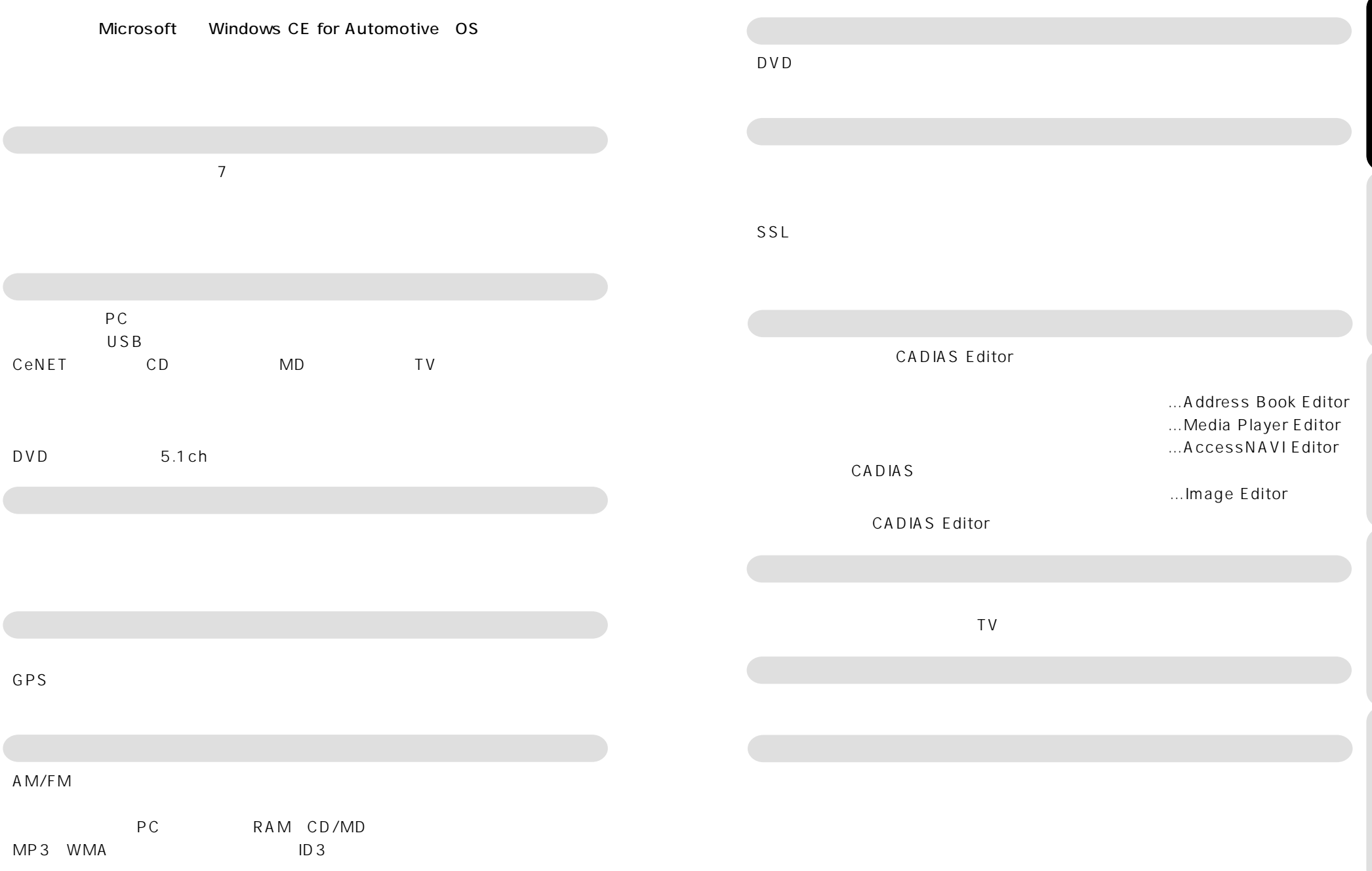

# CADIAS

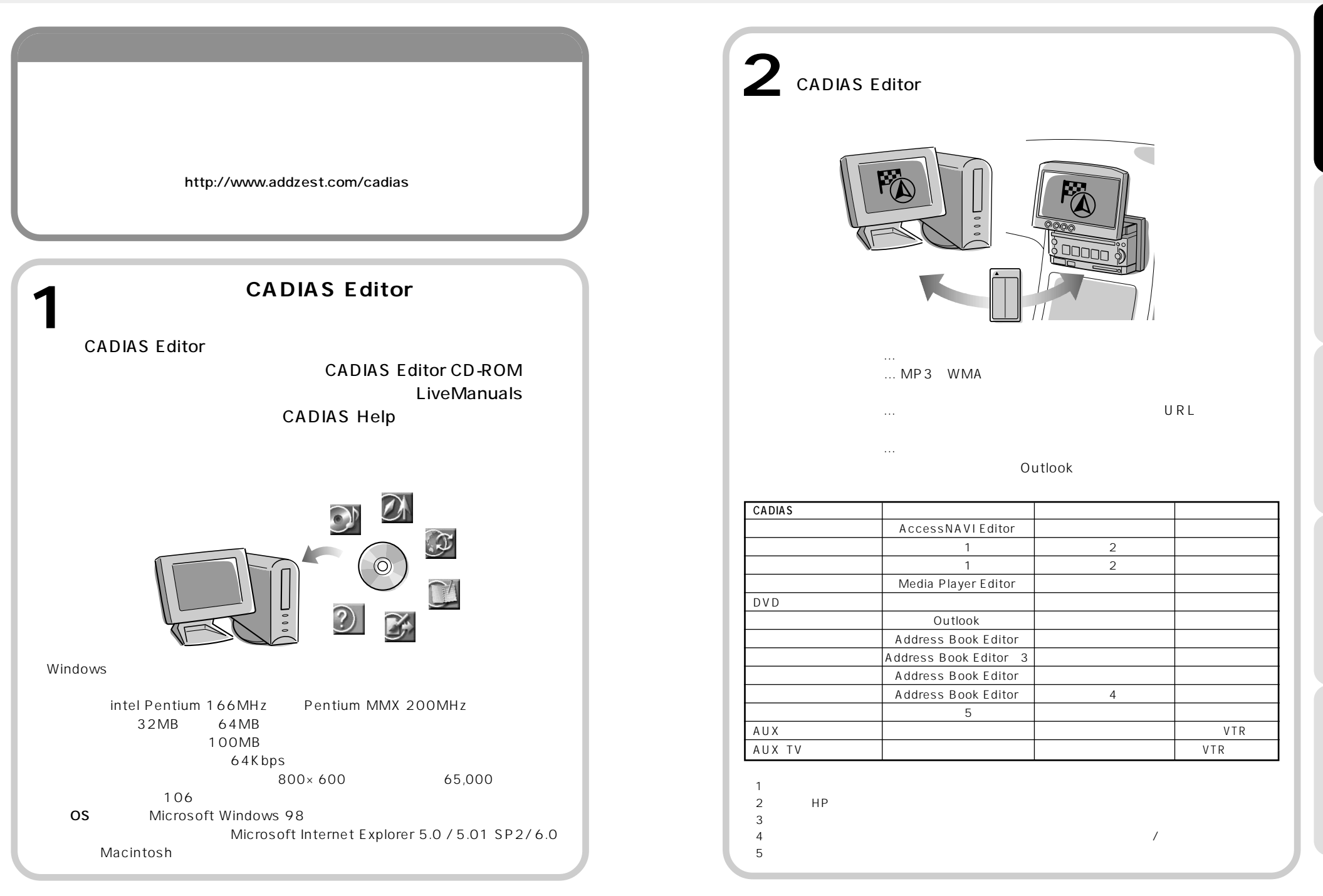

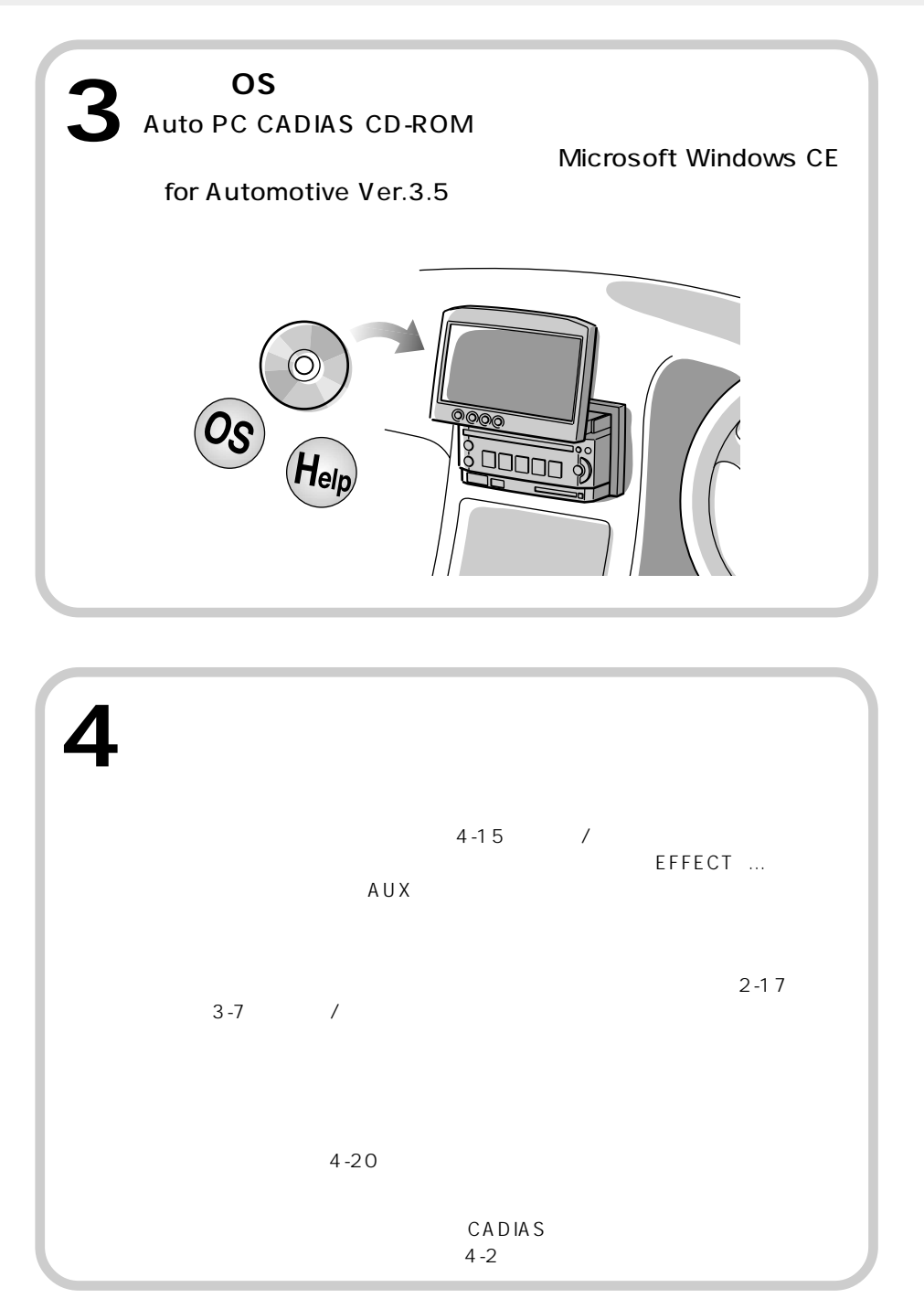

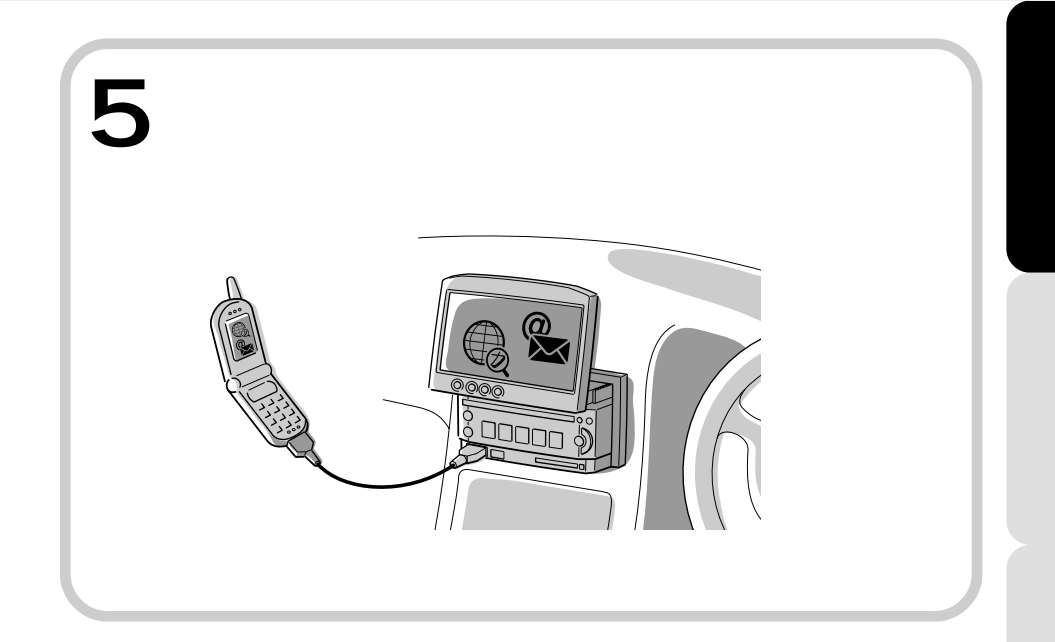

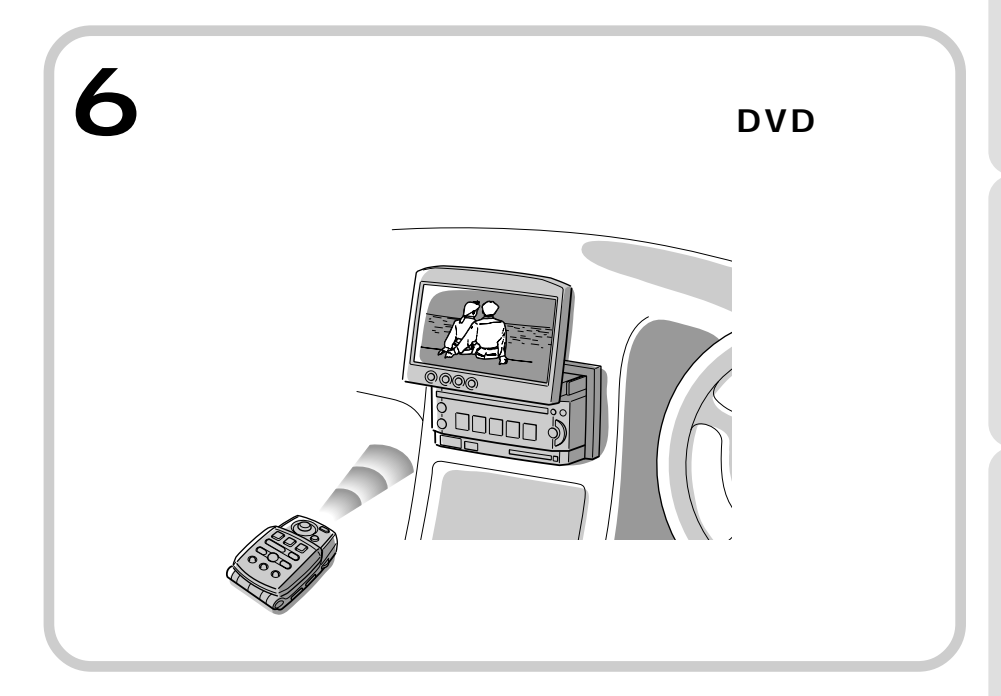

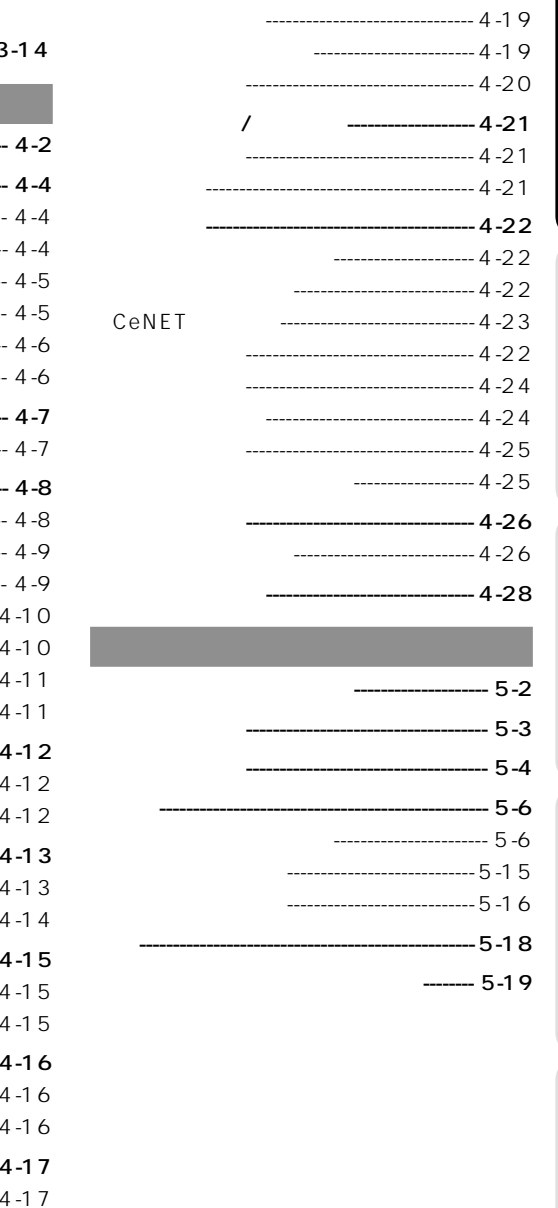

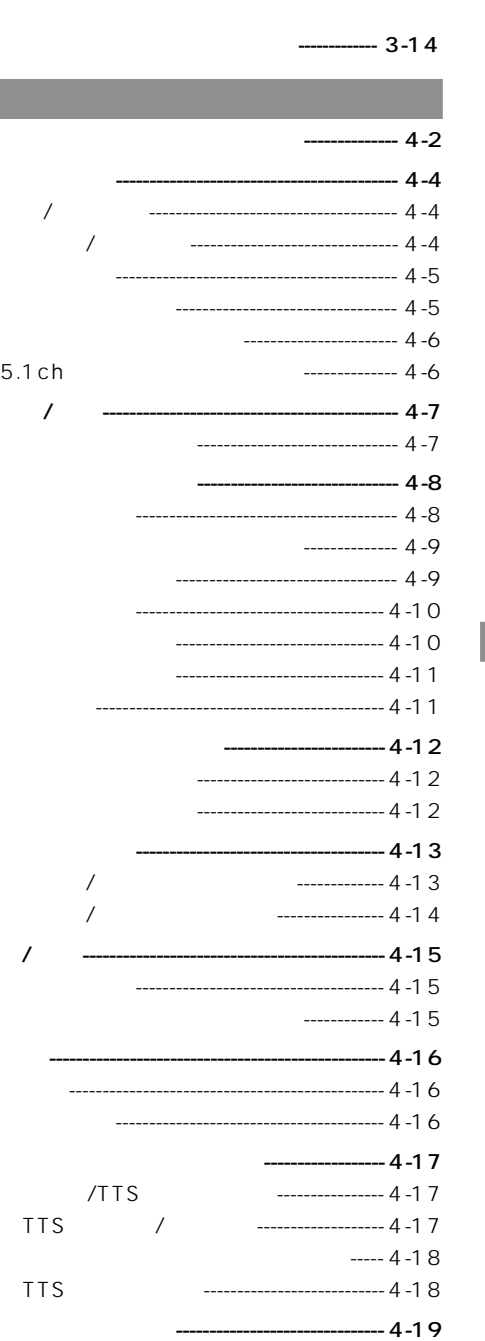

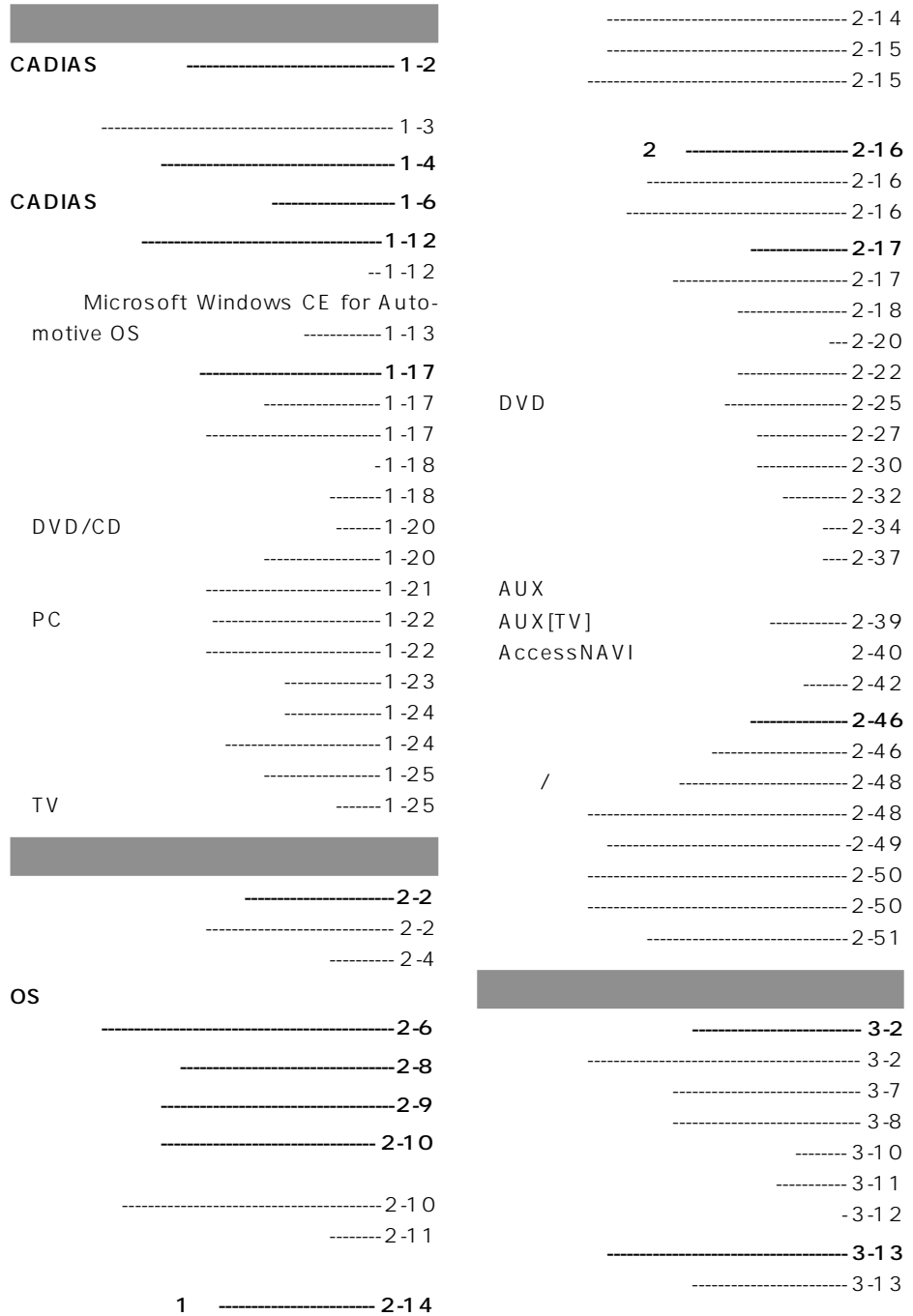

**基本の操作**

OS

**Microsoft Windows CE for Automotive OS** 

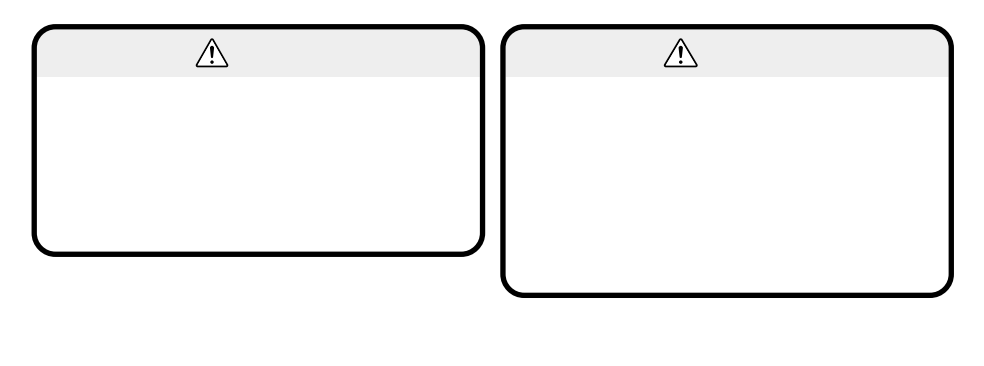

**『安全上のご注意』 『安全上のご注意』 『安全上のご注意』 『安全上のご注意』 『安全上のご注意』 『安全上のご注意』 『安全上のご注意』 『安全上の** 

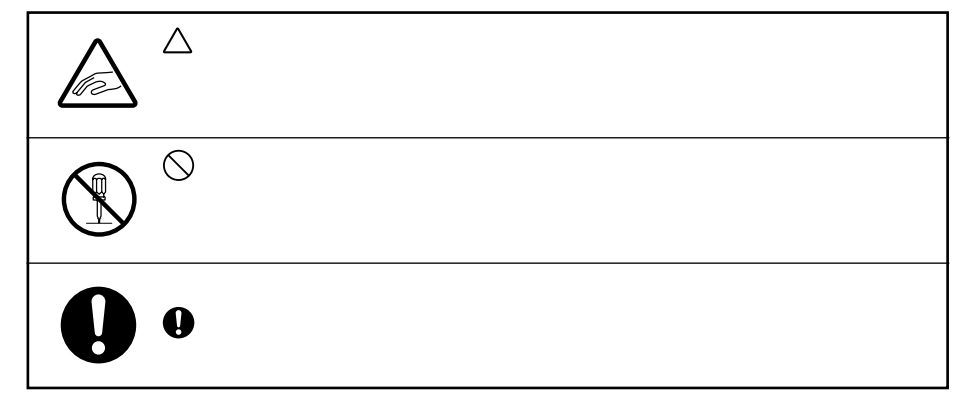

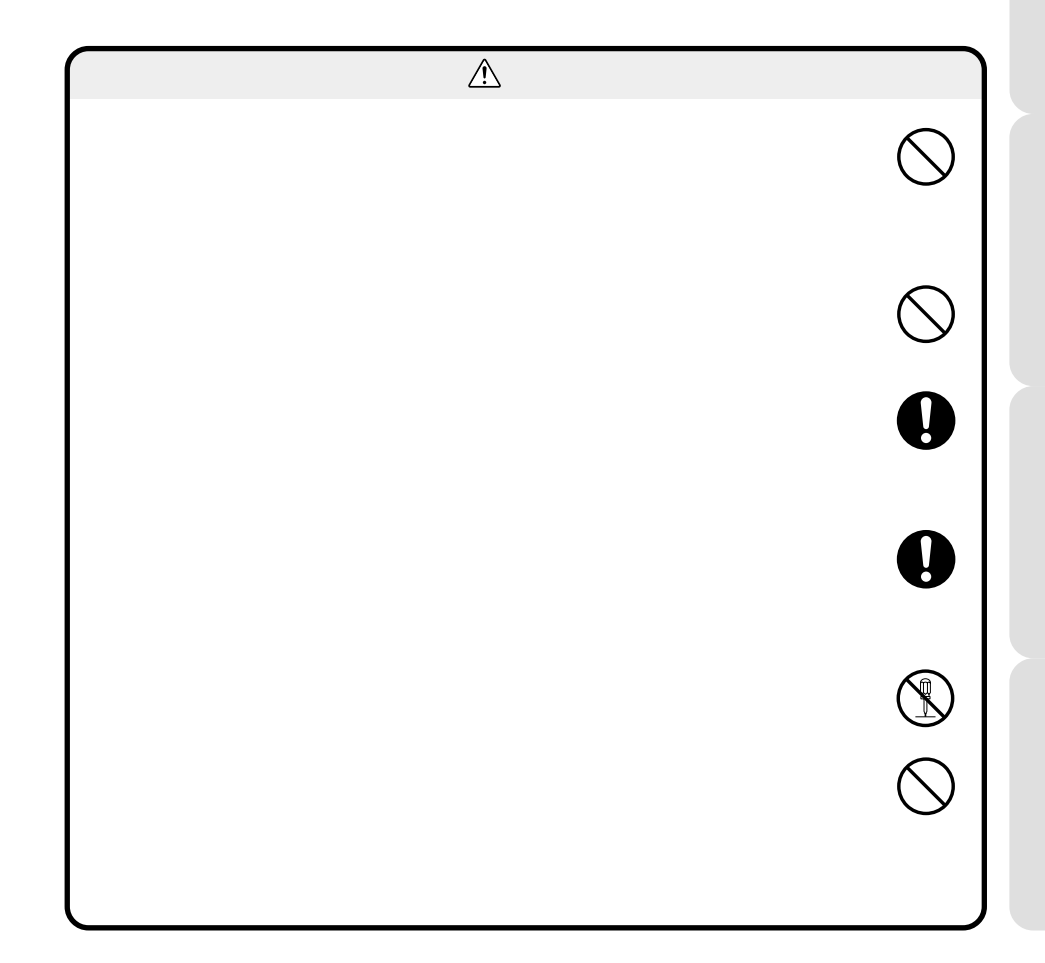

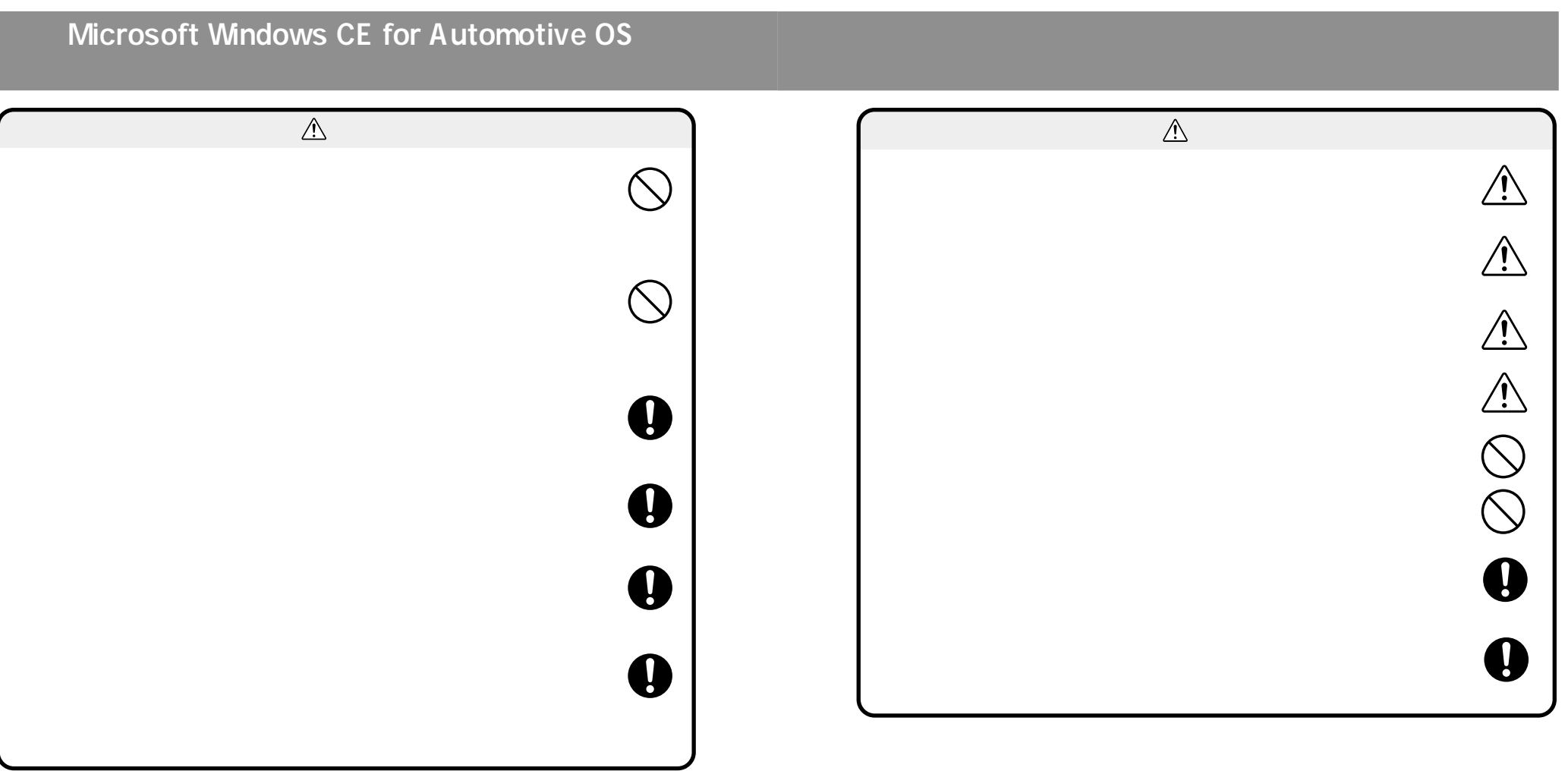

# **Microsoft Windows CE for Automotive OS**

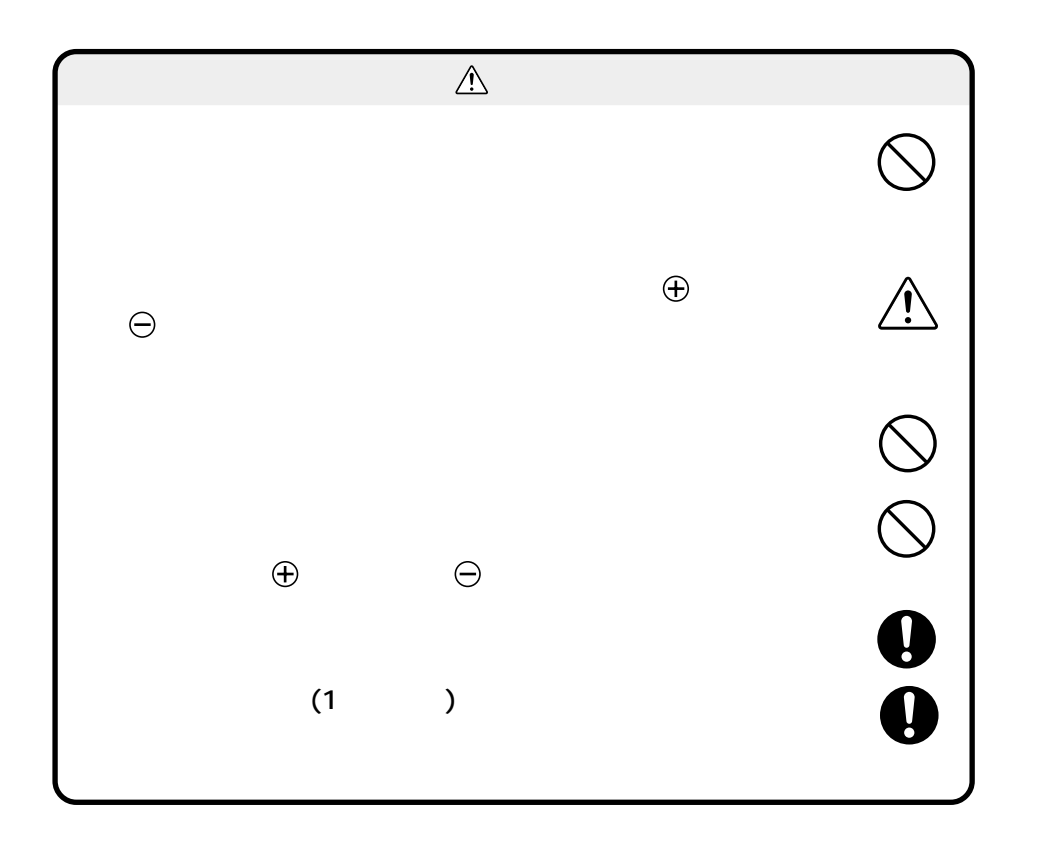

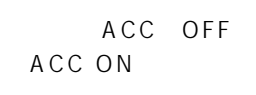

CPU

AUX

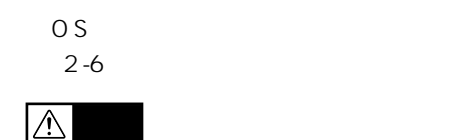

1 decreases the contract  $\mathbf{I}$ 

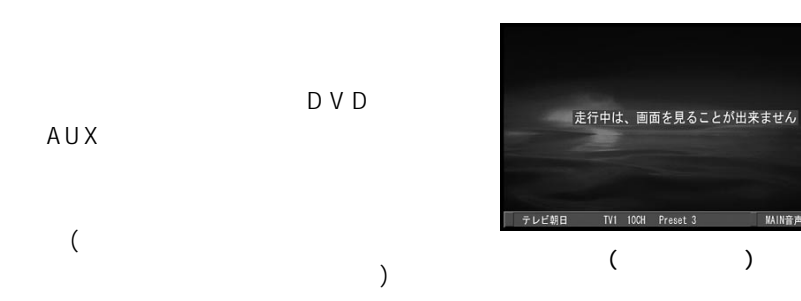

●コインバッテリーにより24時間電源

**MAIN音声 MANU ST** 

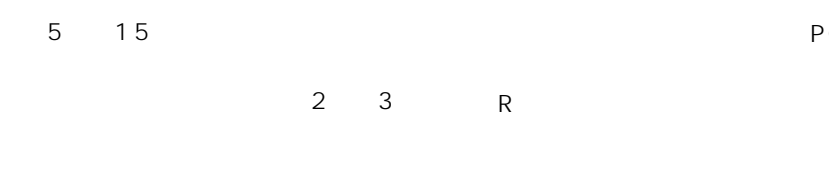

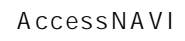

…  $\sim$ 

 $2 - 40$ 

110 119

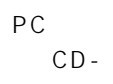

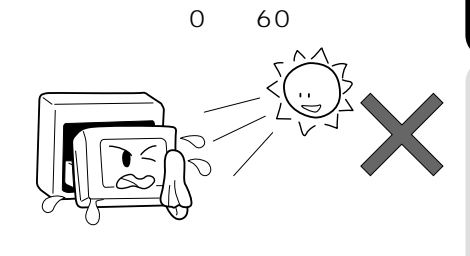

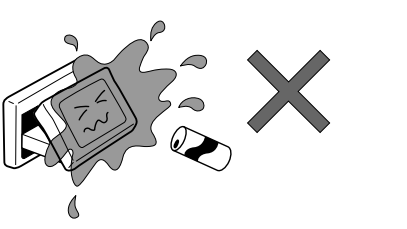

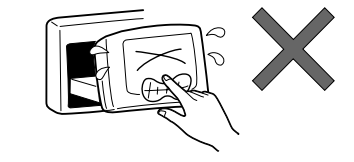

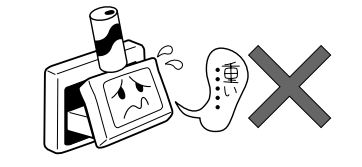

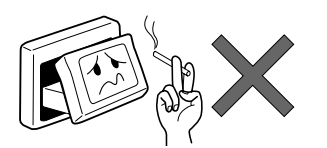

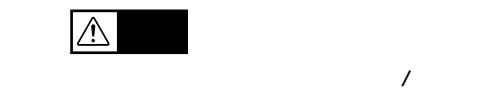

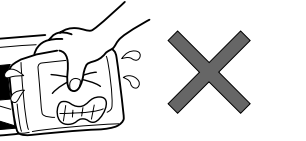

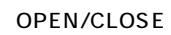

# DVD/CD

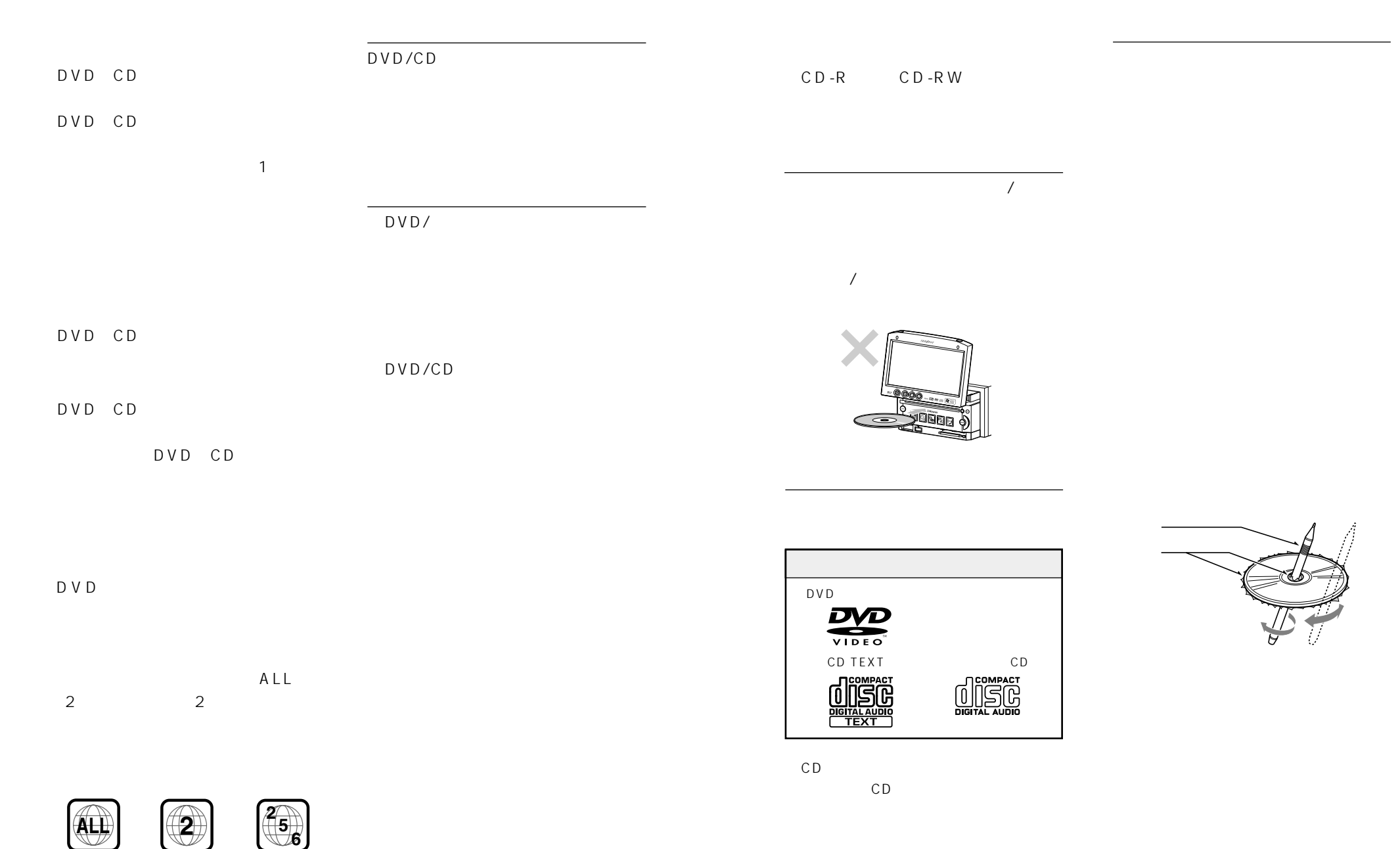

## PC

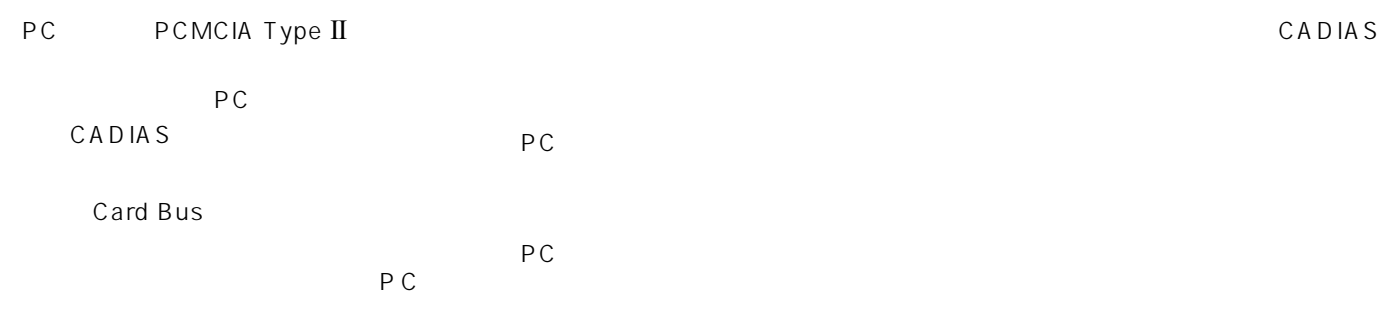

CADIAS

OFF

#### DoPa PacketOne

CADIAS

CADIAS ACC OFF

AccessNAVI

 $10$ 

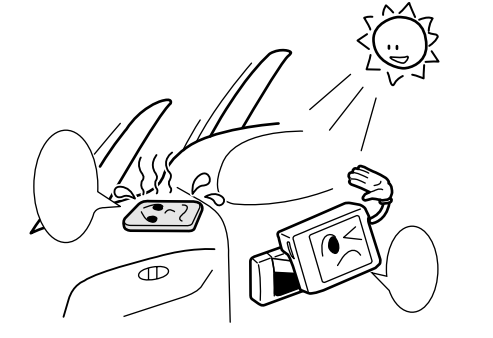

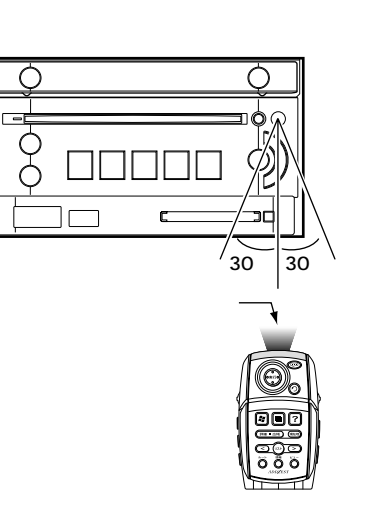

●リモコンの発信部は、上下左右30度

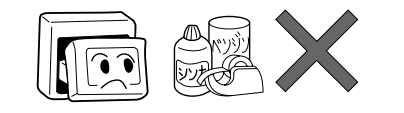

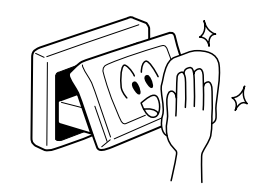

VHF UHF

km

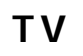

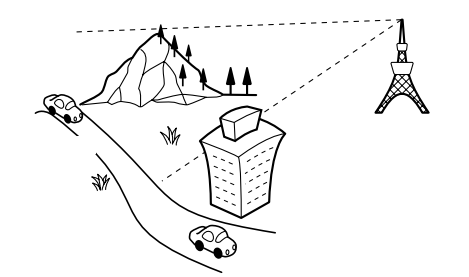

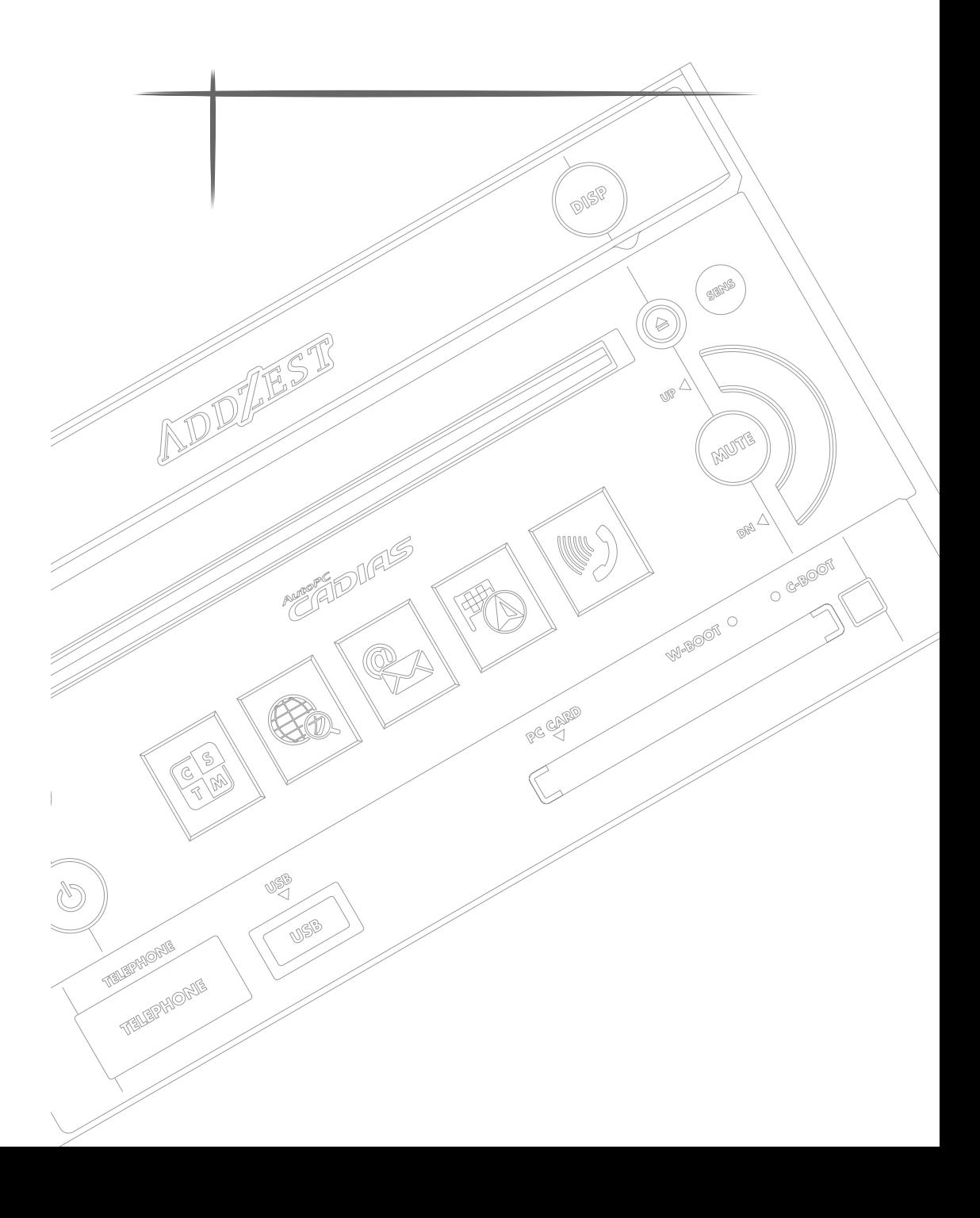

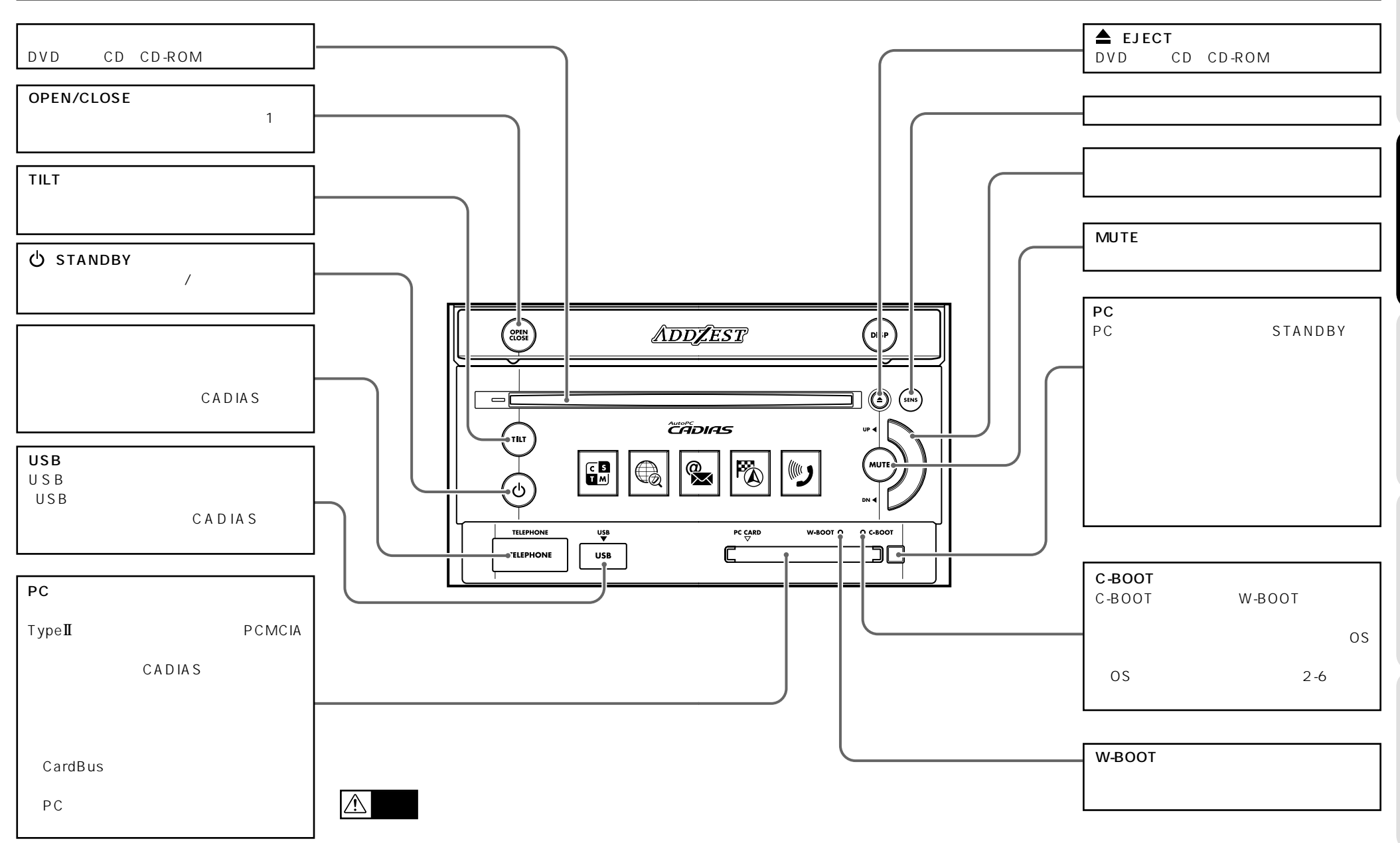

 $2 - 8$ 

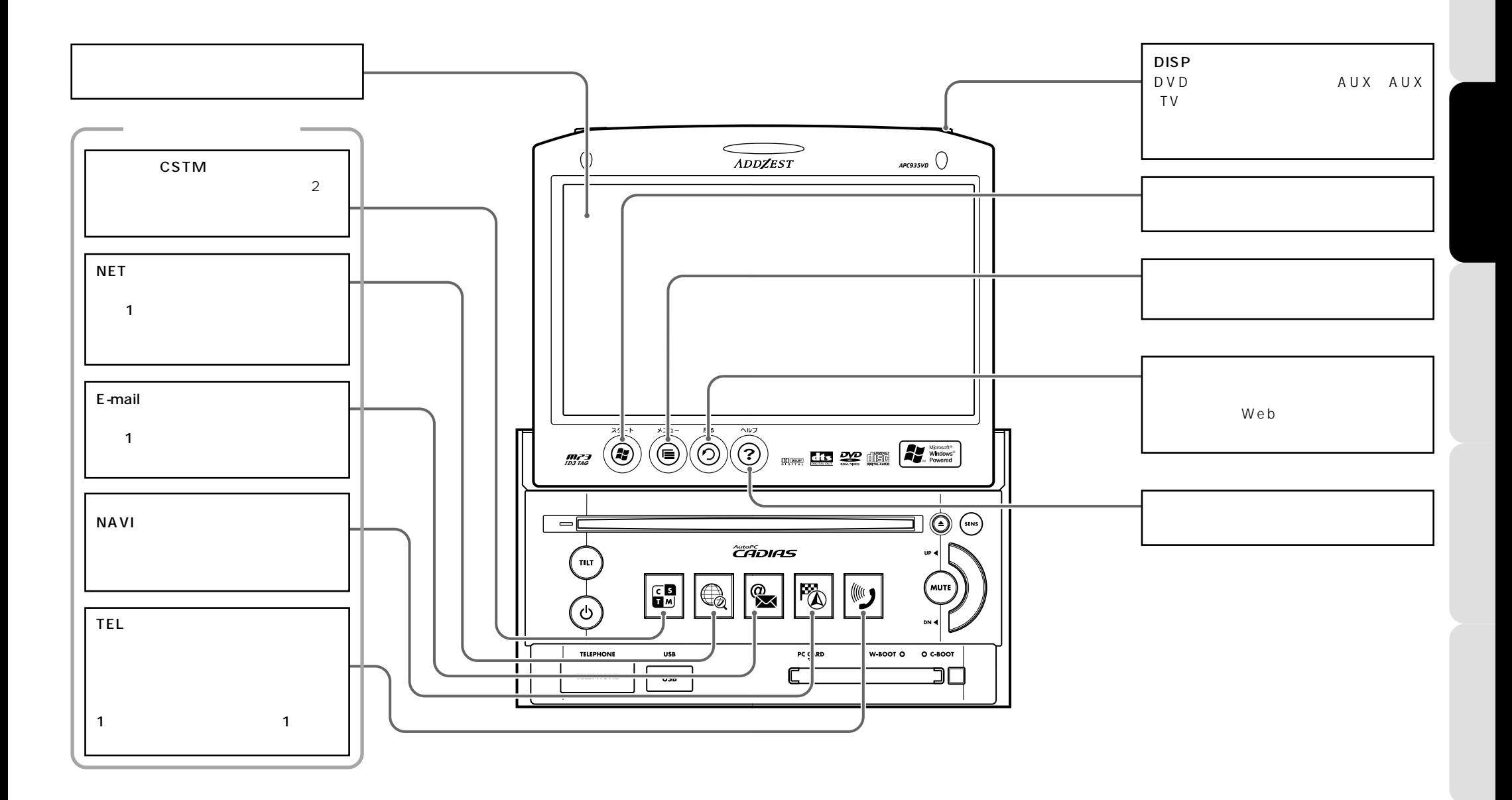

1

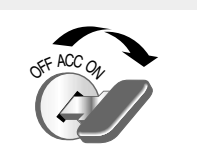

AutoPC CADIAS CD-ROM AutoPC CADIAS CD-ROM 3

ROM

OPEN/CLOSE 2

 $CD -$ 

OS

C-BOOT

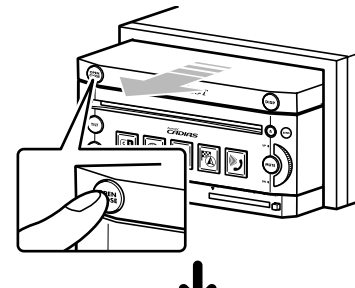

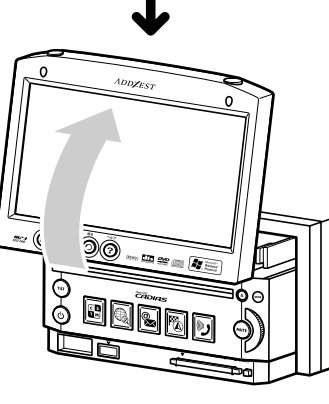

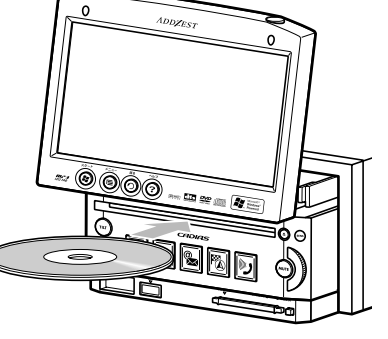

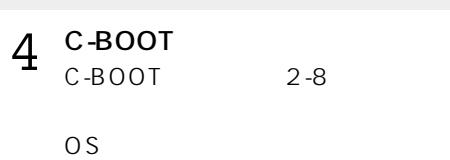

C-BOOT

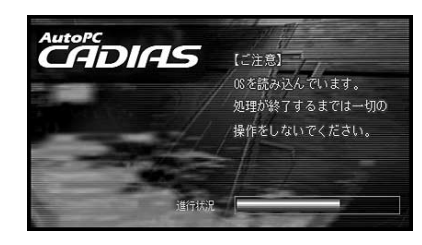

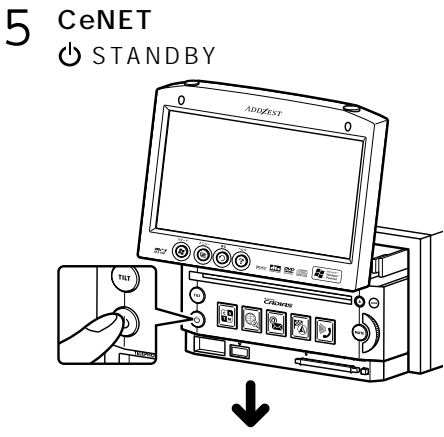

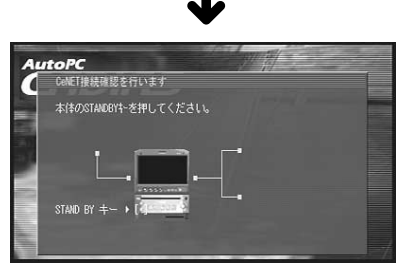

CADIAS OS Windows CE for Automotive 3.5 CeNET

OS インストール中に次の操作をしている。

 $\mathcal{A}$ 

**ACC OFF** 

∕∖

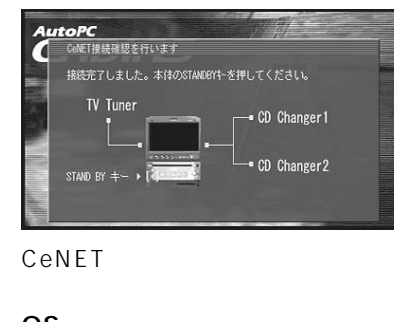

OS **O** STANDBY OS 6

> toPC -<br>CeNET接続確認を行います 接続完了しました。本体のSTANDBYトを押してください。 TV Tune - CD Changer 1 OD Changer2 STAND BY +-

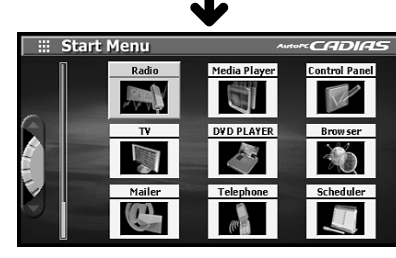

 $\boxed{\mathbb{Z}}$ 

OPEN/ CLOSE 1

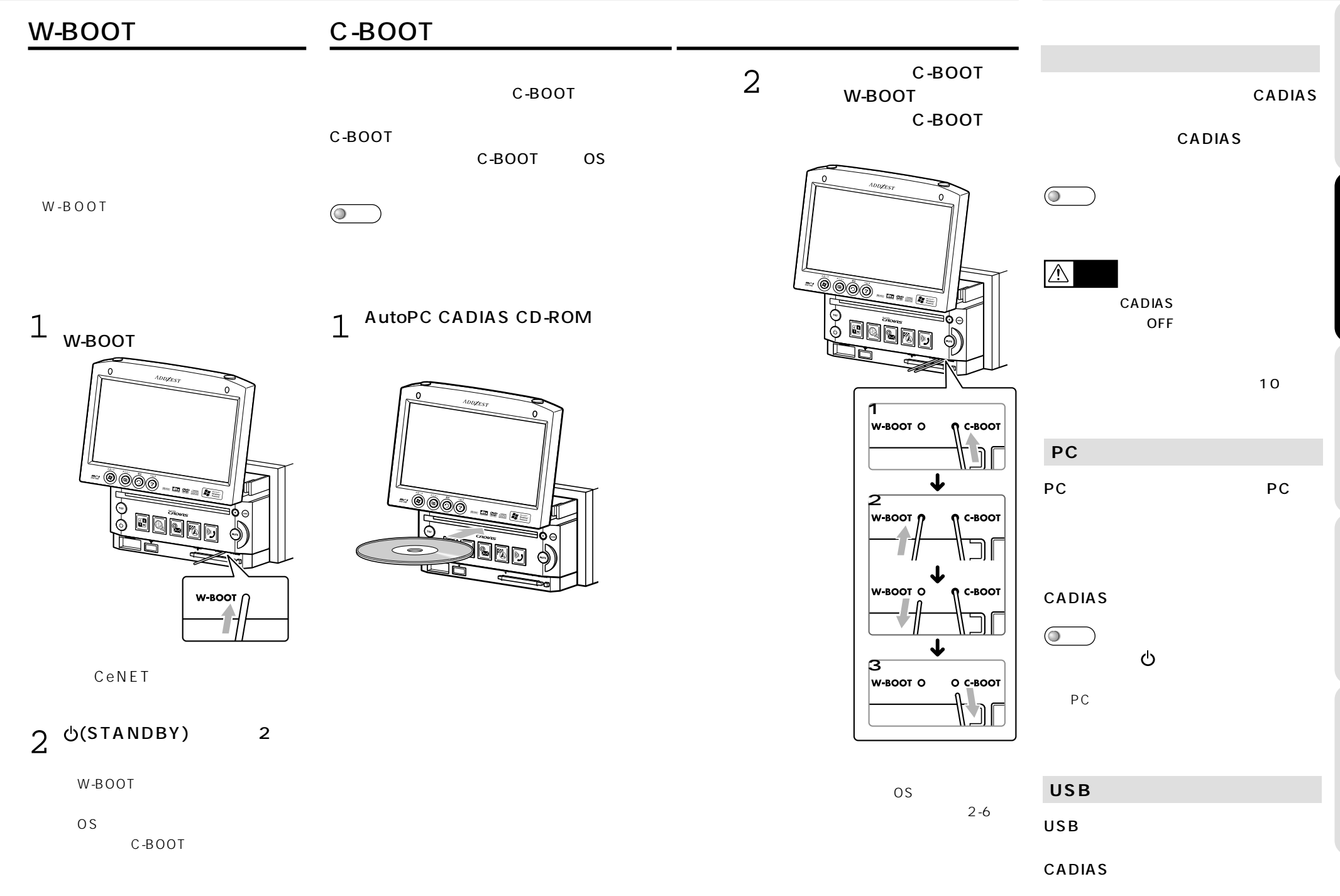

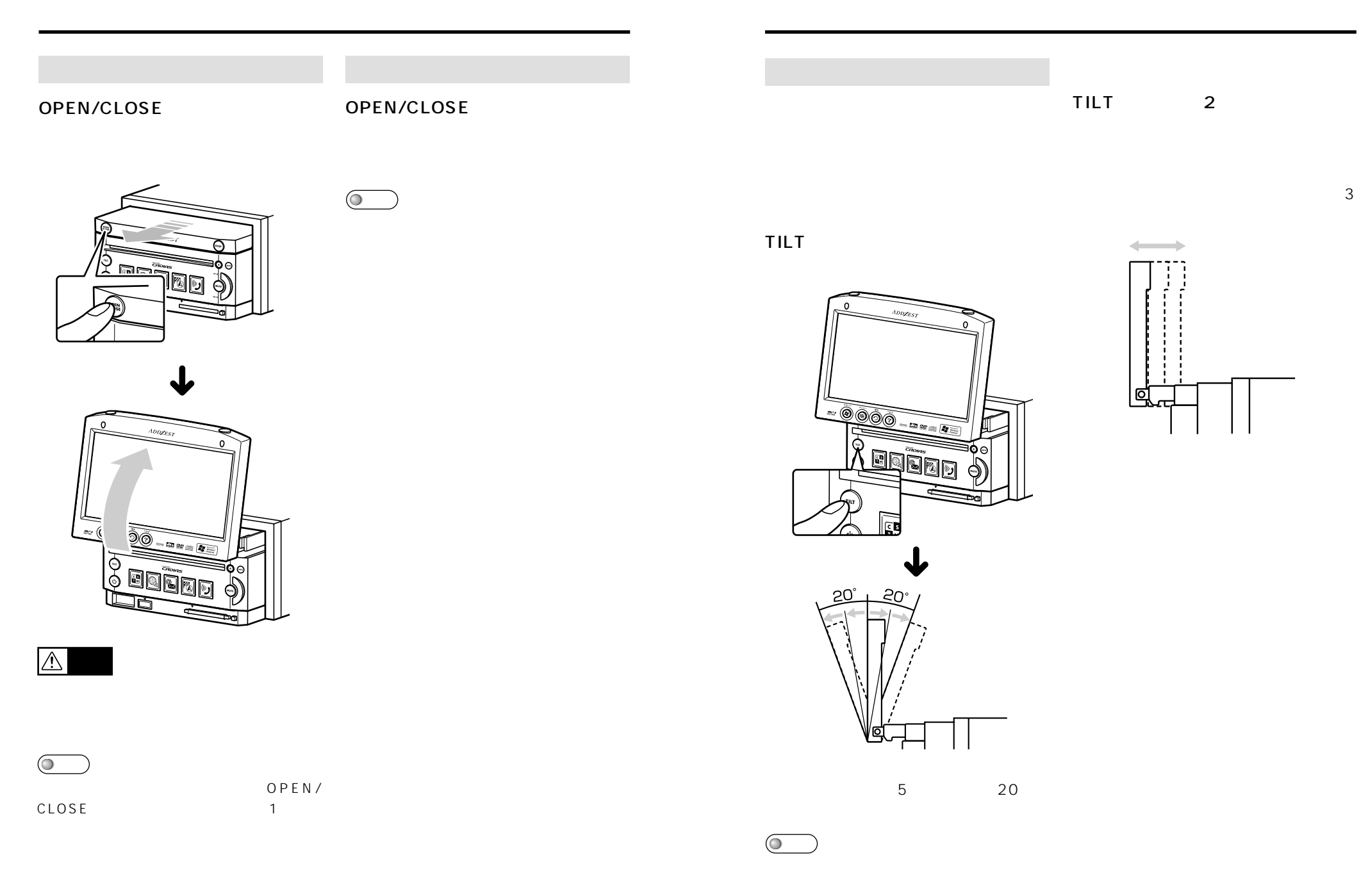

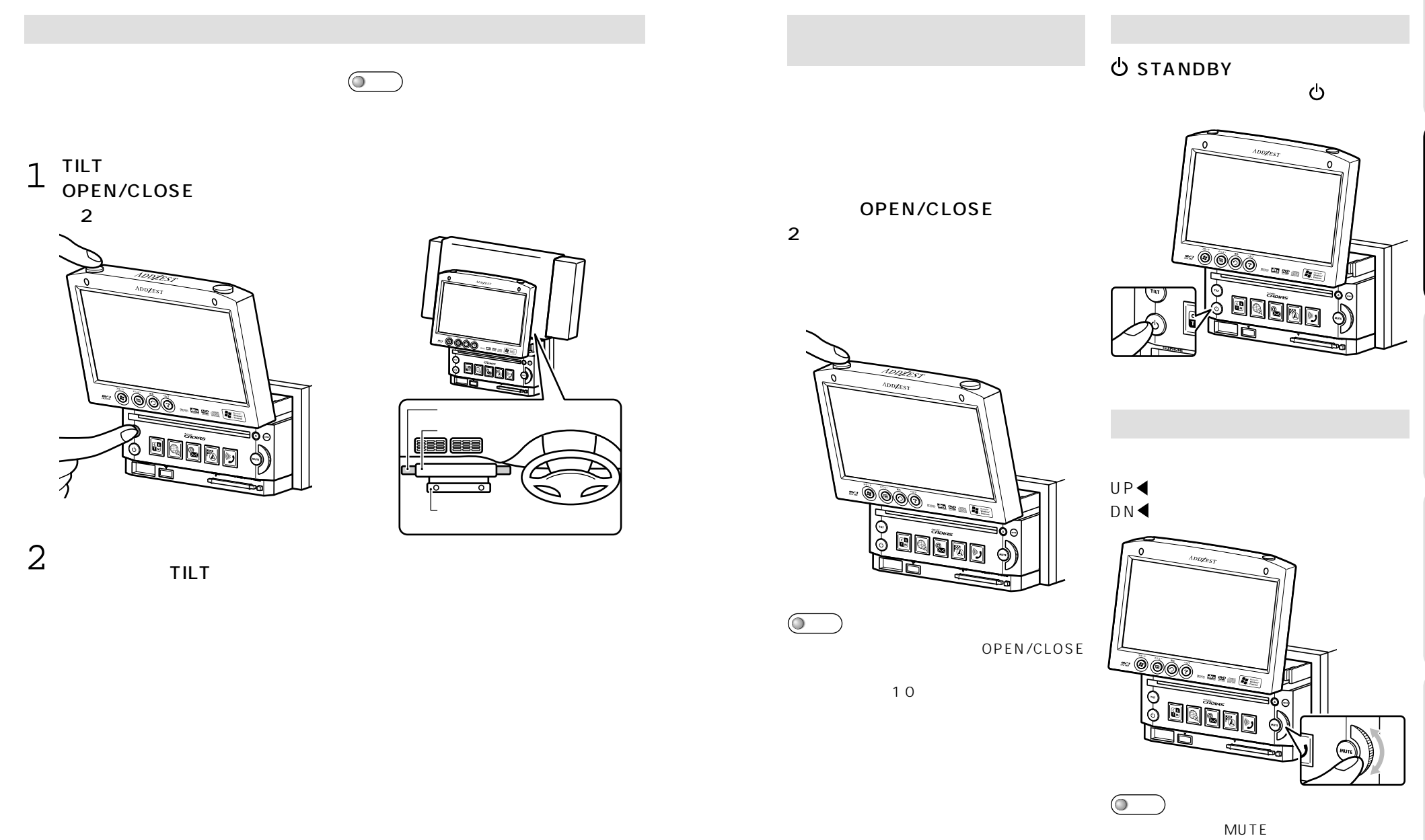

MUTE

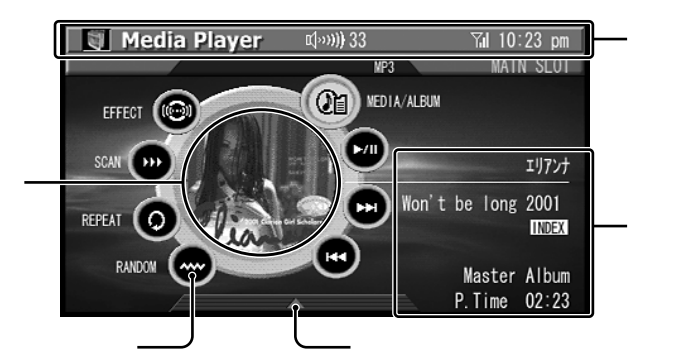

**インストの基本統計を提供している。** 

 $1$ **Mi10:23 pm**<br>普信履歴 **7** Telephone (1999) 33 1日/時間 名前 /10 10:19 近藤勇 5/10 9:03 近藤 国 下 5/10 8:40 0338 日短縮へ登 5/ 7 12:40 JUTZ  $\Box$  X-A 5/ 7 12:32 非通 730 19:51 0482 □ 全削除 Media Player  $\pi$ (\*\*\*))) 33  $\overline{a}$  0:23 pm MAIN SLOT **780° L** 闅 Won't be long 01. Won't be long 2001 Versi 02. SUKIYAKI 03. Won't be long 2001 Versi エリアンナ 次加工 04. Won't be long 2001 Versi Won't be long 2001 1/7>+

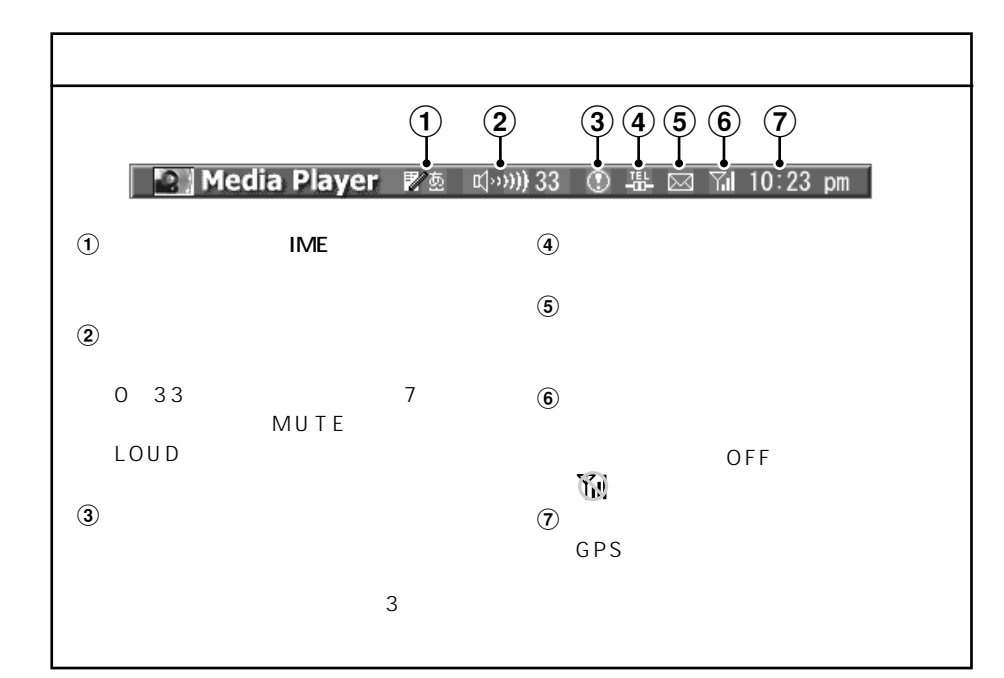

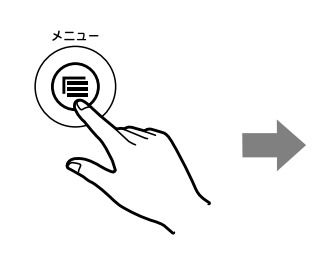

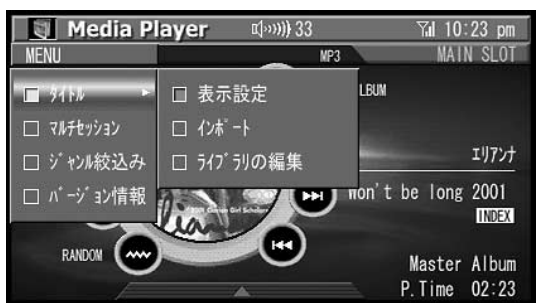

# EFFECT

 $x = 1$  $\bigcirc$ **DVD Player**  $\pi$ (2001)) 33 Tal 10:23 pm ౚ  $DVDX = 1$ ● 残された日本の清流 チャブターリスト  $E(1, 1, 1)$ ラマームマポル  $+7$  3-DMN DVD/11- $PLAY$  $f+7$ 低速コマ送!<br>- ┃▶  $\mathbf{1}$ **Fa** EH П Chapter: 01  $00:00:21$  $\blacktriangleright$  PLAY Title: 01  $\overline{2}$ 體  $7201$ 音声  $\frac{1}{2}$  $\frac{A/B}{B}$ 字章 テンキーサー ◀前へ ツールバー2 E (b) Title: 01 Chapter: 01 00:00:21 > PLAY  $\mathbf{1}$ 

す。 ステータスバー

**구** 시대 서비스 서비스 서비스 서비스 서비스 시대 서비스 시대 서비스 시대 서비스 시대 서비스 시대 서비스 시대 서비스 시대 서비스 시대 서비스 시대 서비스 시대 서비스 시대 서비스 시대 서비스 시대 서비스 시대 서비스 시대 서비스 시대 서비스 시대 서비스 시대 서비스 시대 서비스 시대 서비스 시대 서비스 시대 서비스 시대 서비스 시대 서비스 시대 서비스 시대 서비스 시대 서비스 시대

 $DVD$ 

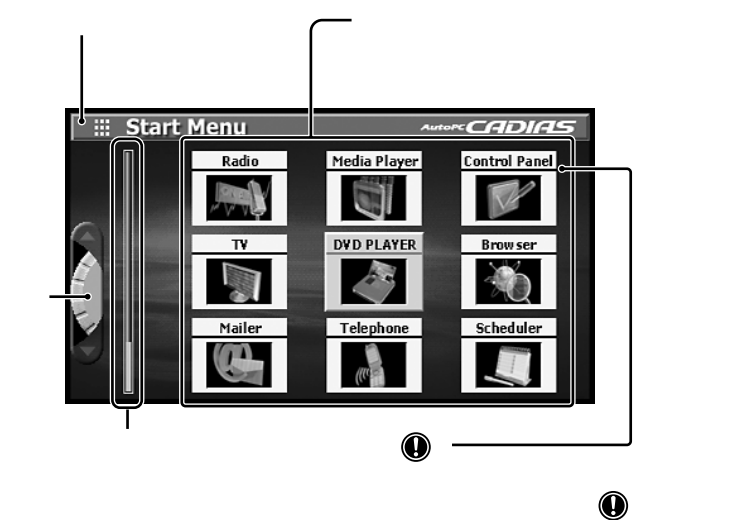

 $\bullet$ 

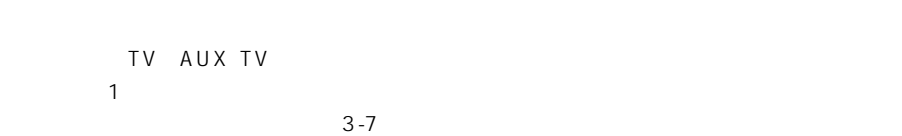

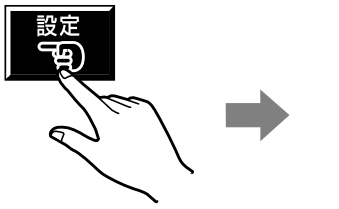

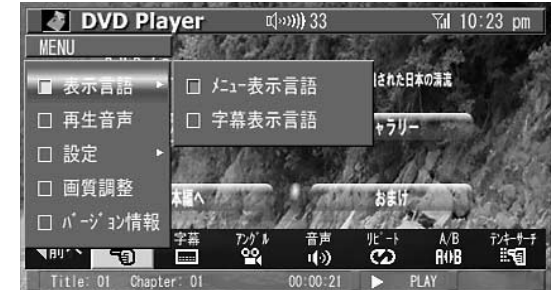

2-16 CADIAS CADIAS 2-17

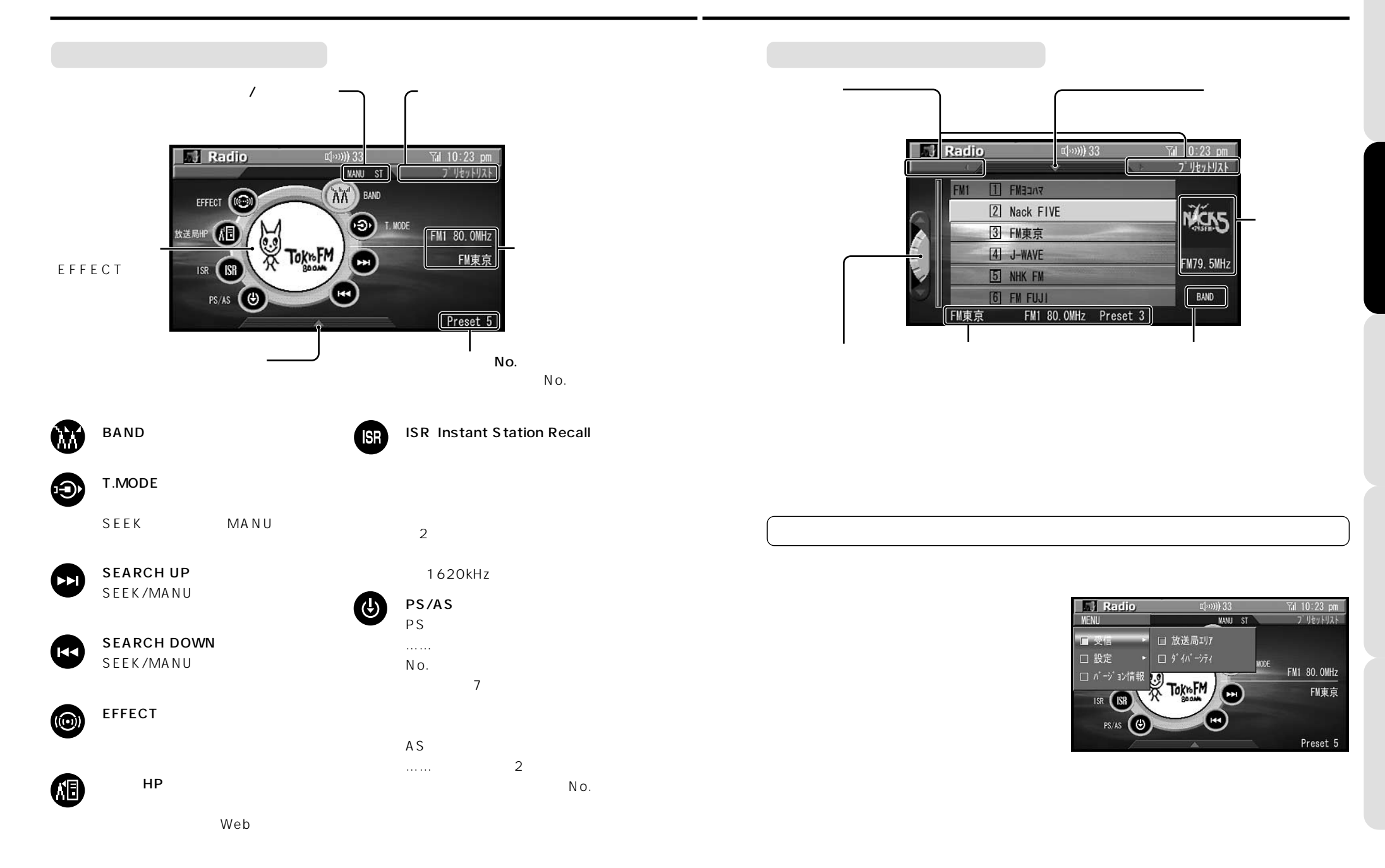

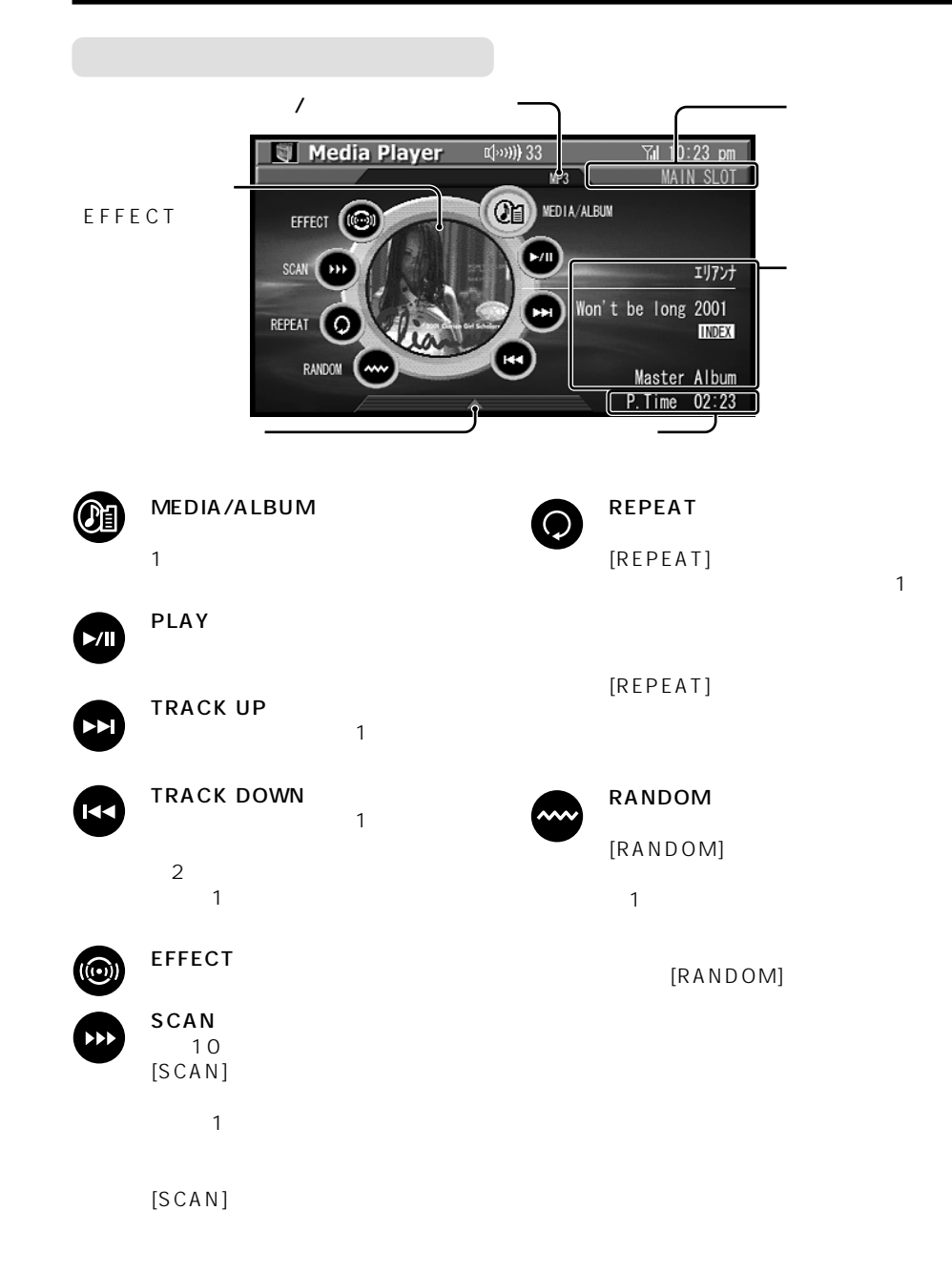

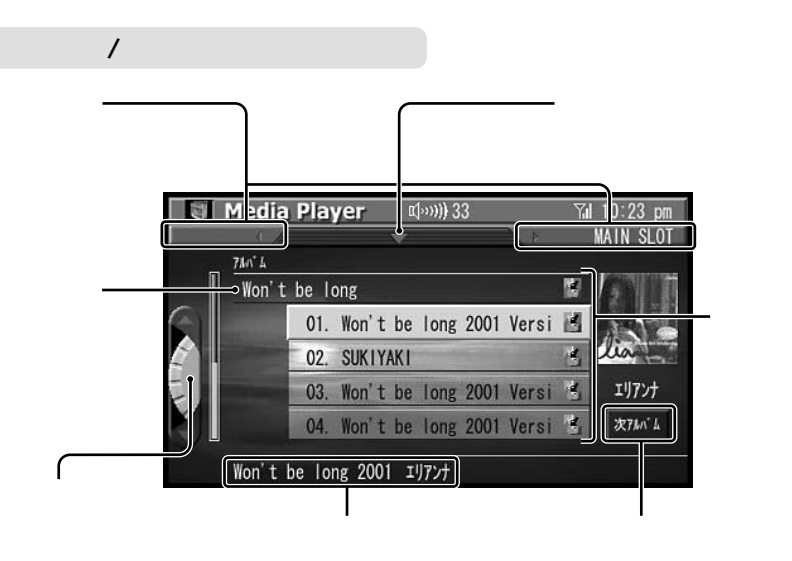

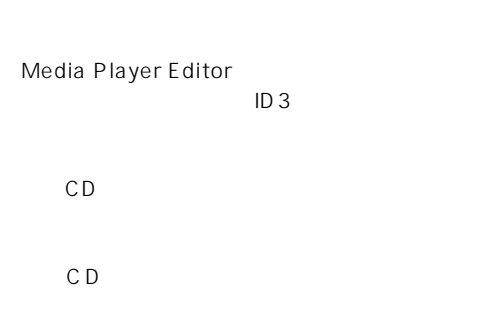

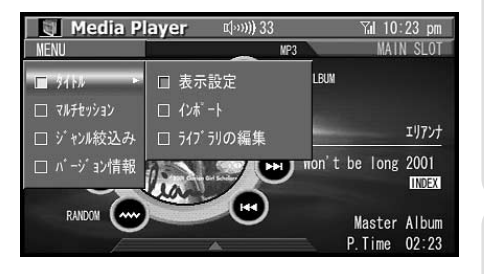

Media Player Editor

### メイン画面/ツールバー1

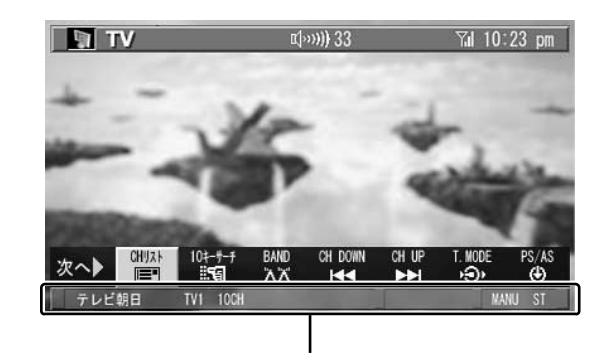

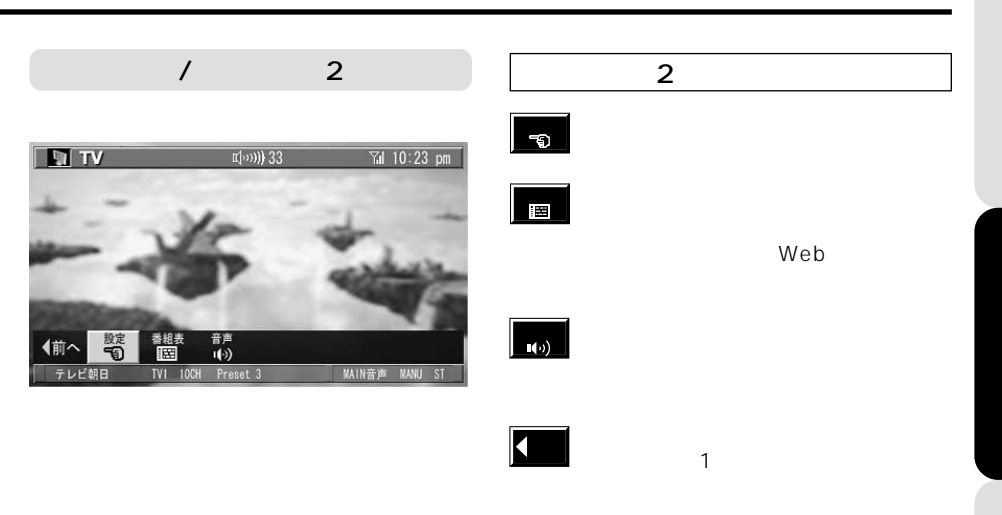

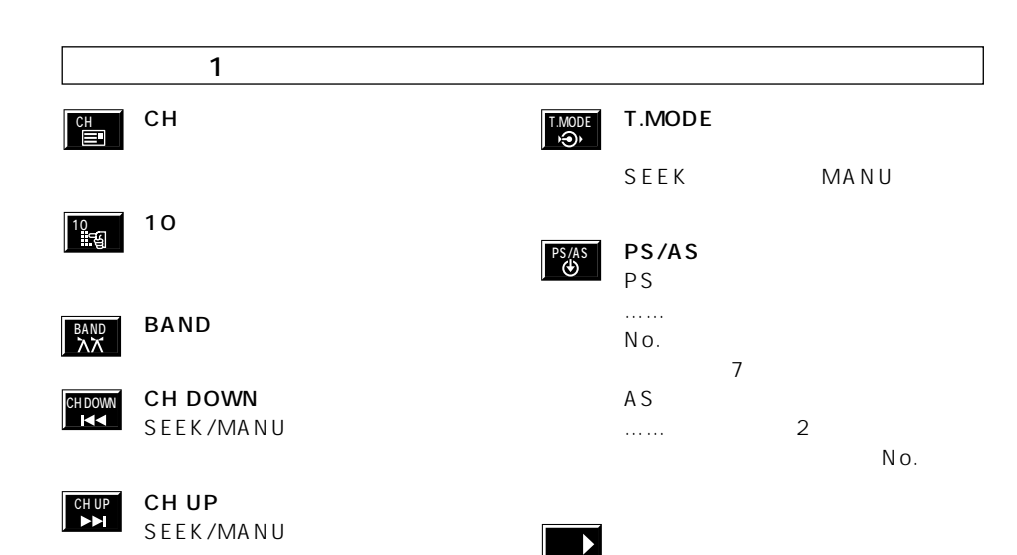

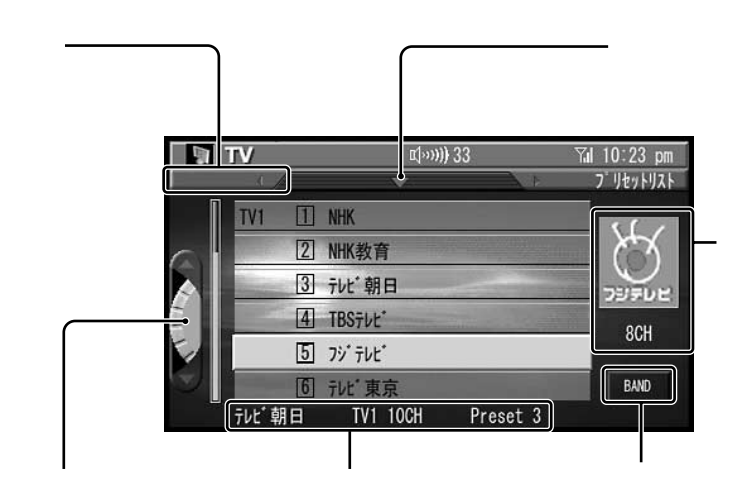

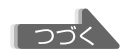

## DVD

メイン画面/ツールバー1

次へ▶

DVD Player

 $\overline{\text{C}}$ 

Title: 01 Chapter: 01

 $0 V0 \times 22 -$ 

チャブターリスト

 $57 - 68$ 

附

 $PLAY$ 

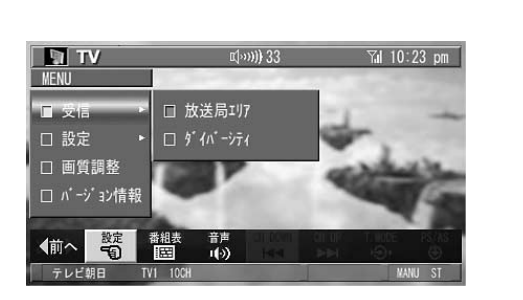

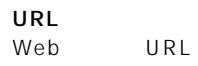

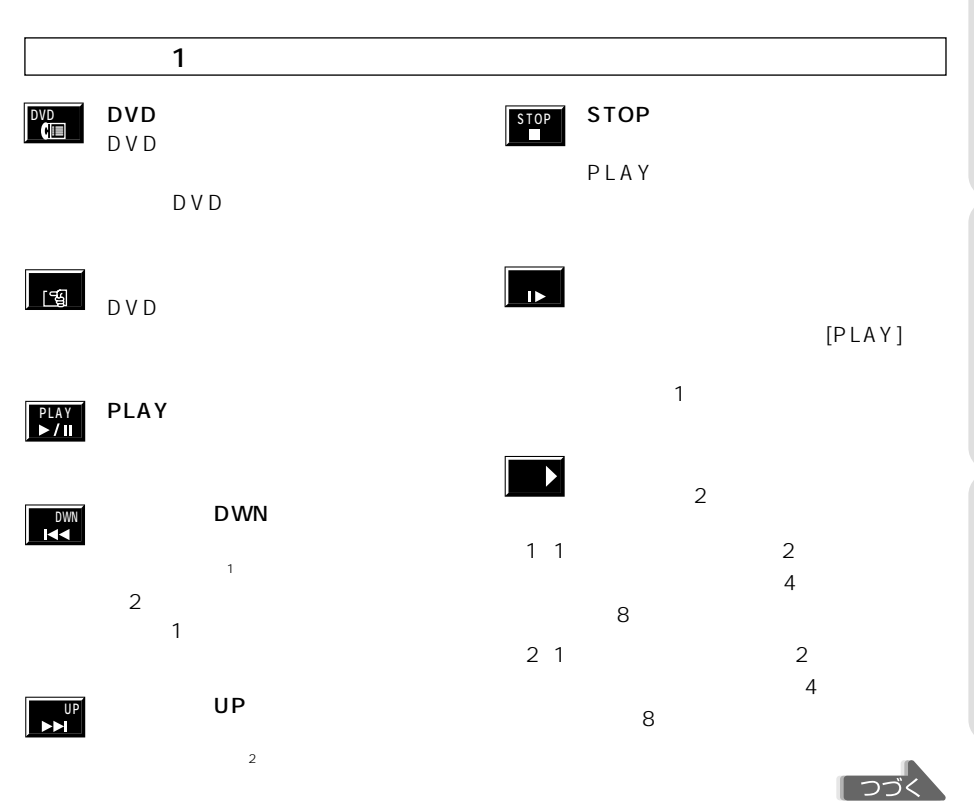

 $\frac{1}{\left[\frac{1}{2}\left(1\right)\left(1\right)\right]}$  33

 $f+7$  9-DWN

00:00:21

D V D

Tul 10:23 pm

7洋

→ 残された日本の清流

ギャラリー

新展氏法

 $\blacktriangleright$ PLAY

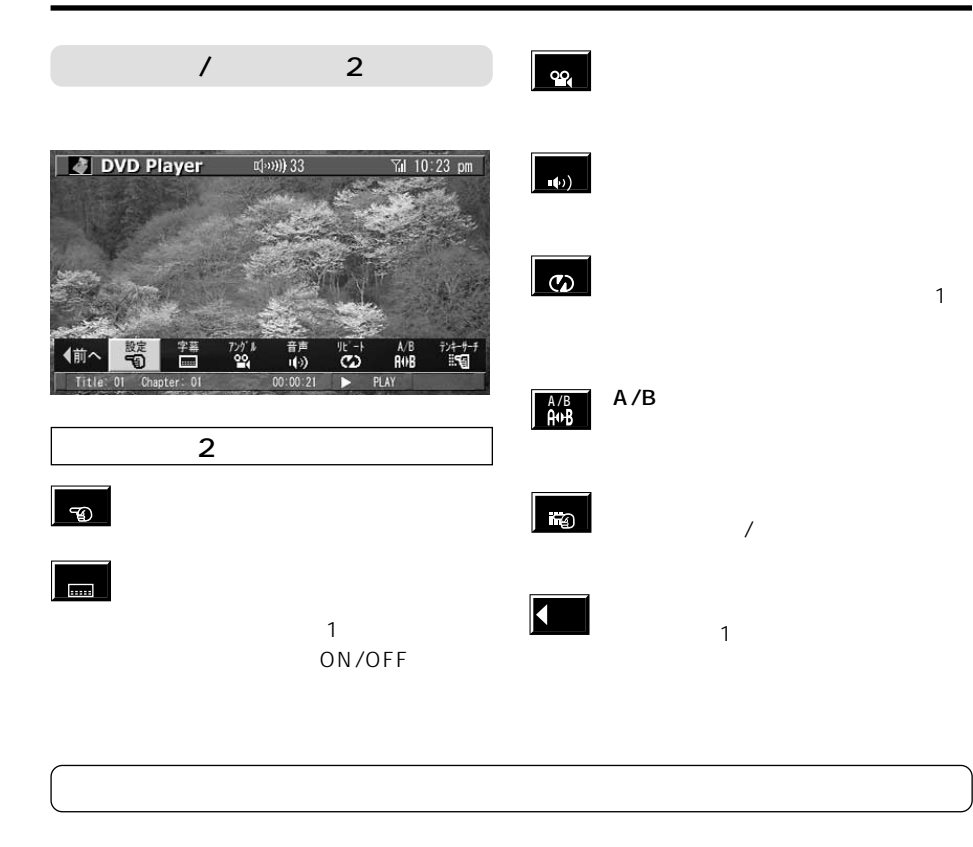

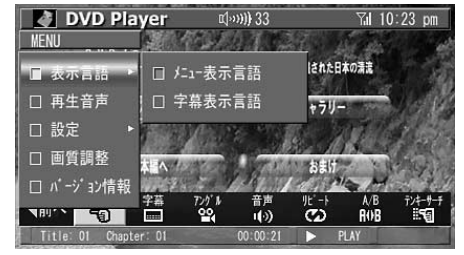

## メイン画面/ツールバー1

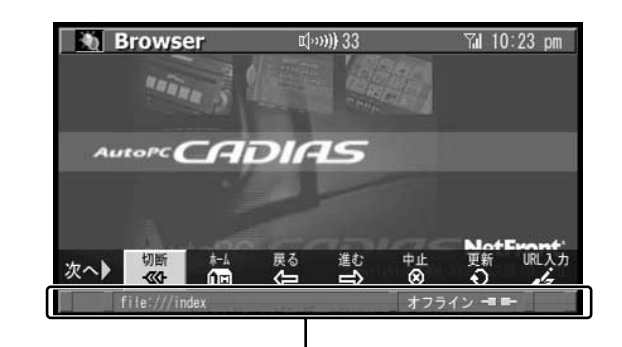

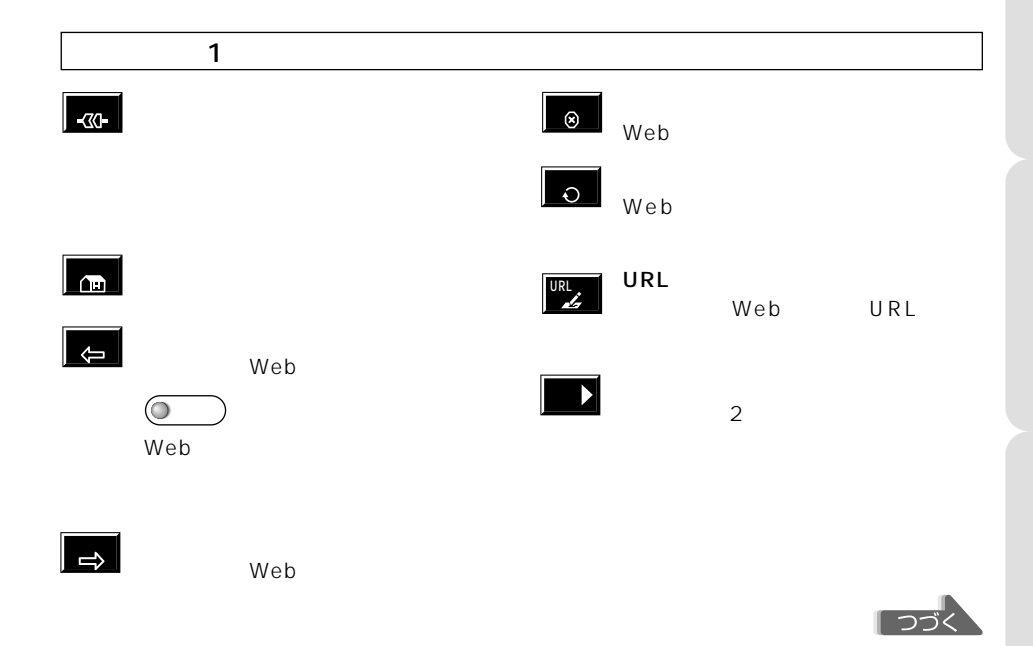

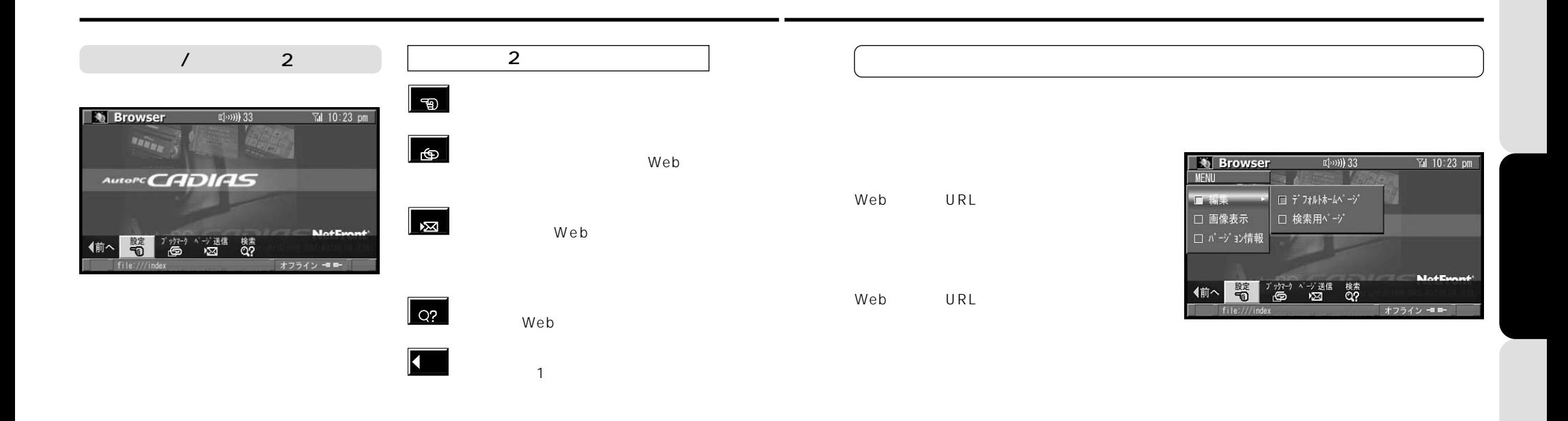

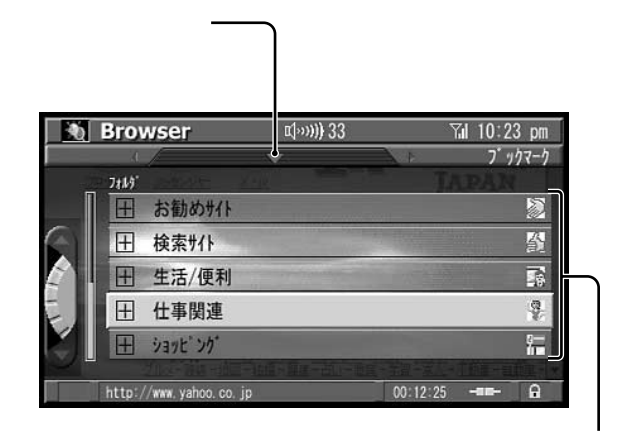

URL

URL

URL Web

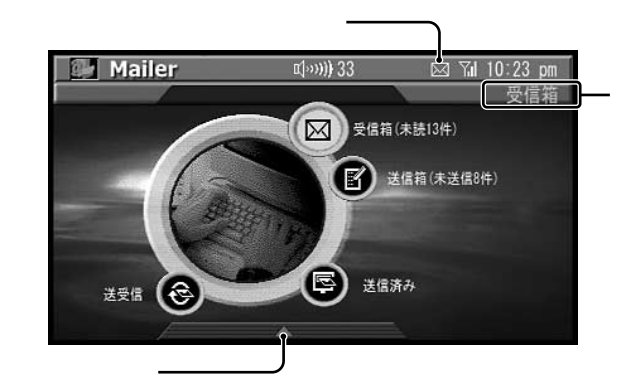

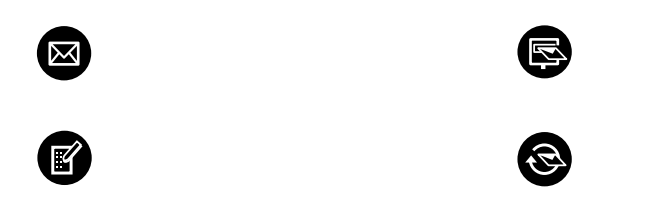

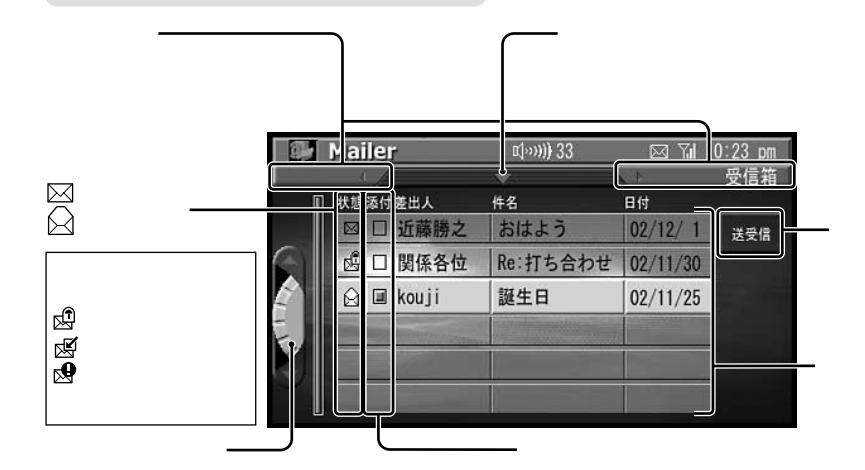

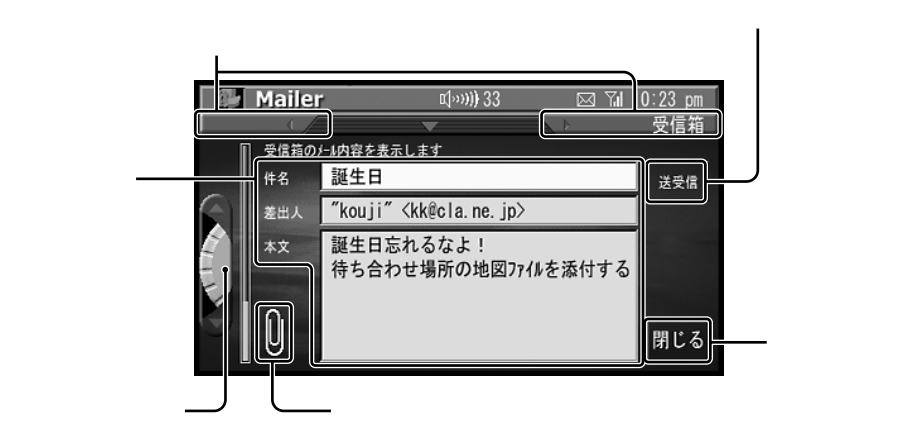

Cc Bcc

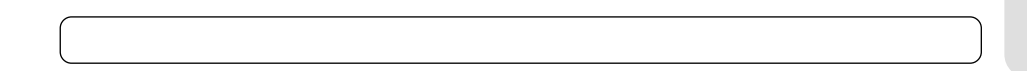

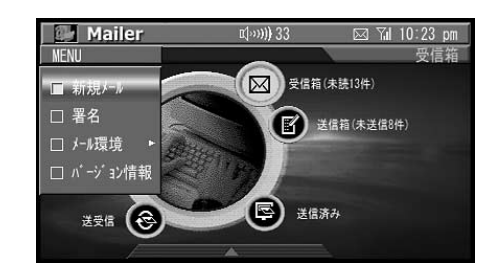

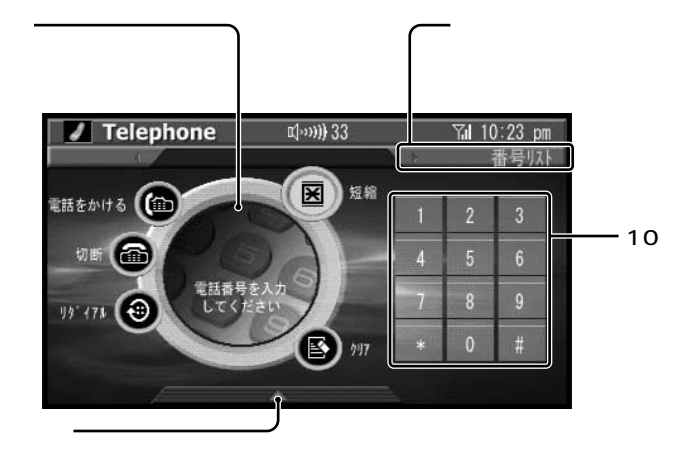

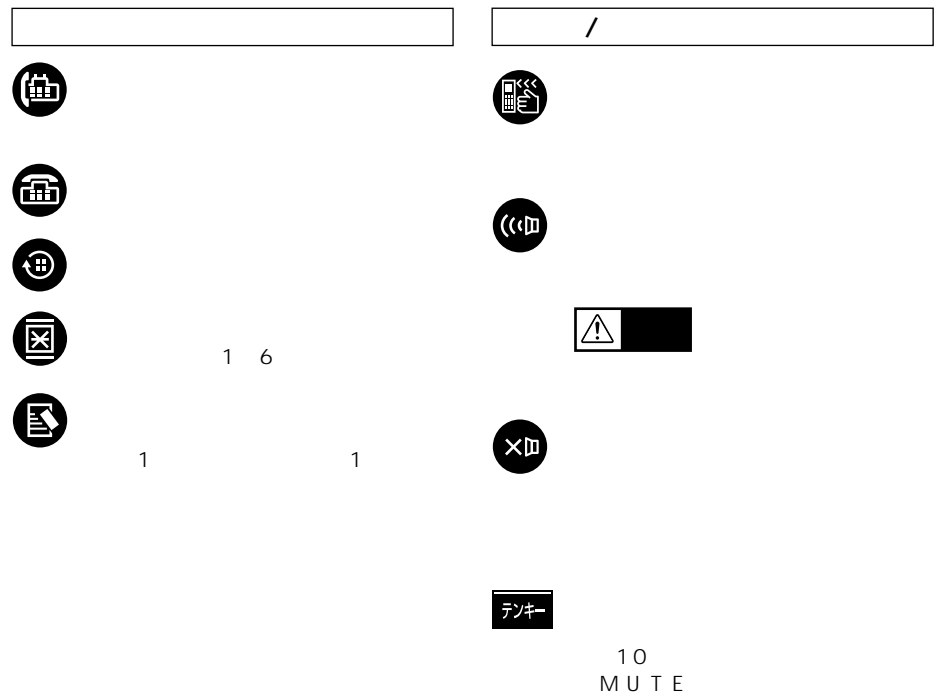

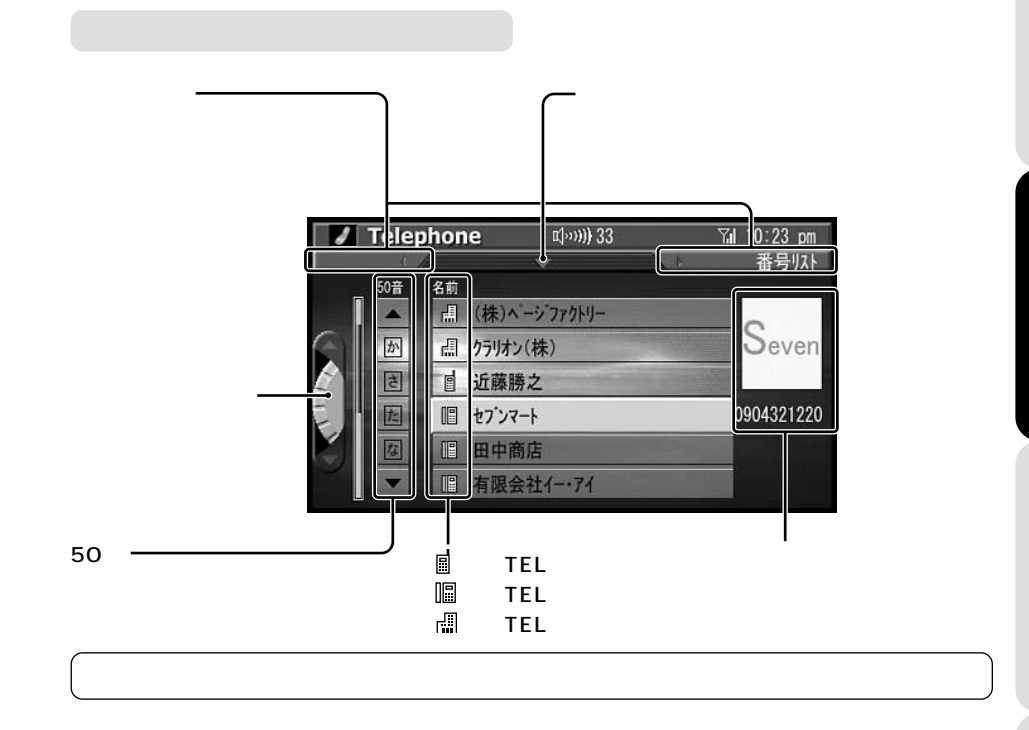

 $\sqrt{2\pi}$ 

![](_page_31_Picture_3.jpeg)

MUTE

![](_page_32_Picture_0.jpeg)

![](_page_32_Picture_80.jpeg)

赤色の を表示します。

![](_page_32_Picture_2.jpeg)

 $\boxed{\blacktriangle}$ 

![](_page_32_Picture_4.jpeg)

 $/$ 

 $\bigcirc$ 

 $\bigcirc$ 

4

 $6\,$ 

![](_page_33_Picture_0.jpeg)

![](_page_33_Picture_91.jpeg)

陌

**OD** 

![](_page_33_Picture_2.jpeg)

![](_page_33_Picture_3.jpeg)

 $\overline{O}$ 

![](_page_33_Picture_4.jpeg)

![](_page_33_Picture_5.jpeg)

URL URL シストだけを表示しています。 **URL**

![](_page_33_Picture_7.jpeg)

PC Outlook

Outlook

PC

![](_page_33_Picture_10.jpeg)

![](_page_34_Figure_0.jpeg)

![](_page_34_Figure_1.jpeg)

PC PC

 $\mathbf{A}\mathbf{U}\mathbf{X}$  and  $\mathbf{A}\mathbf{U}\mathbf{X}$ AUX TV TV

![](_page_34_Figure_4.jpeg)

AUX

![](_page_34_Picture_6.jpeg)

 $\overline{a}$ 

AUX TV

![](_page_34_Picture_8.jpeg)

AUX TV AUX TV

Outlook CADIAS Editor Address Book Editor

PC

Book Editor

PC Outlook

# **AccessNAVI**

![](_page_35_Figure_1.jpeg)
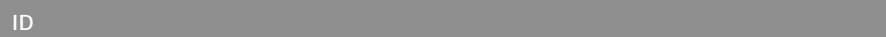

## メイン画面/ツールバー

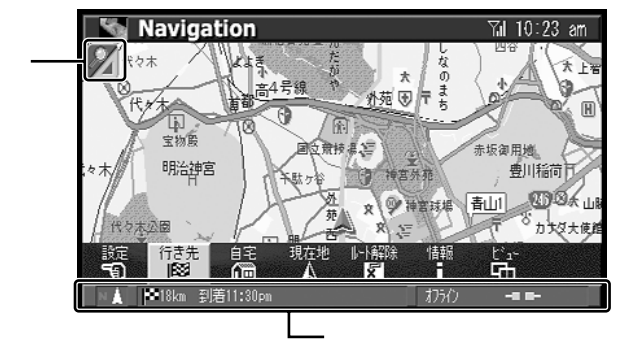

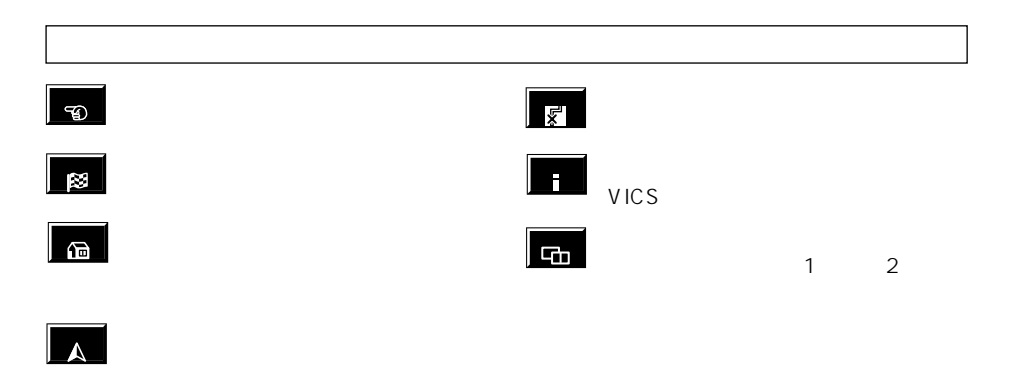

图 10: (顺图) 赤坂御用地 BEAMS **豊川稲荷** má

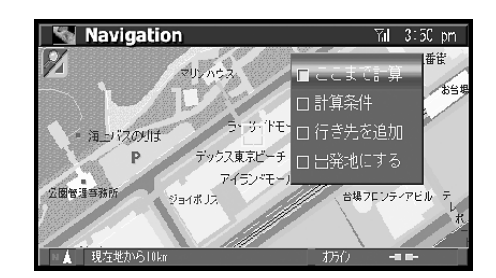

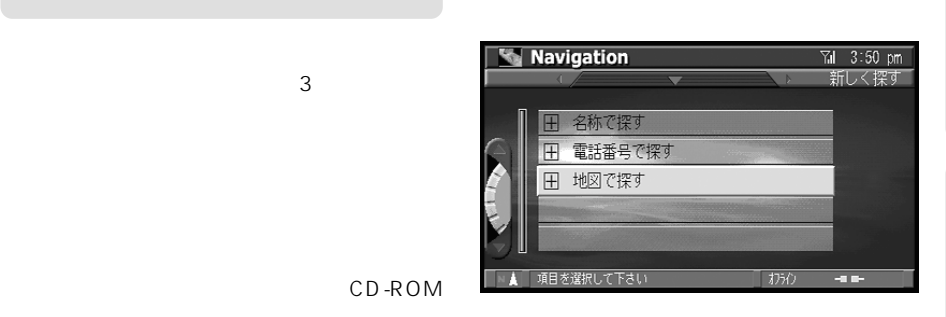

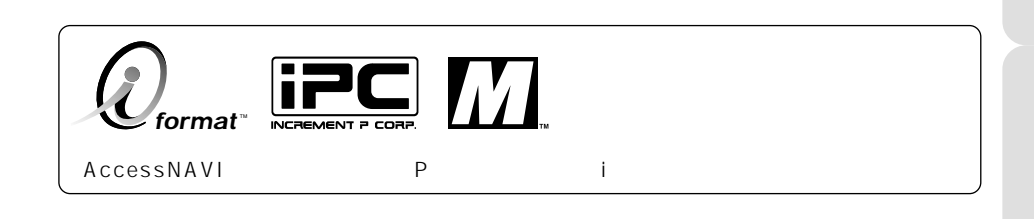

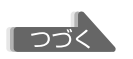

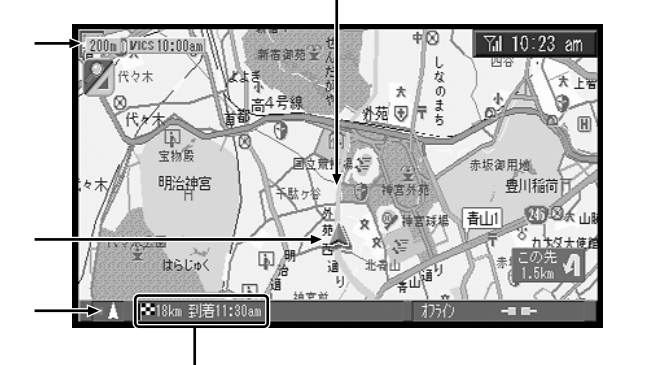

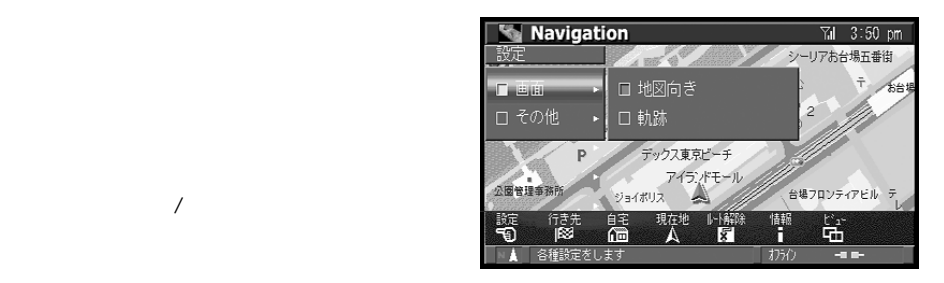

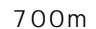

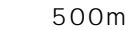

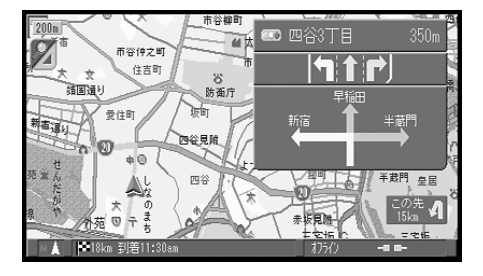

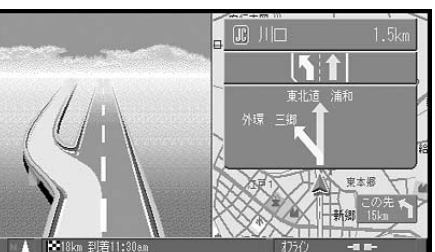

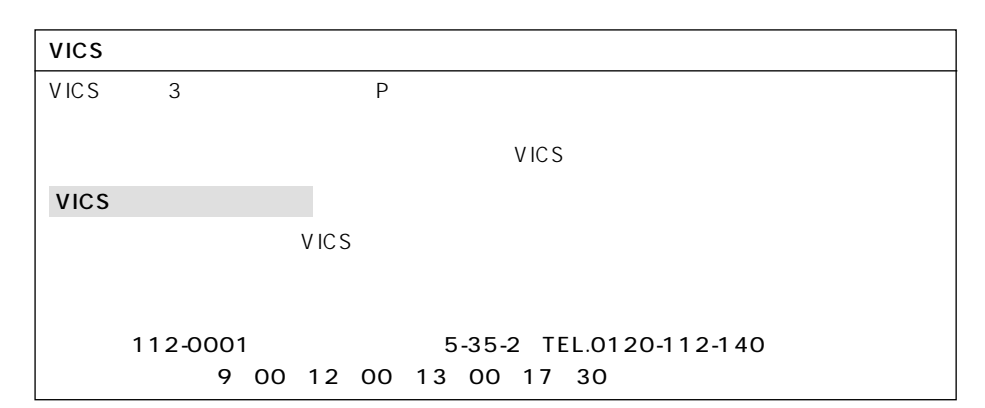

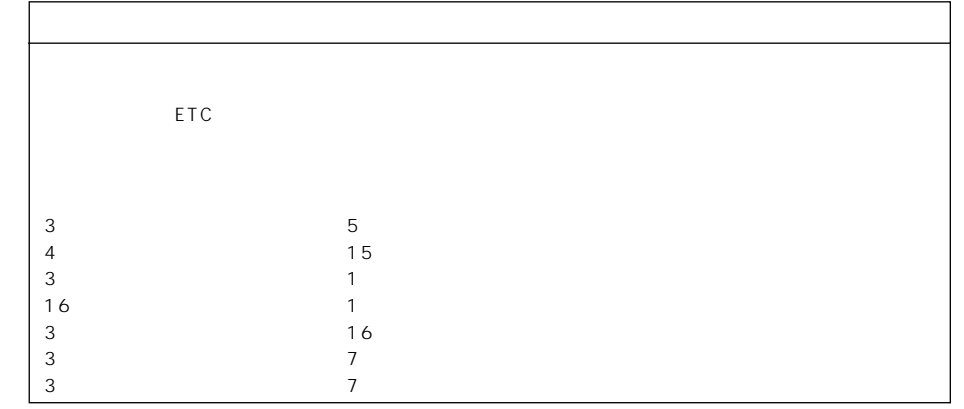

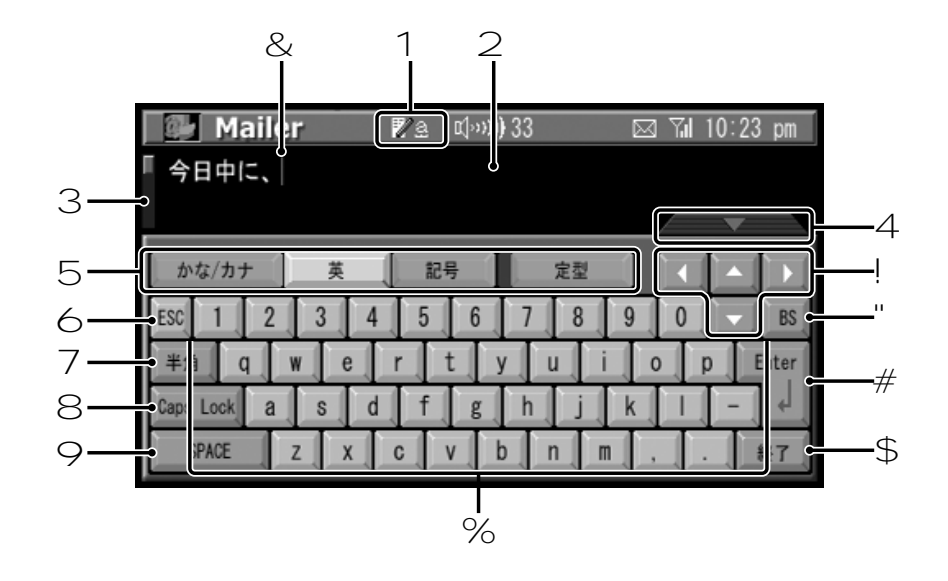

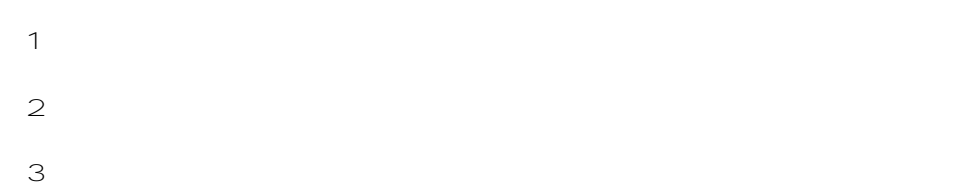

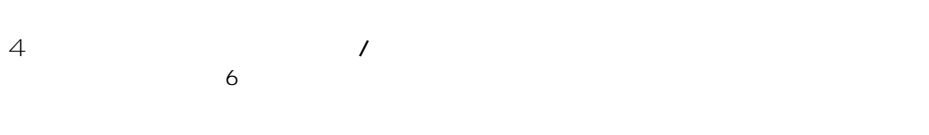

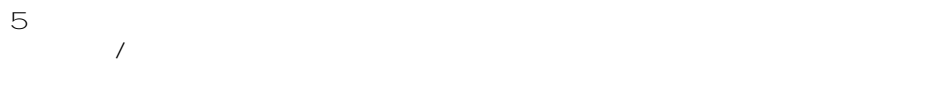

## $6$   $ESC$

 $\overline{7}$ 

- 8 Caps Lock
- 9 SPACE / SPACE/
	- $\overline{a}$
- $\sim$  1 $\sim$ !  $\blacktriangleleft$   $\blacktriangleright$
- $"$  BS  $\mathbf 1$
- $#$  Enter  $$\mathfrak{S}$$
- $\%$  /
- $\&$
- $\overline{\odot}$ 
	- $5-15$ 
		- $3 8$

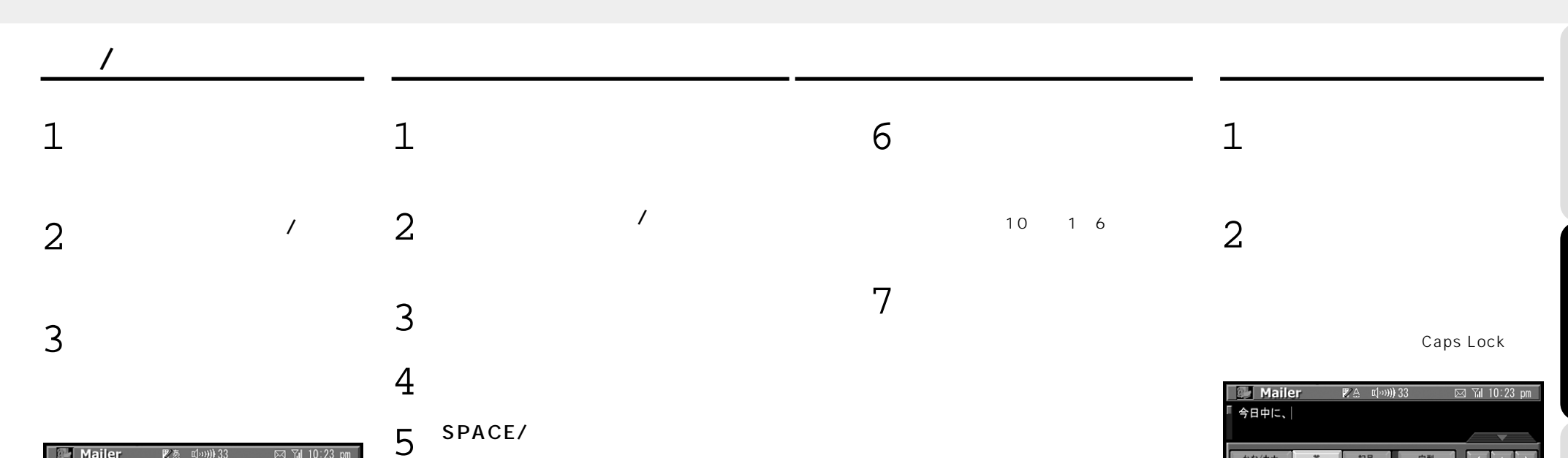

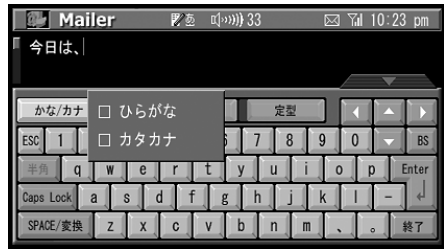

 $\overline{A}$ 

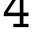

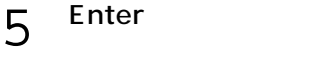

6

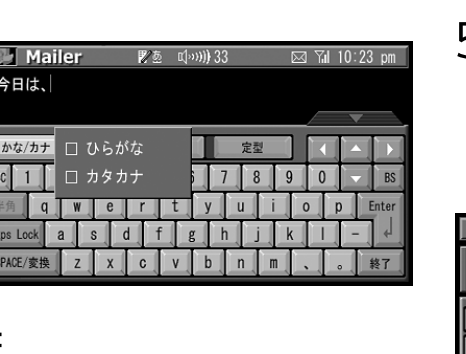

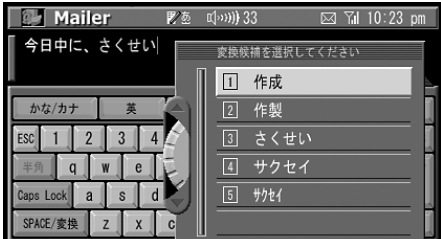

 $\begin{picture}(20,20) \put(0,0){\line(1,0){10}} \put(15,0){\line(1,0){10}} \put(15,0){\line(1,0){10}} \put(15,0){\line(1,0){10}} \put(15,0){\line(1,0){10}} \put(15,0){\line(1,0){10}} \put(15,0){\line(1,0){10}} \put(15,0){\line(1,0){10}} \put(15,0){\line(1,0){10}} \put(15,0){\line(1,0){10}} \put(15,0){\line(1,0){10}} \put(15,0){\line(1$ 

 $\circ$ 

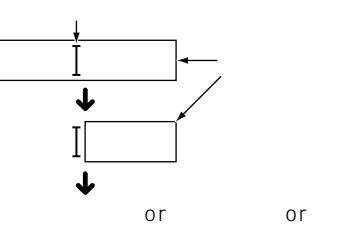

3

かな/カナ

 $\left| 1 \right|$  $2$  $3$ 

Caps Lock

 $\overline{a}$  $SPACE$ 

半角

英 【 記号

 $d$  f  $\mathbf{s}$ 

4 5 6 7 8

 $\sigma$  $h$ l i k

 $z \times c \times b \times n$ 

定型

 $\mathbf{u}$ 

 $\alpha$ 

 $\sqrt{ }$ 

 $\overline{0}$ 

 $BS$ 

Enter

終了

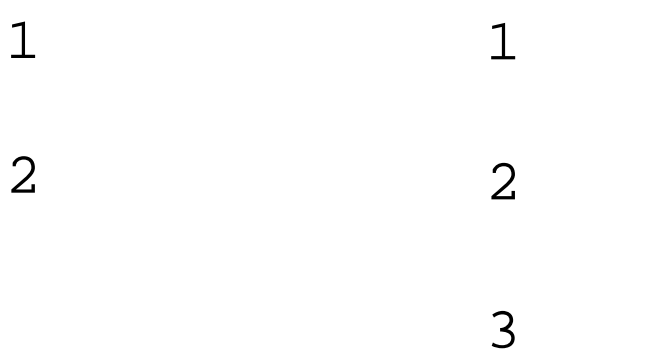

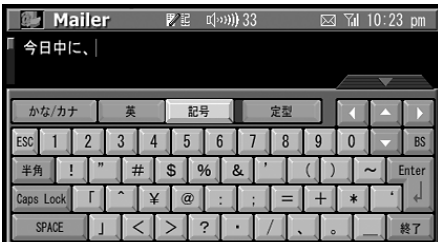

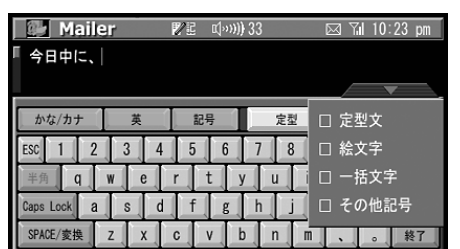

 $\overline{O}$ IME Input Method Editor

れます。

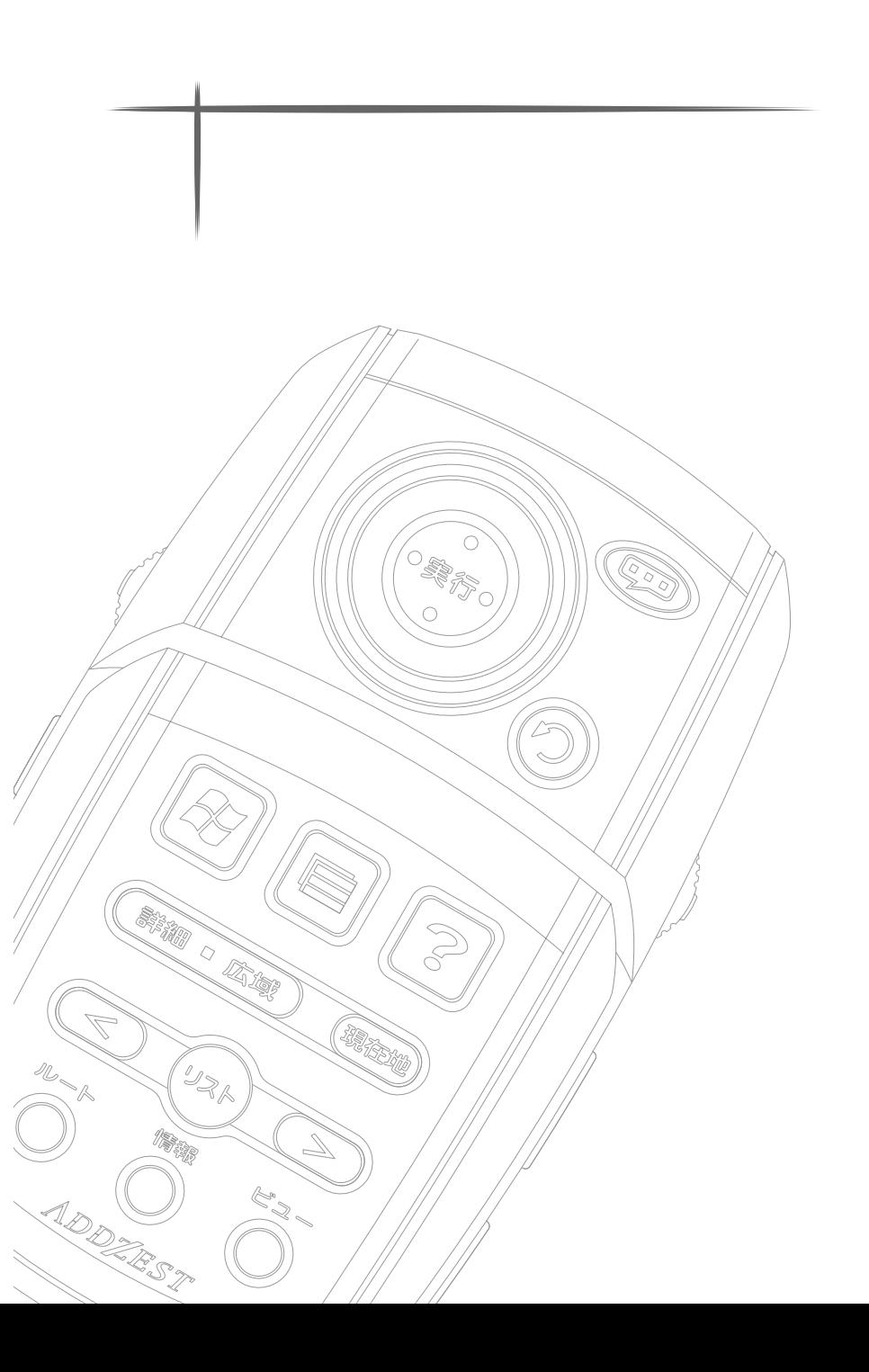

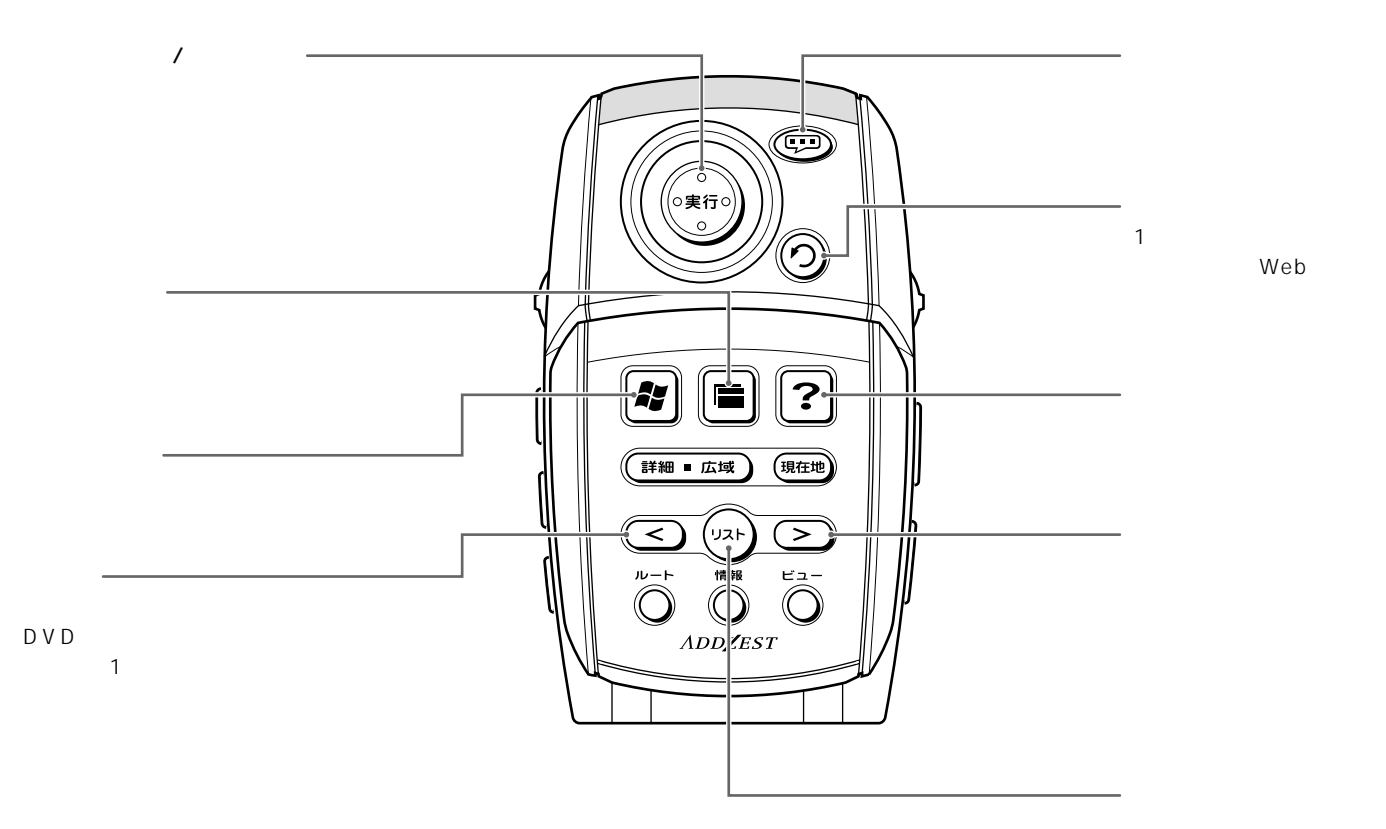

DVD

Web

 $\sim$  100  $\sim$  100  $\sim$  100  $\sim$  100  $\sim$  100  $\sim$ 

DVD

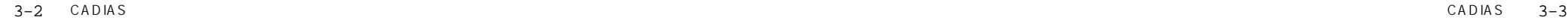

| つづく

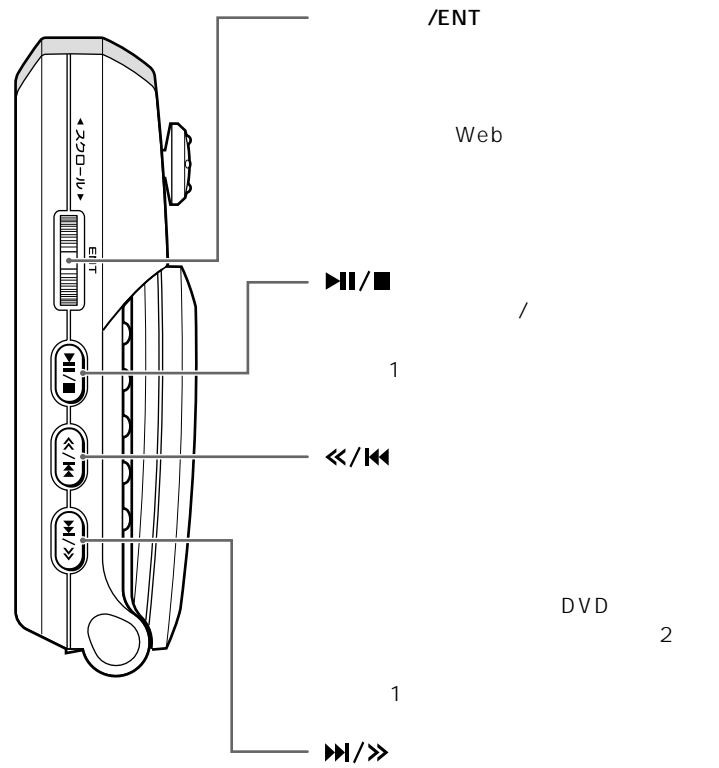

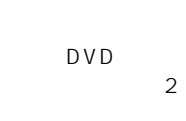

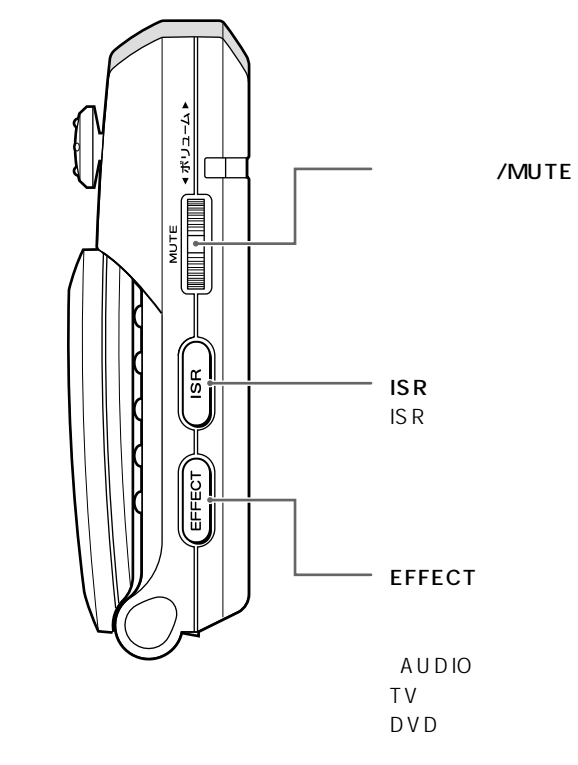

A U X

 $DVD$  $\sim$  1 共通操作(10キー)

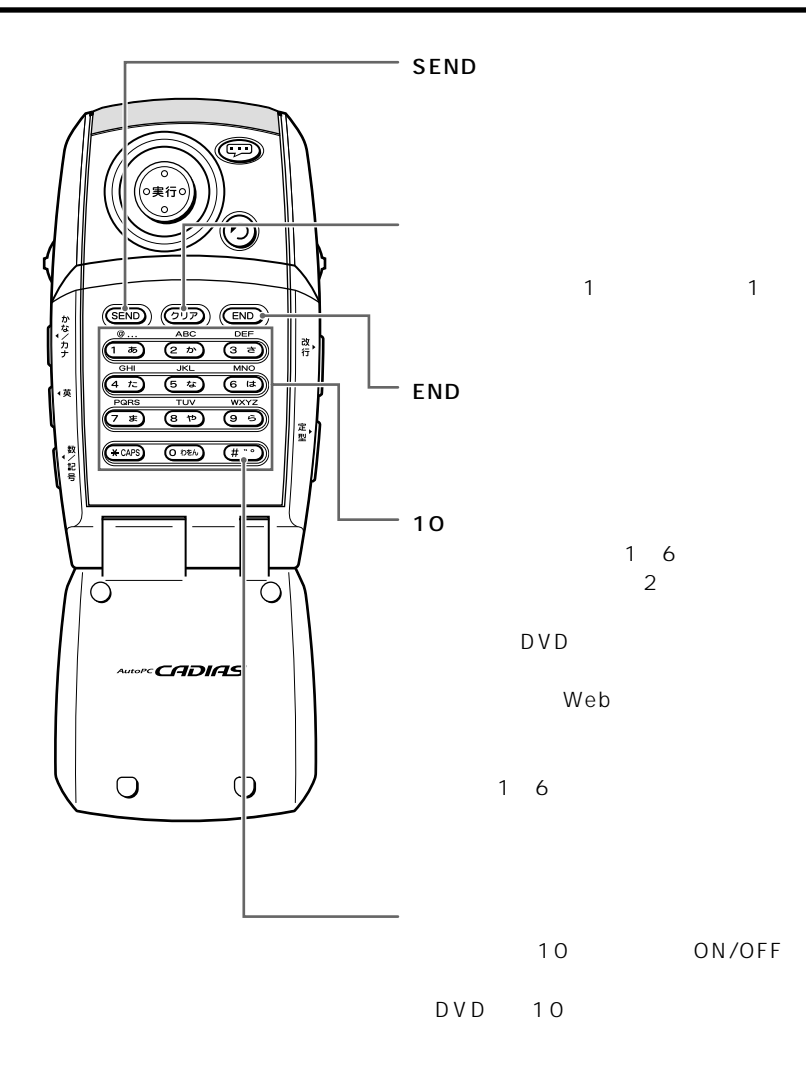

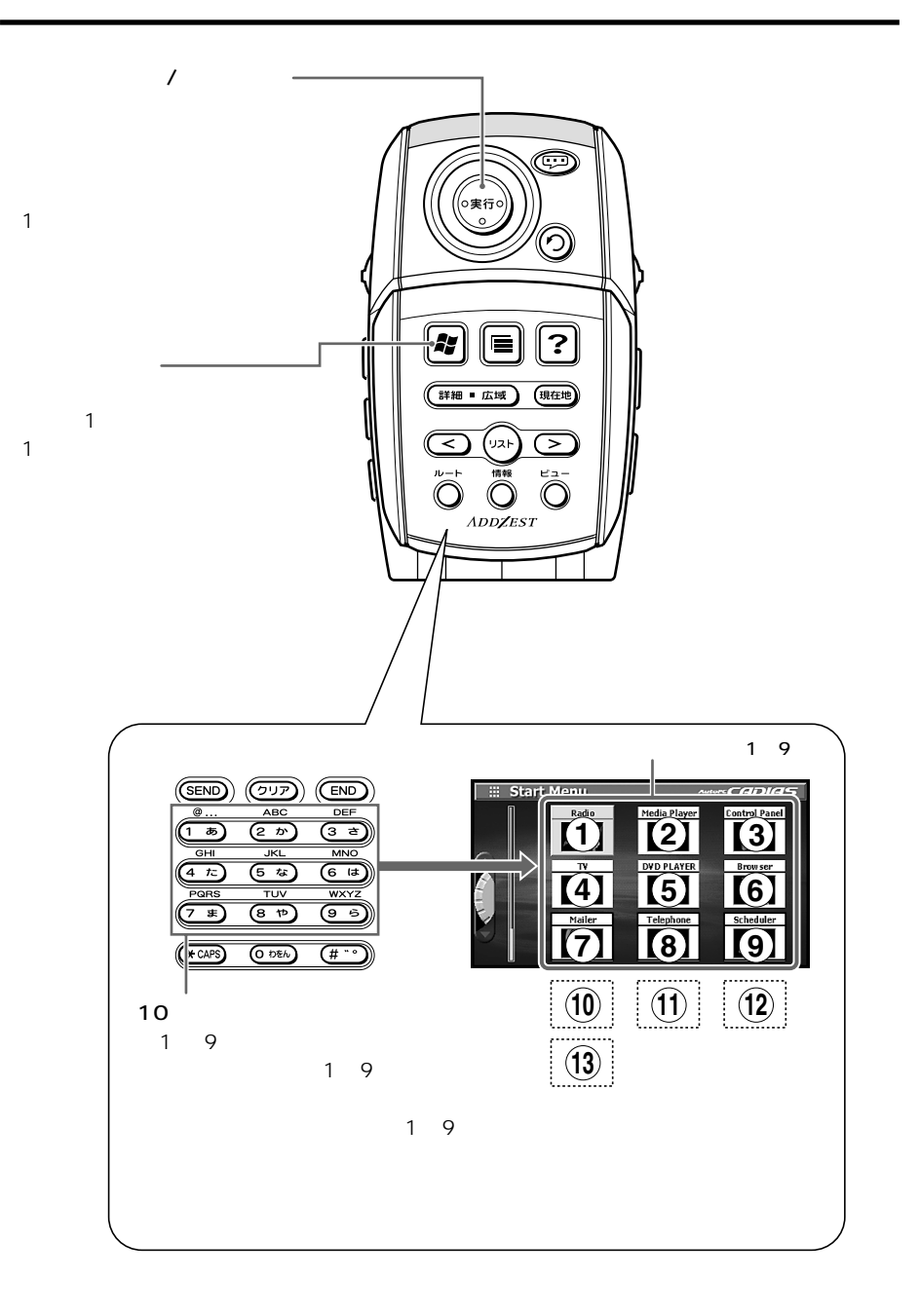

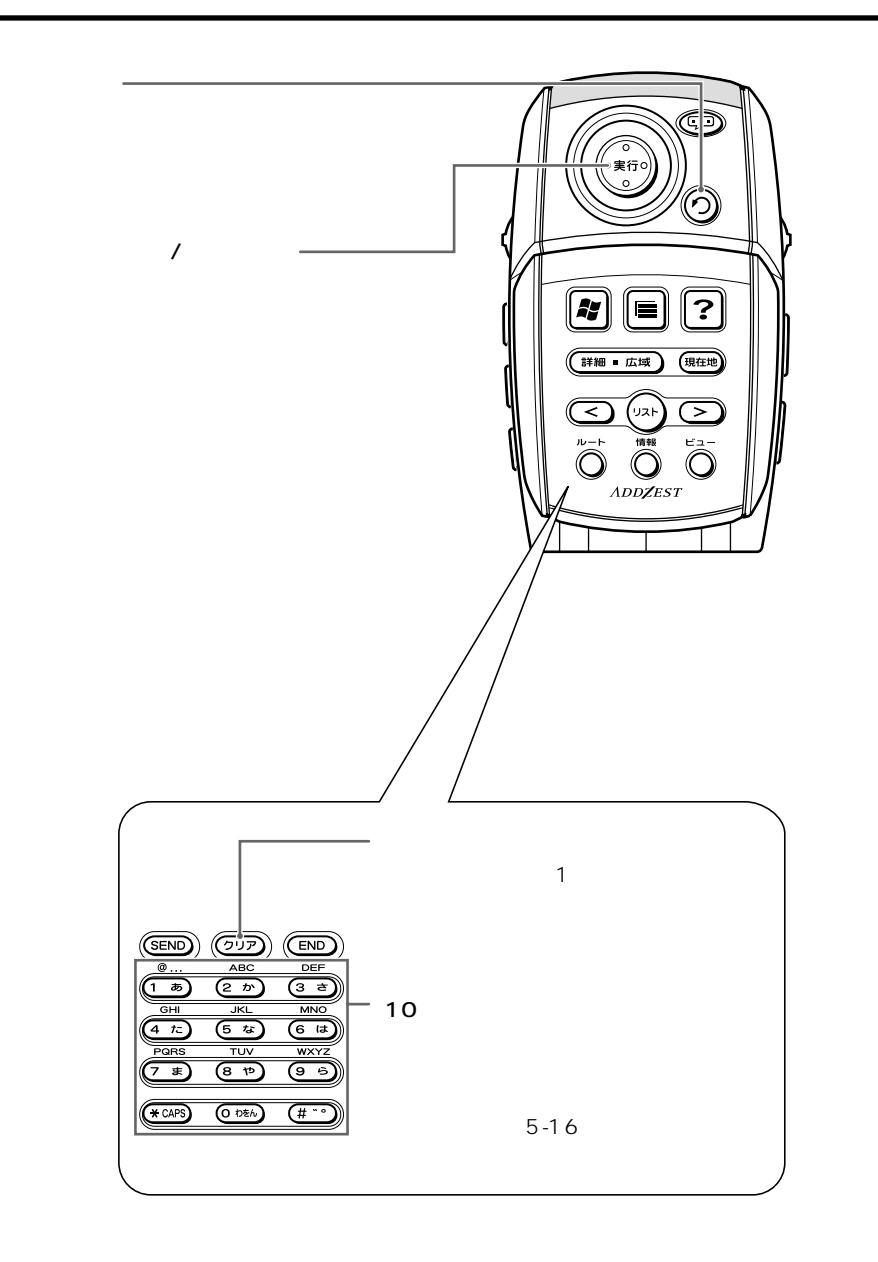

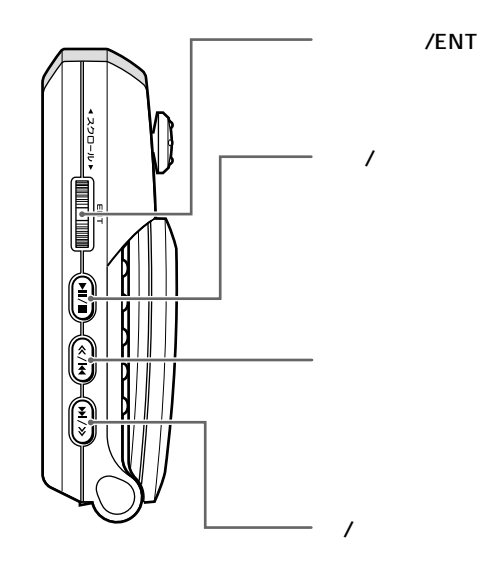

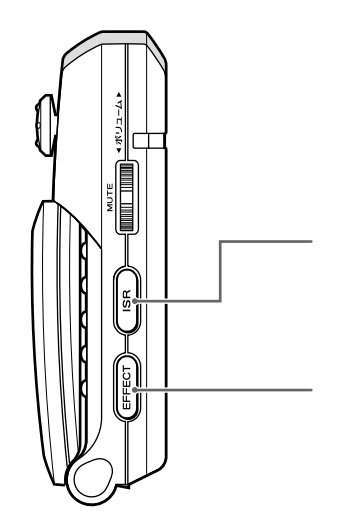

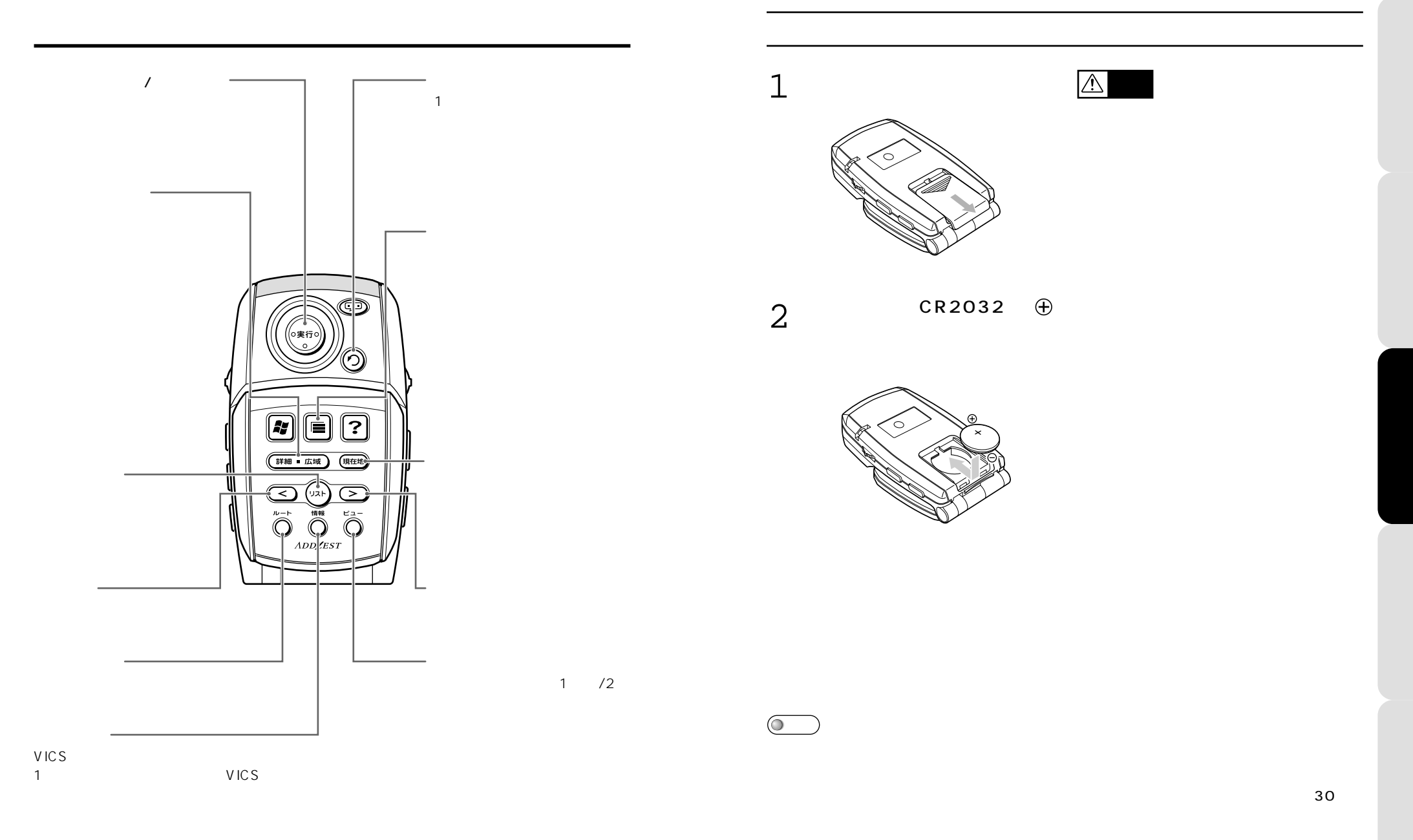

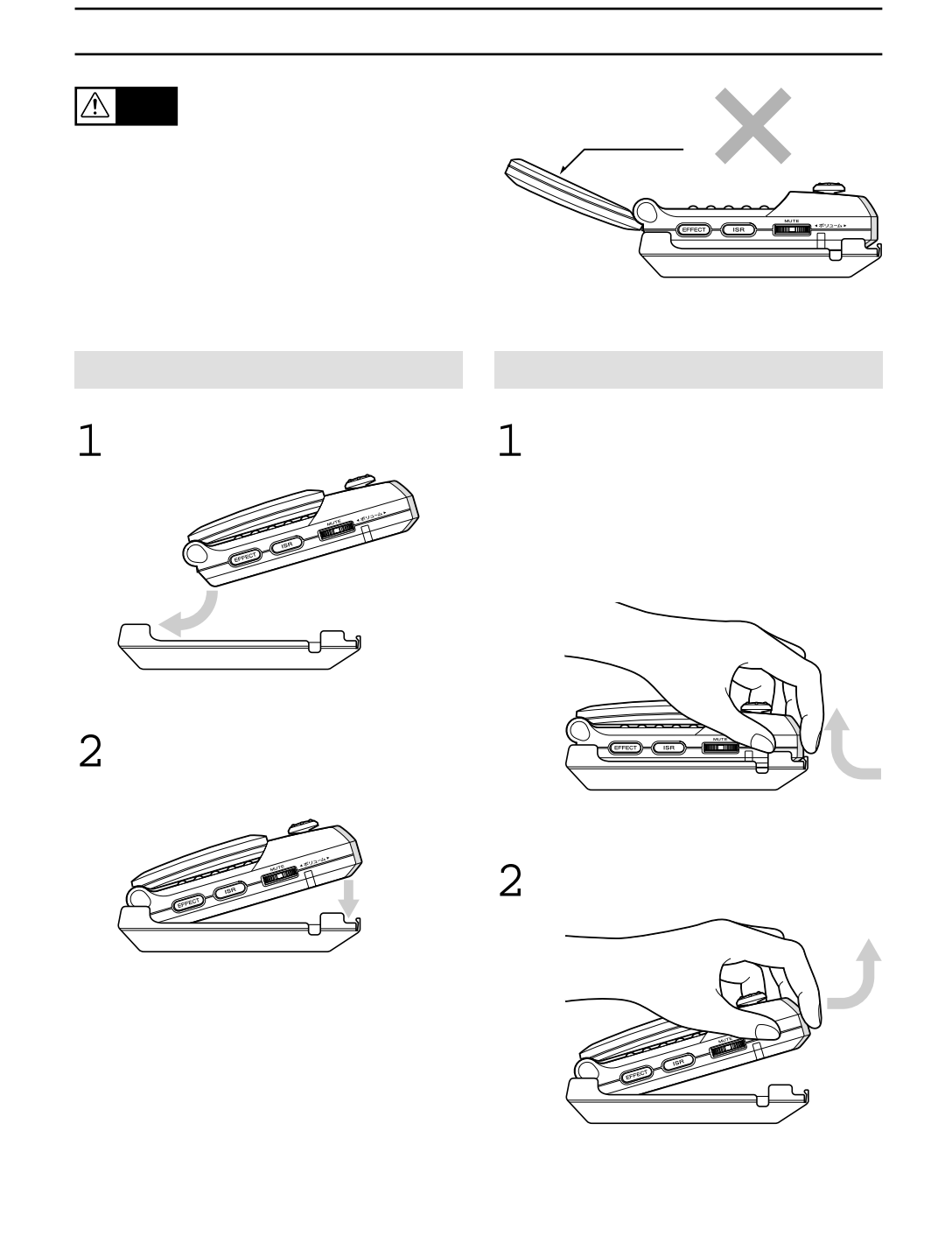

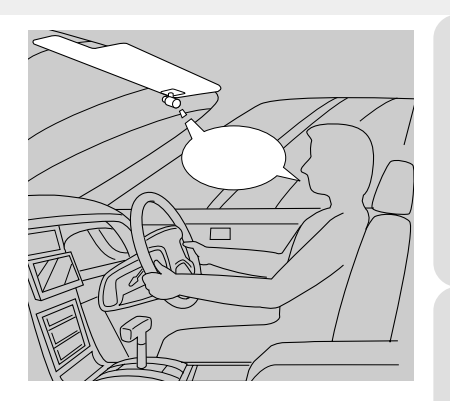

**CeNET しょうかんきょう しょうかんきょう しょうかい しょうきょう** 

 $\bullet$ 

 $\mathcal{L}$ 

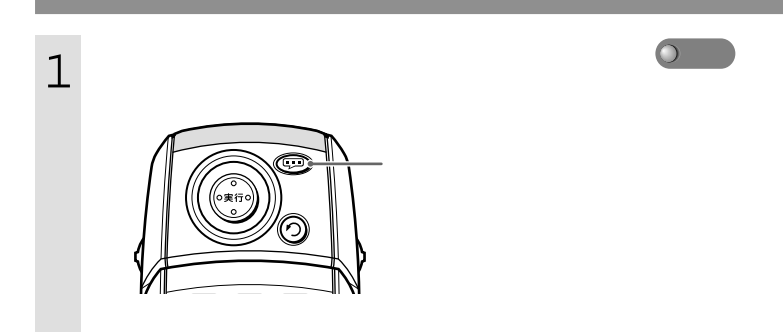

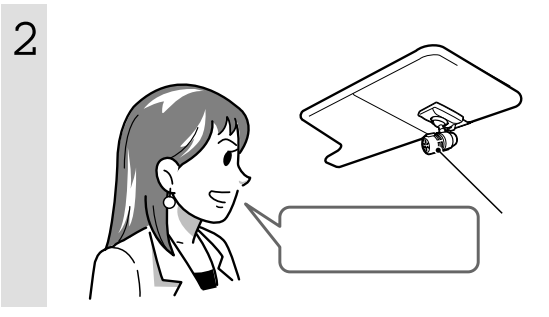

うです。…』などとアンサー

 $\sim$  3-6  $\sim$ 

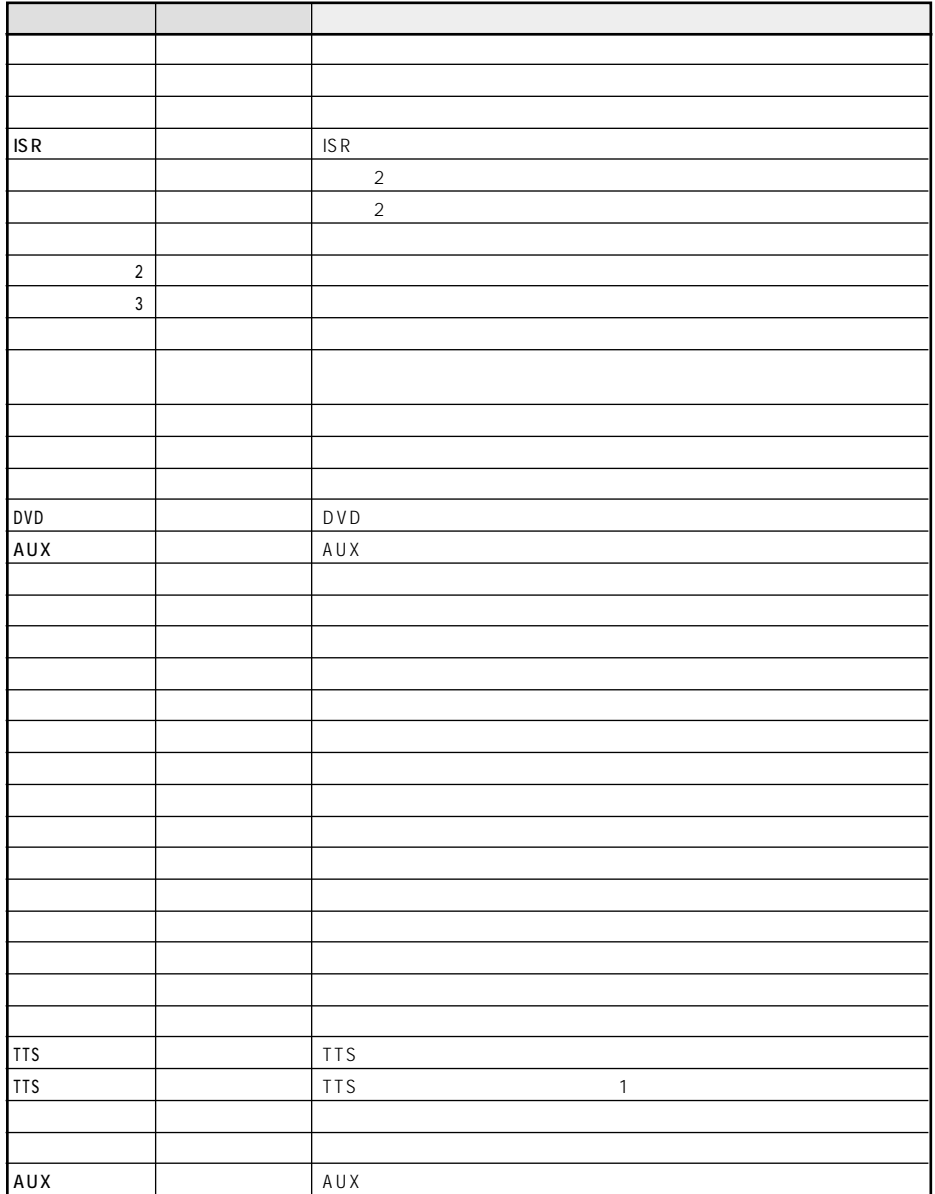

 $\begin{array}{|c|c|} \hline \textbf{O} & \textbf{O} & \textbf{O} \end{array}$ 

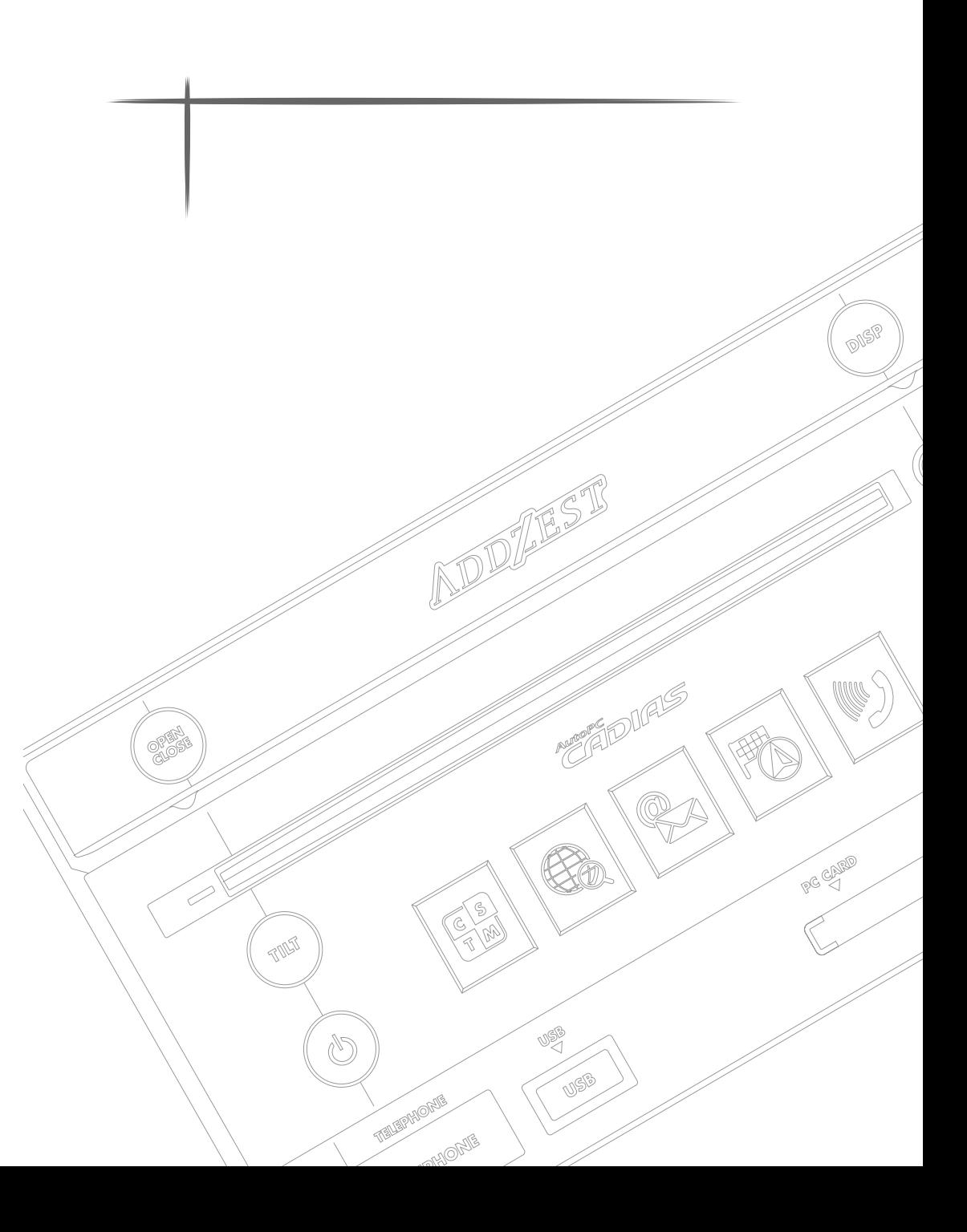

Control Panel (2001) 33  $\overline{\boxtimes}$   $\overline{\text{Y}}$ al 10:23 pm  $7 - 7'$  ( $7$  $\left(\begin{array}{c}\n\blacksquare\n\end{array}\right)$  t-f' ct 7ೆ 次へ  $\bullet$ 時刻/日付 音/音声 **D** 1 (7M1) 接続 1334 92 MH

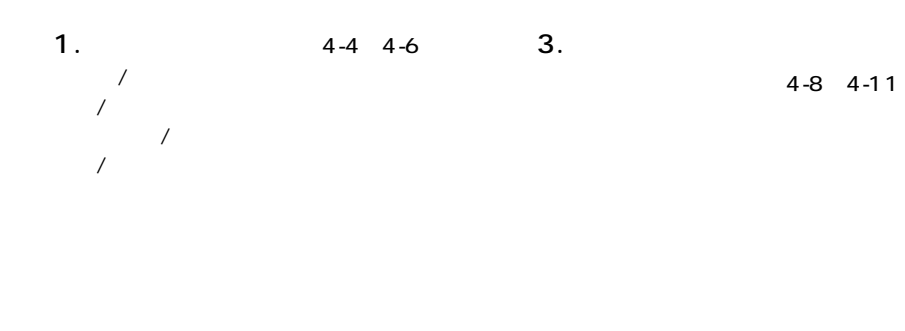

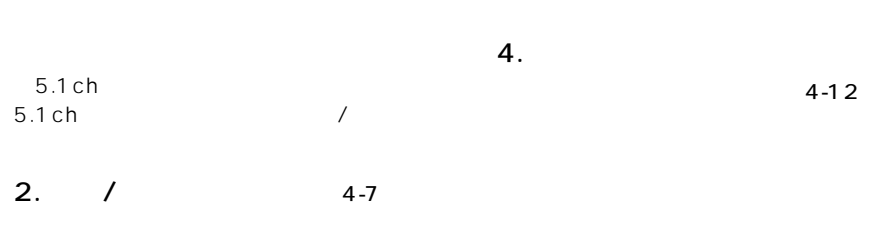

 $4$  $\overline{a}$ 

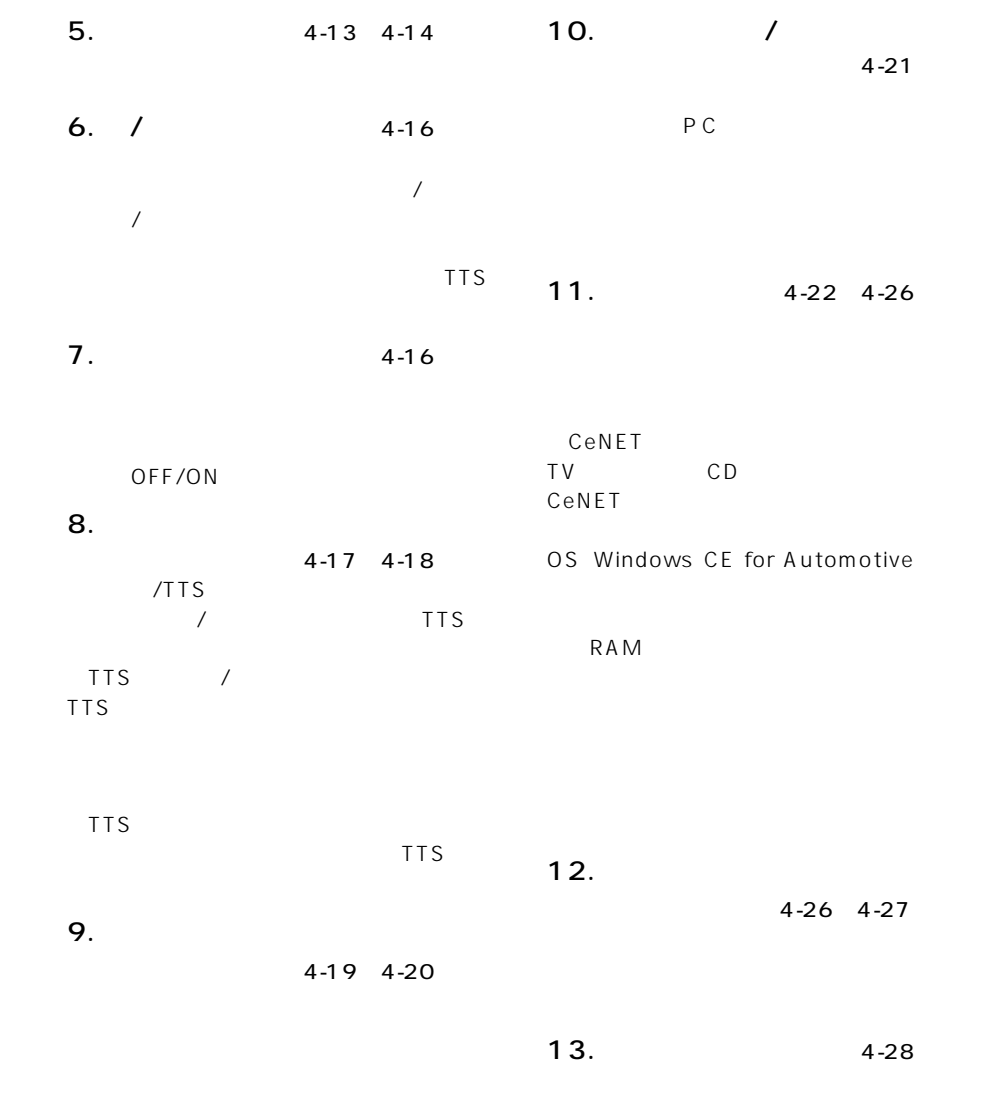

 $\bullet$ 

 $\bullet$ 

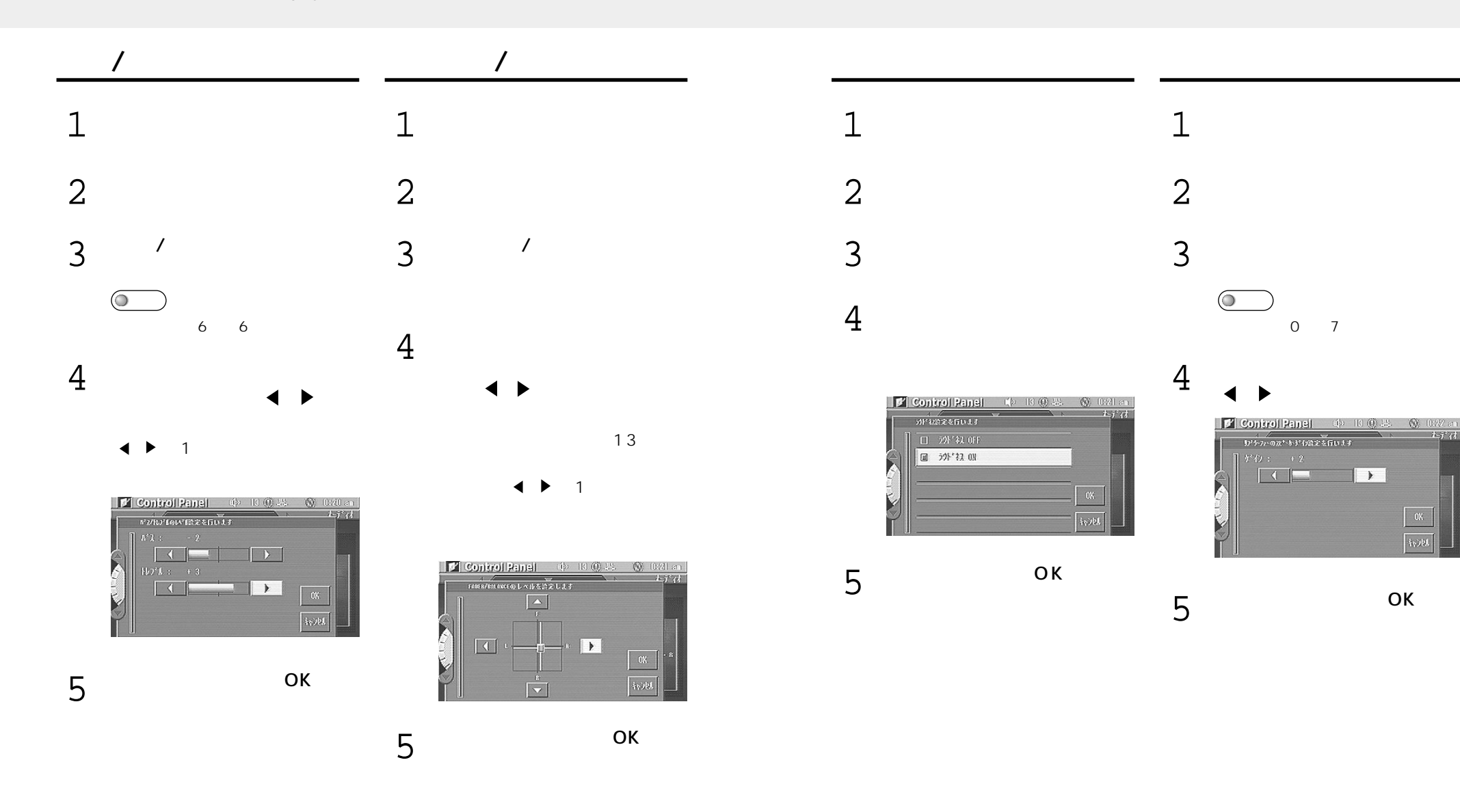

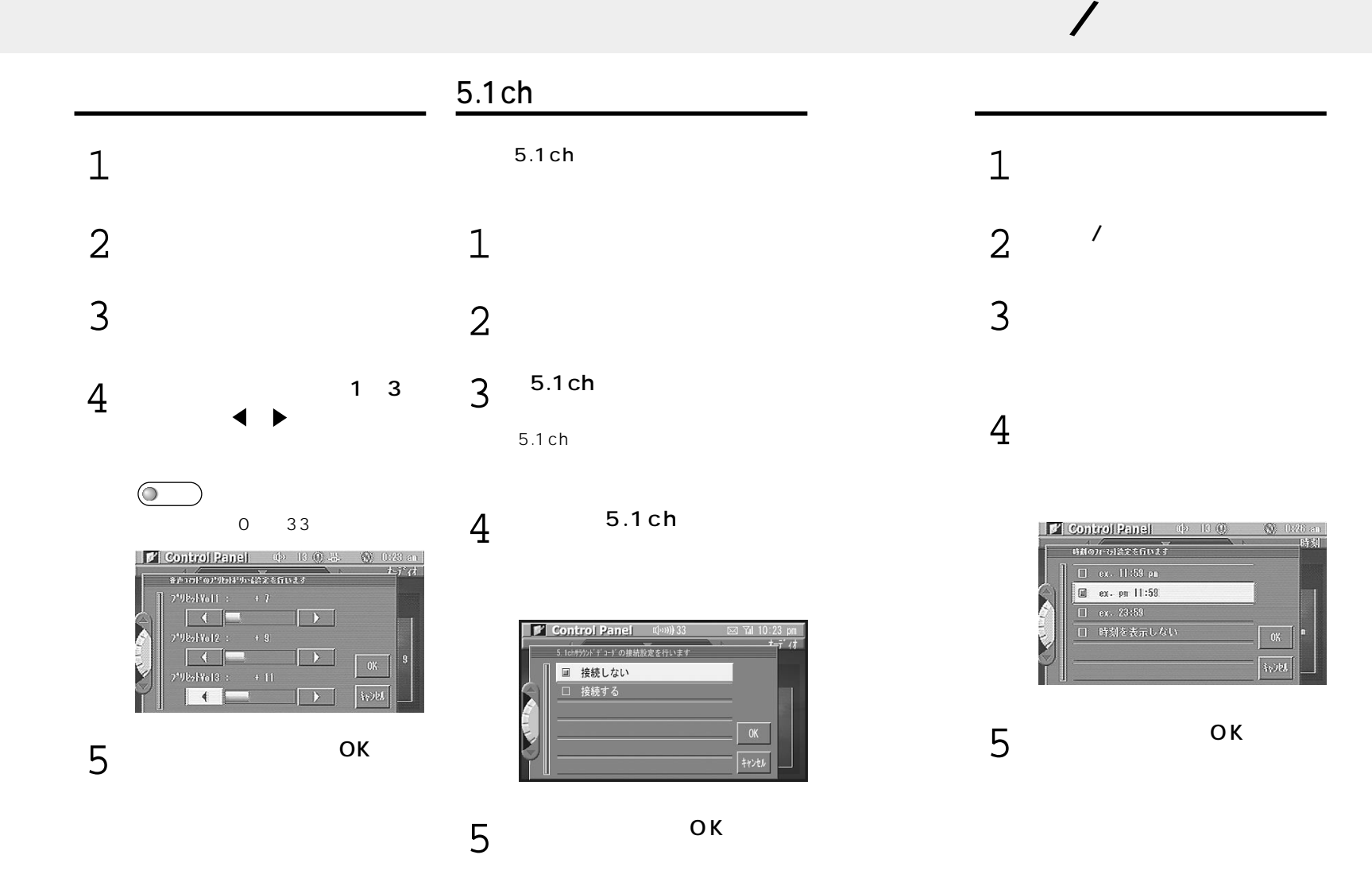

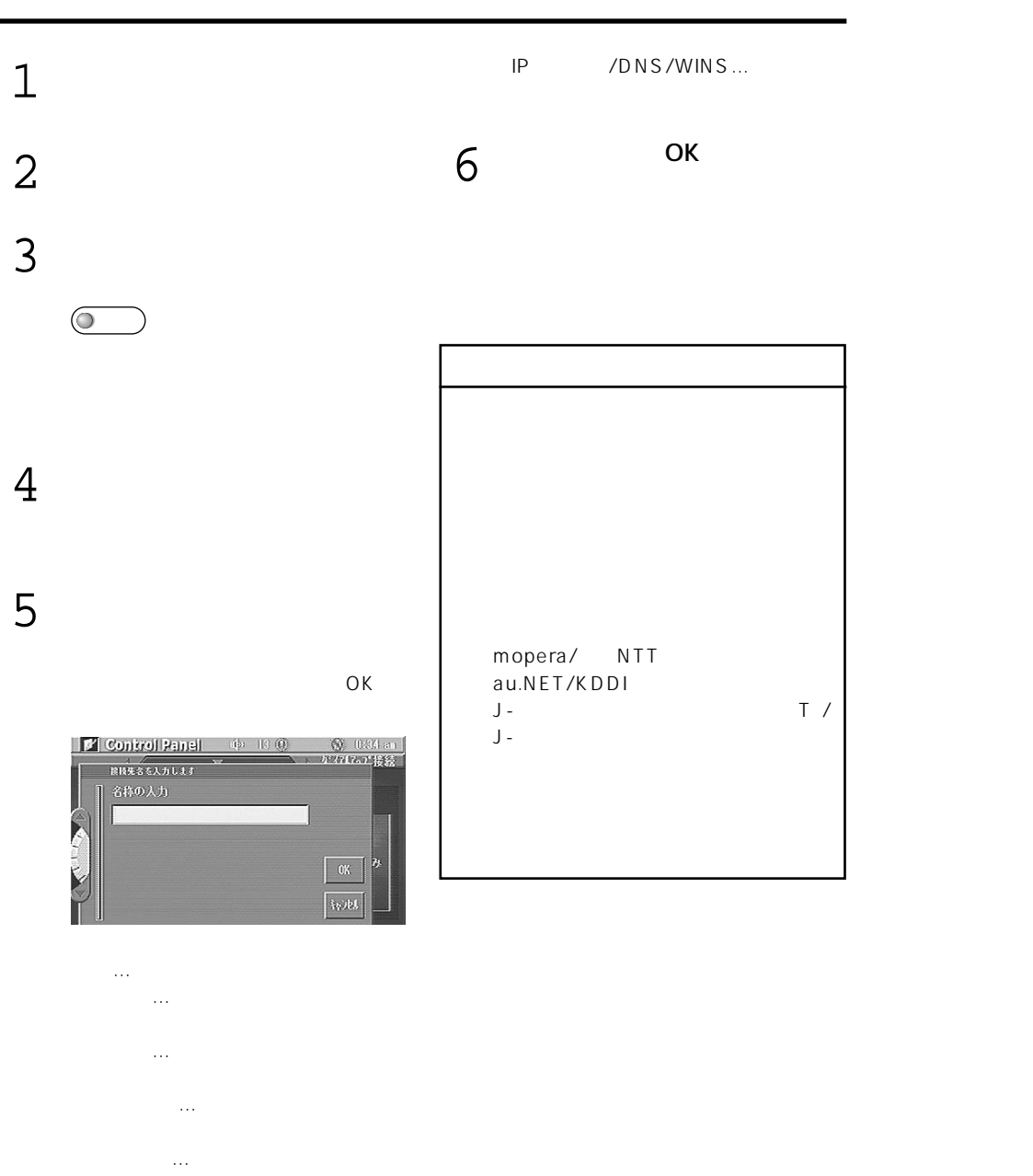

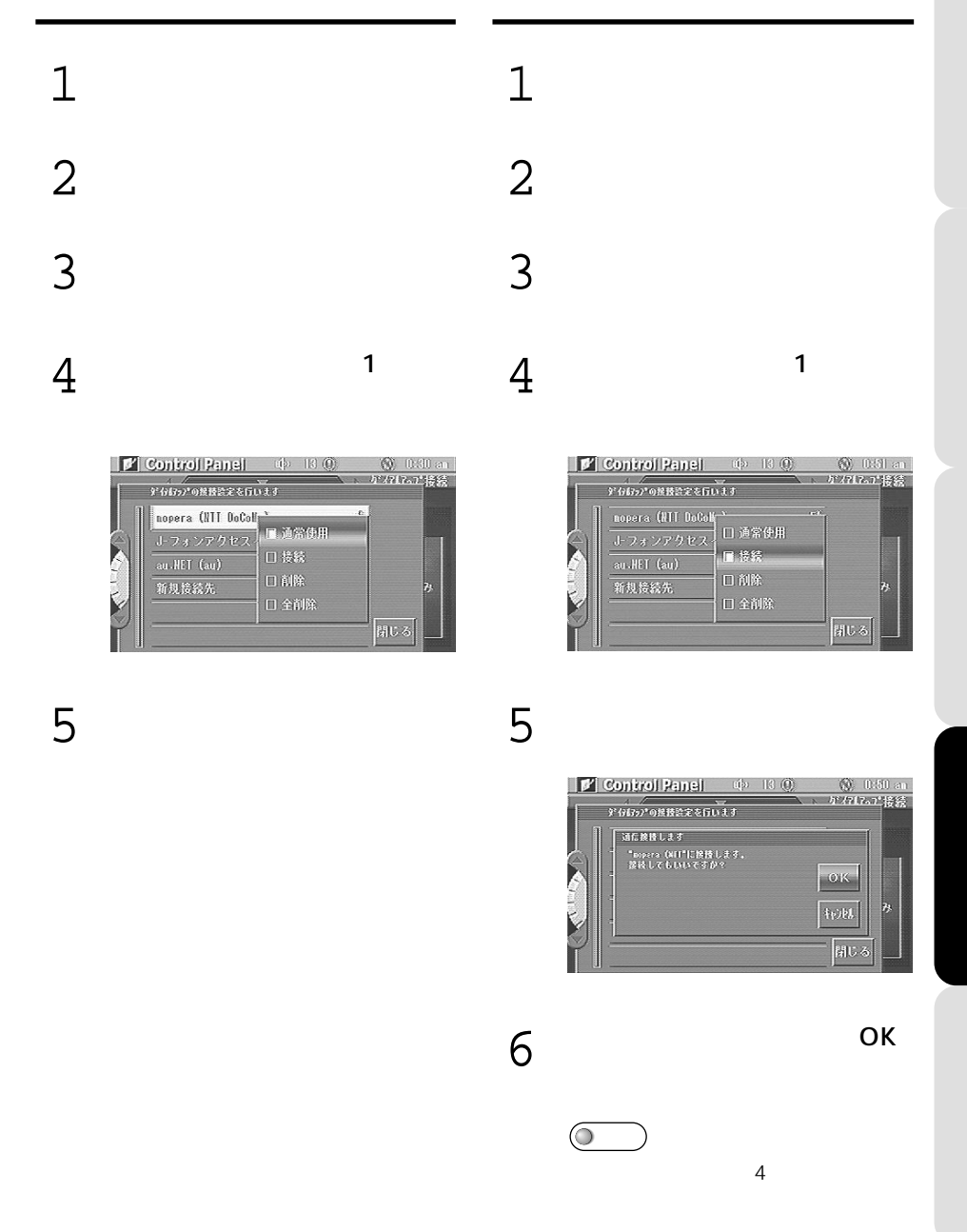

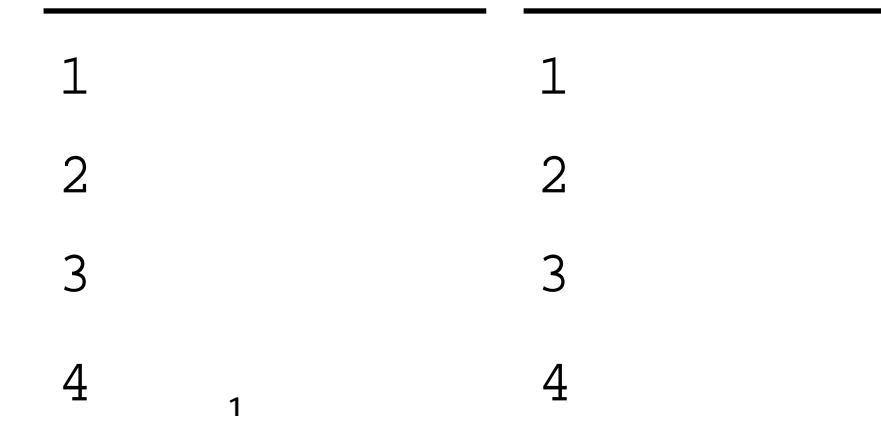

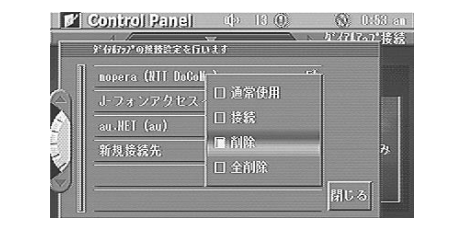

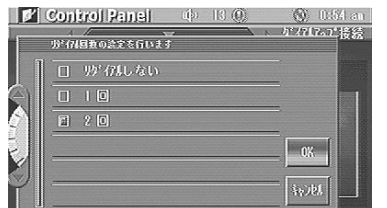

 $\mathsf{OK}$ 

 $\mathbf{h}$  =  $\mathbf{h}$  =  $\mathbf{h}$ 

OK

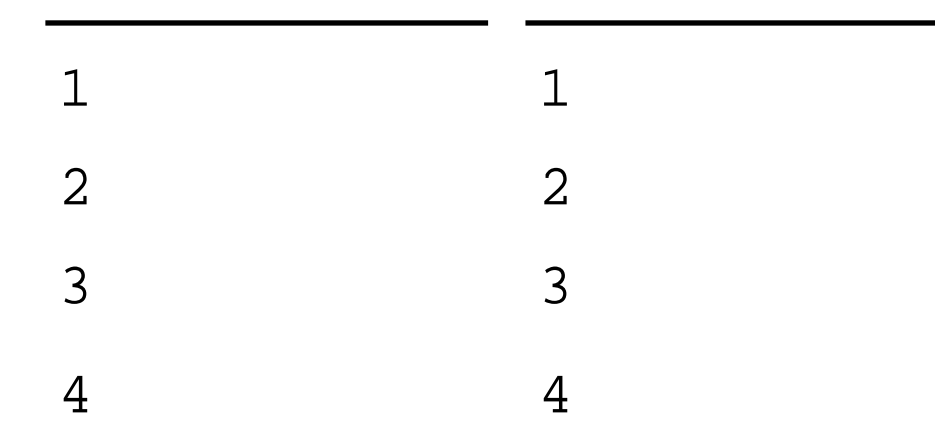

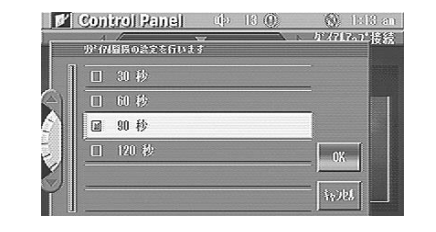

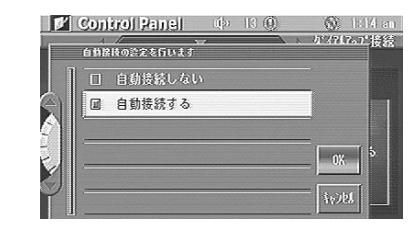

選択してから、[OK]に触れ

 $\mathsf{OK}$ 

 $\odot$ 

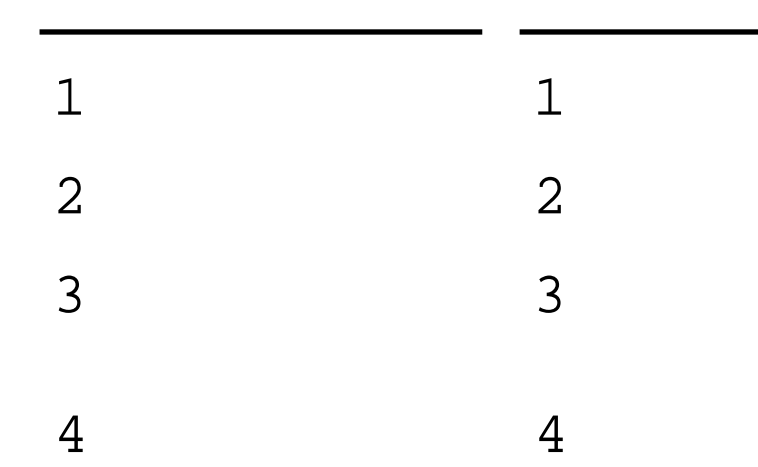

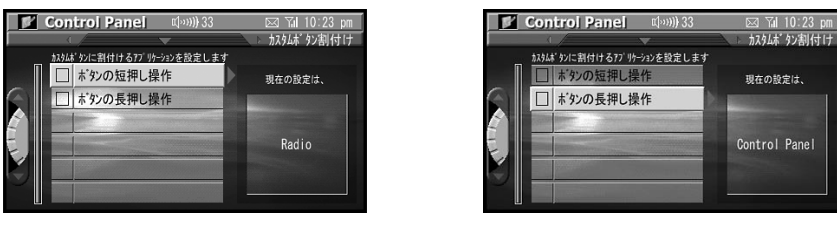

OK

5

 $OK$ 

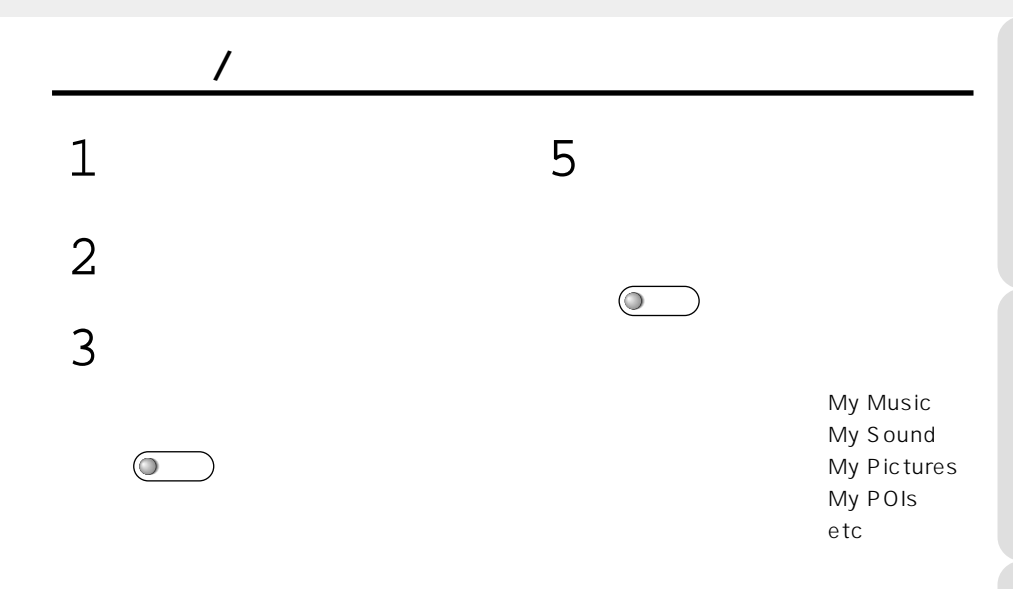

CADIAS

4  $\blacksquare$ 1

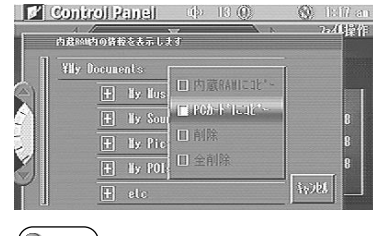

 $\sim$   $\sim$  1 $\sim$   $\sim$  1 $\sim$ 

 $\circ$ 

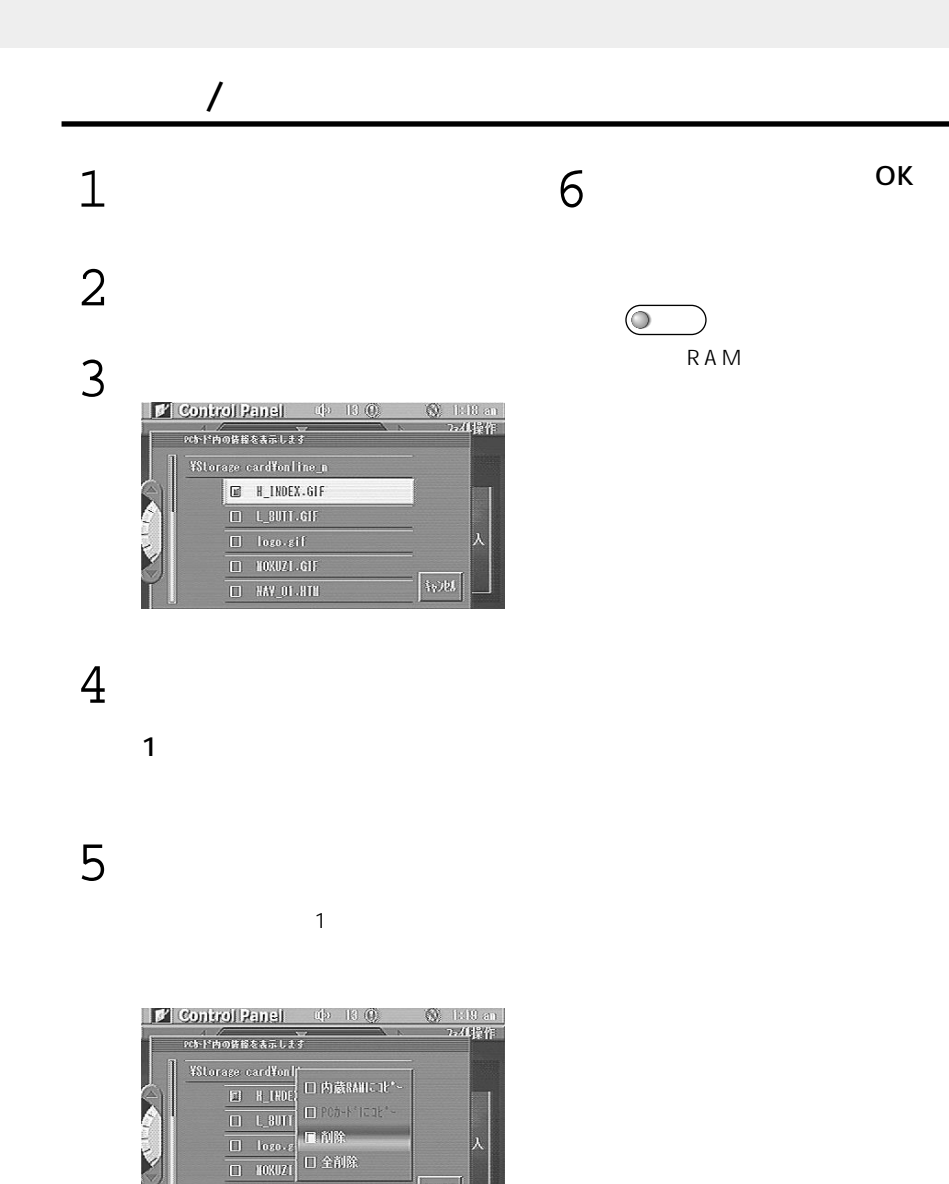

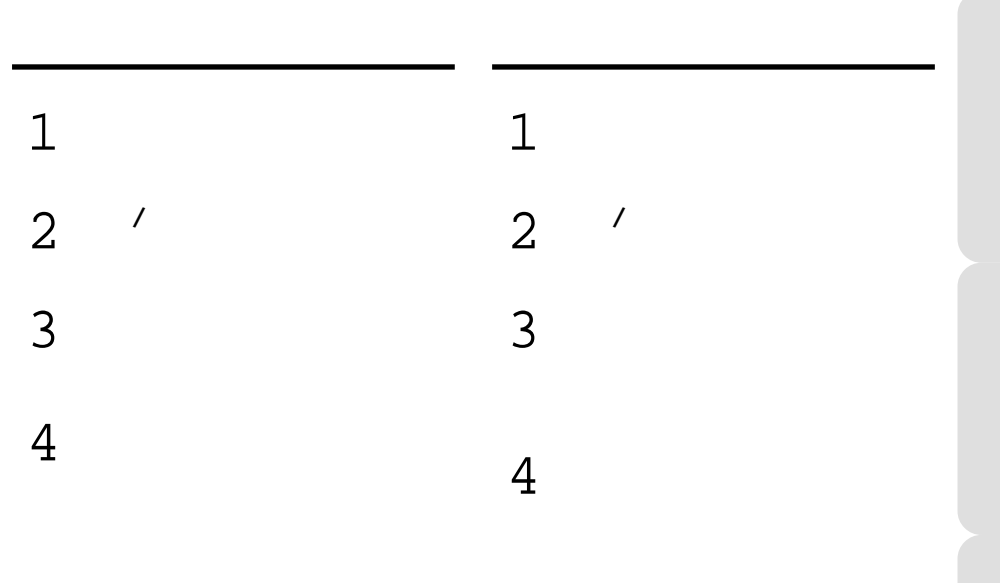

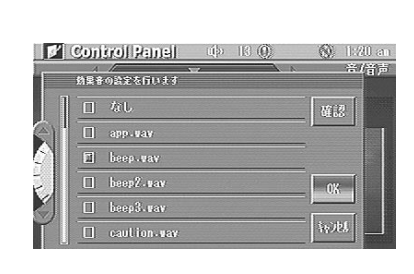

 $OK$ 

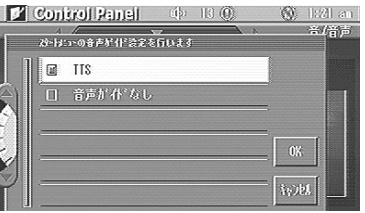

 $OK$ 

6 [閉じる]に触れます。

5

**音/音声**

 $\overline{\odot}$ 

 $\boxed{\square = \texttt{RW\_01}. \texttt{RTE}}$ 

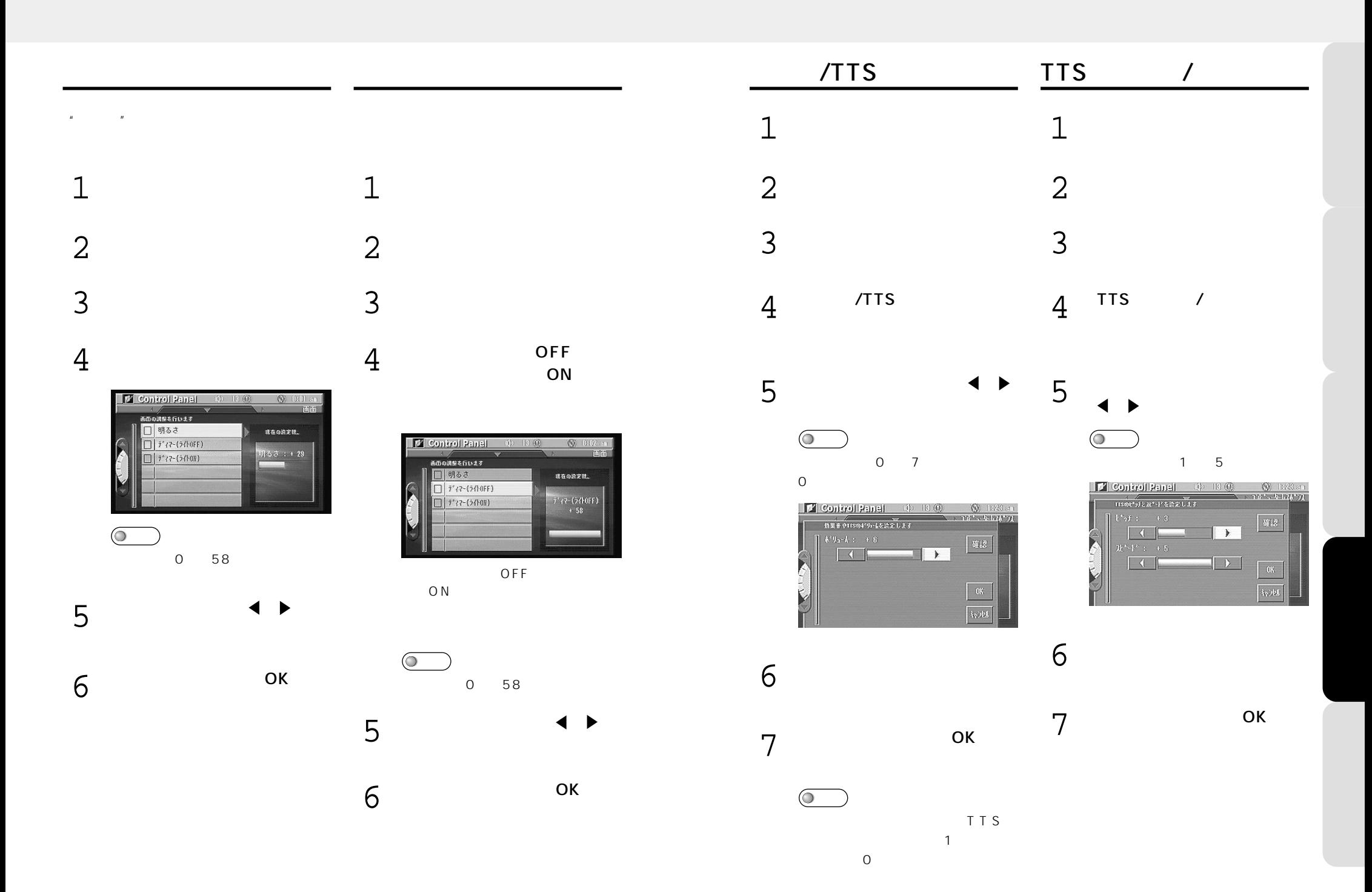

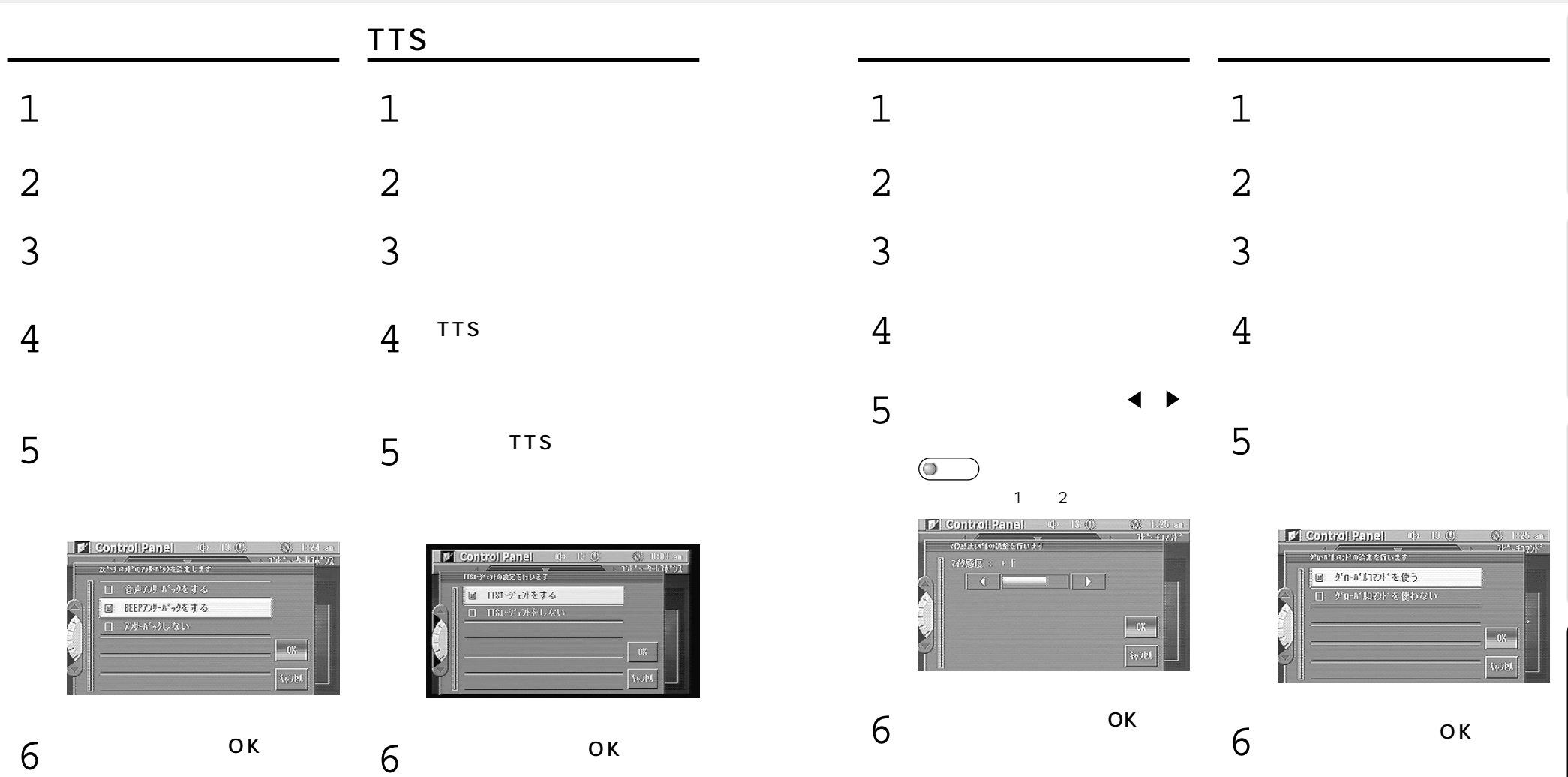

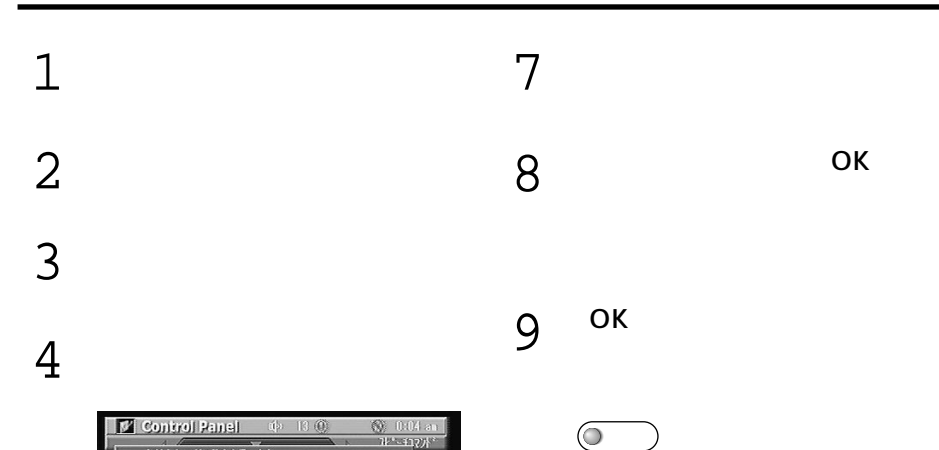

OK

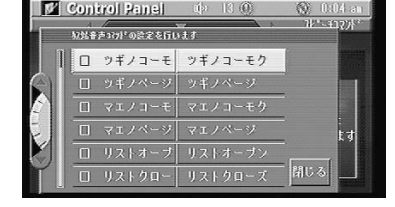

5

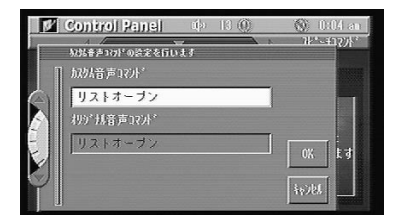

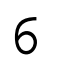

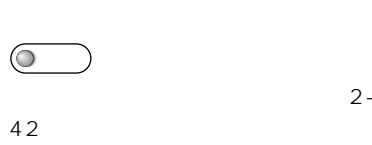

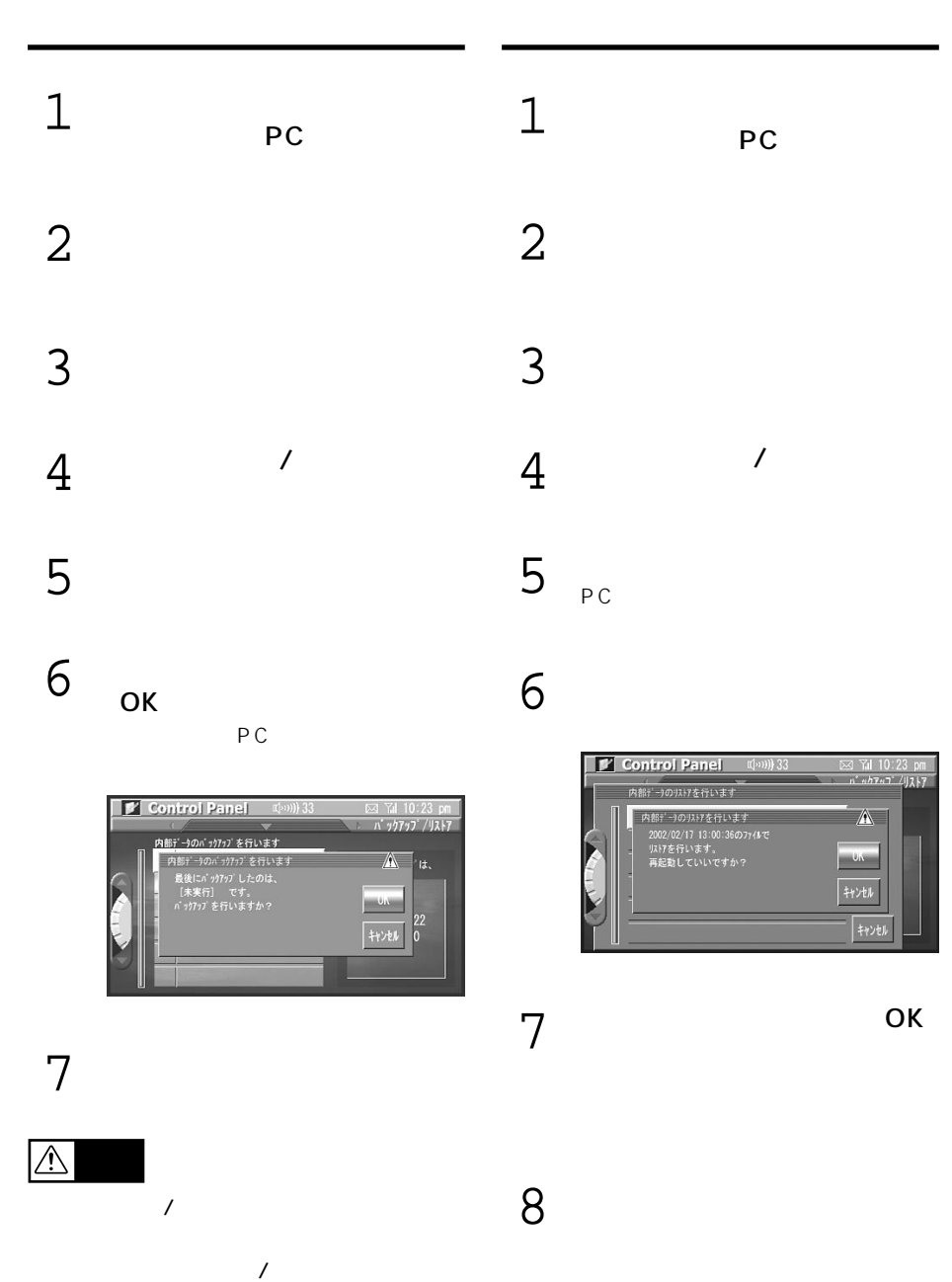

**バックアップ/リストア**

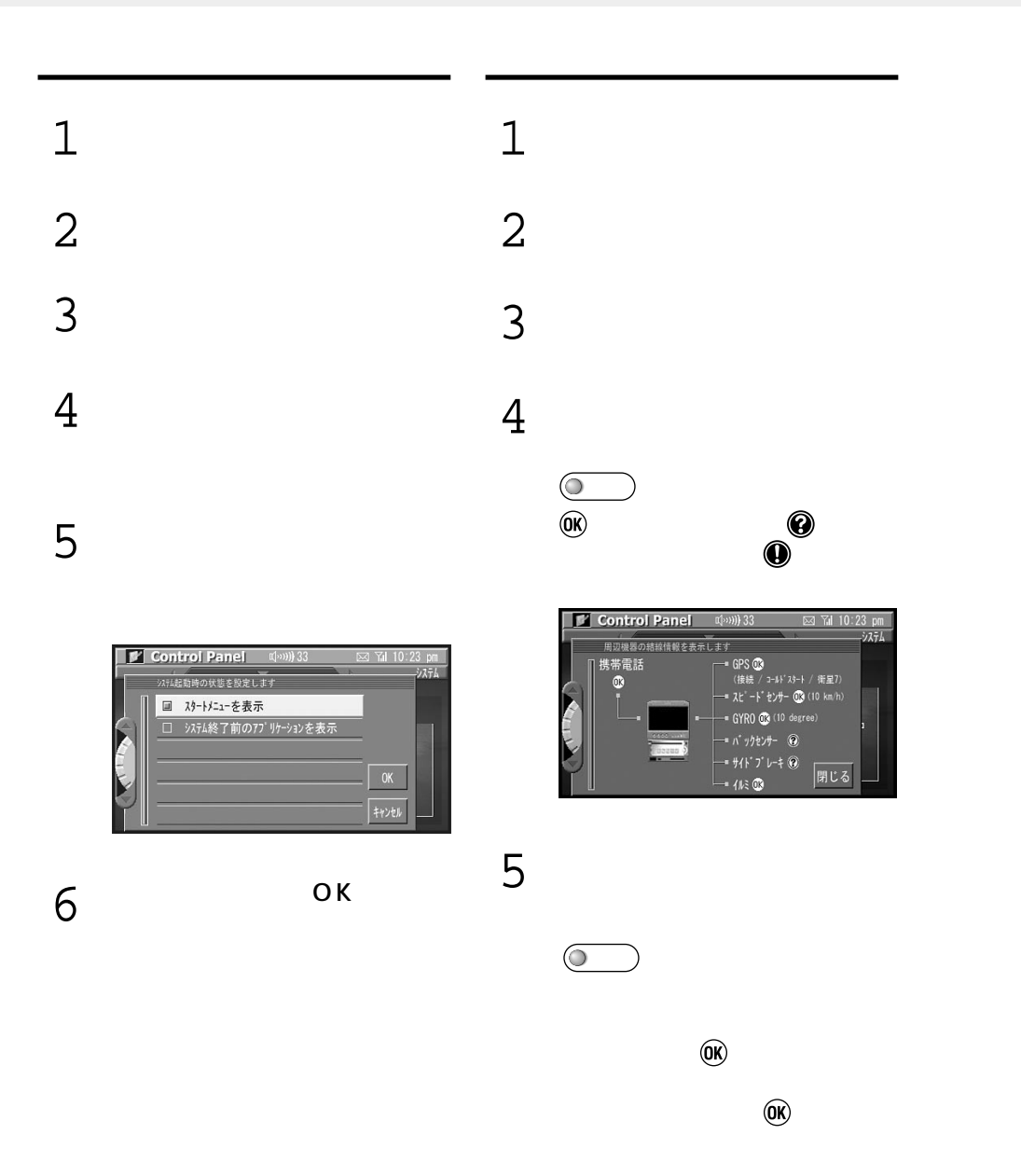

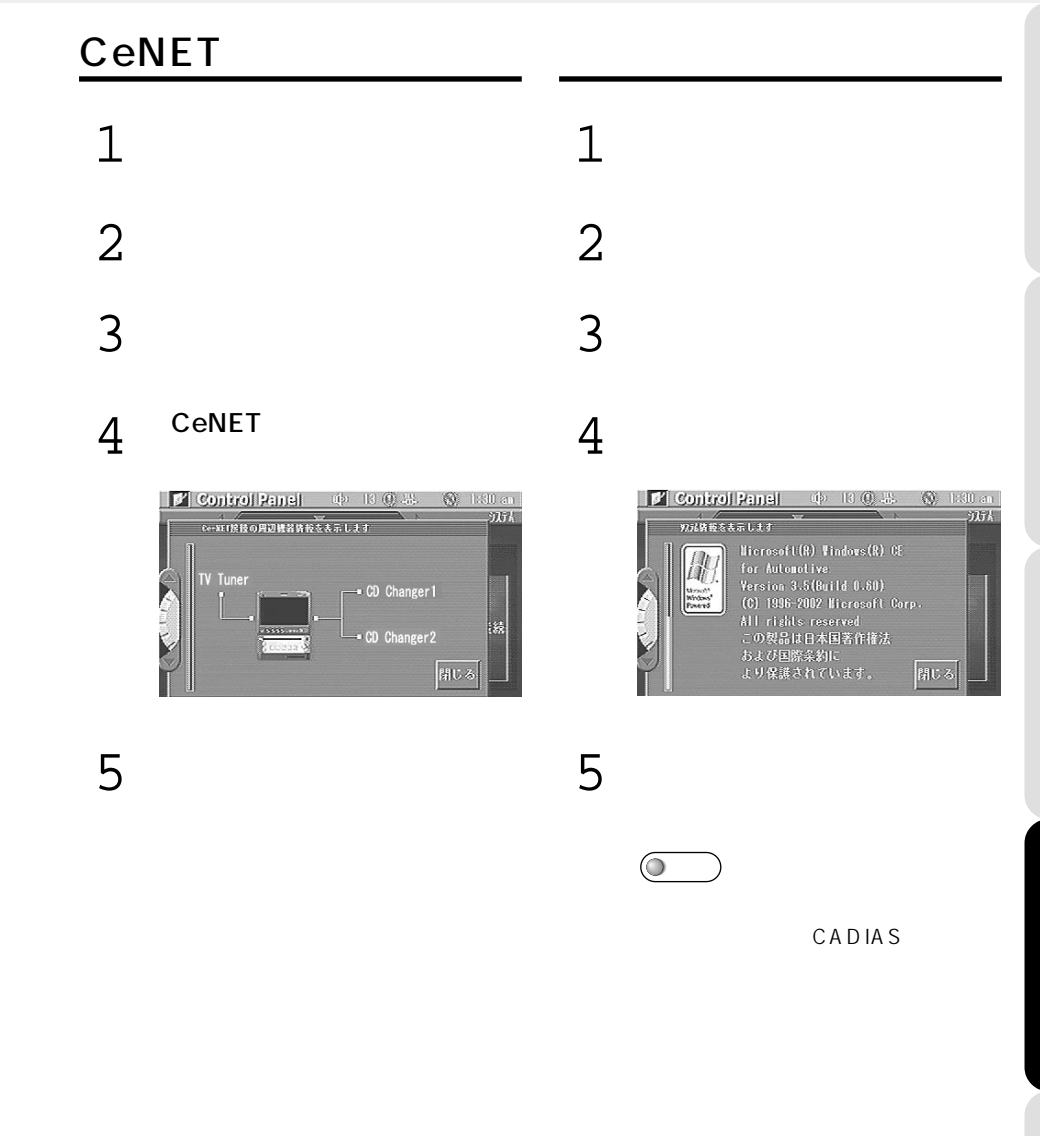

 $\mathbf{1}$  $\begin{array}{c} 1 \\ 2 \\ 3 \\ 4 \end{array}$  $\overline{2}$  $\overline{3}$  $\overline{4}$ 

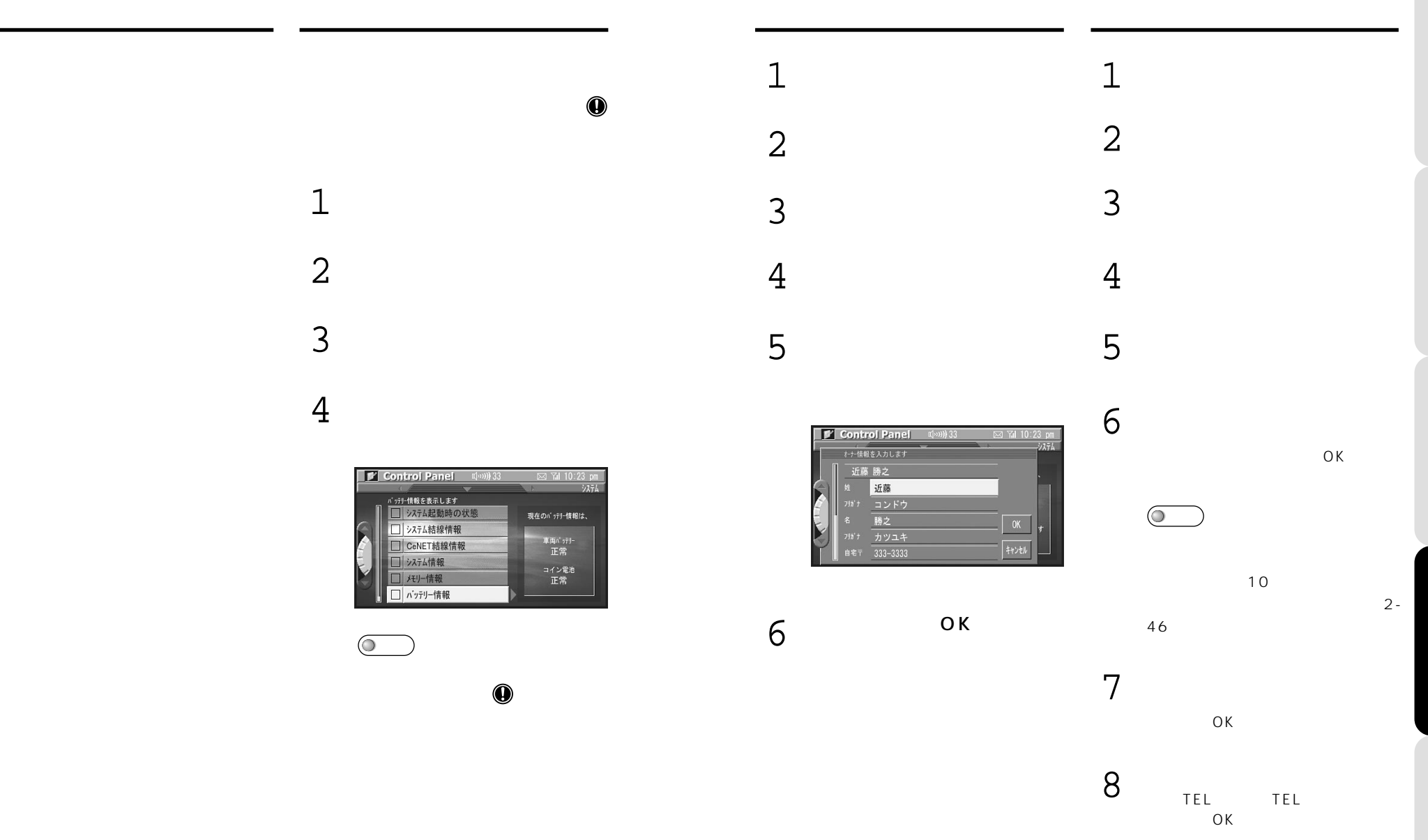

 $\sqrt{25}$ 

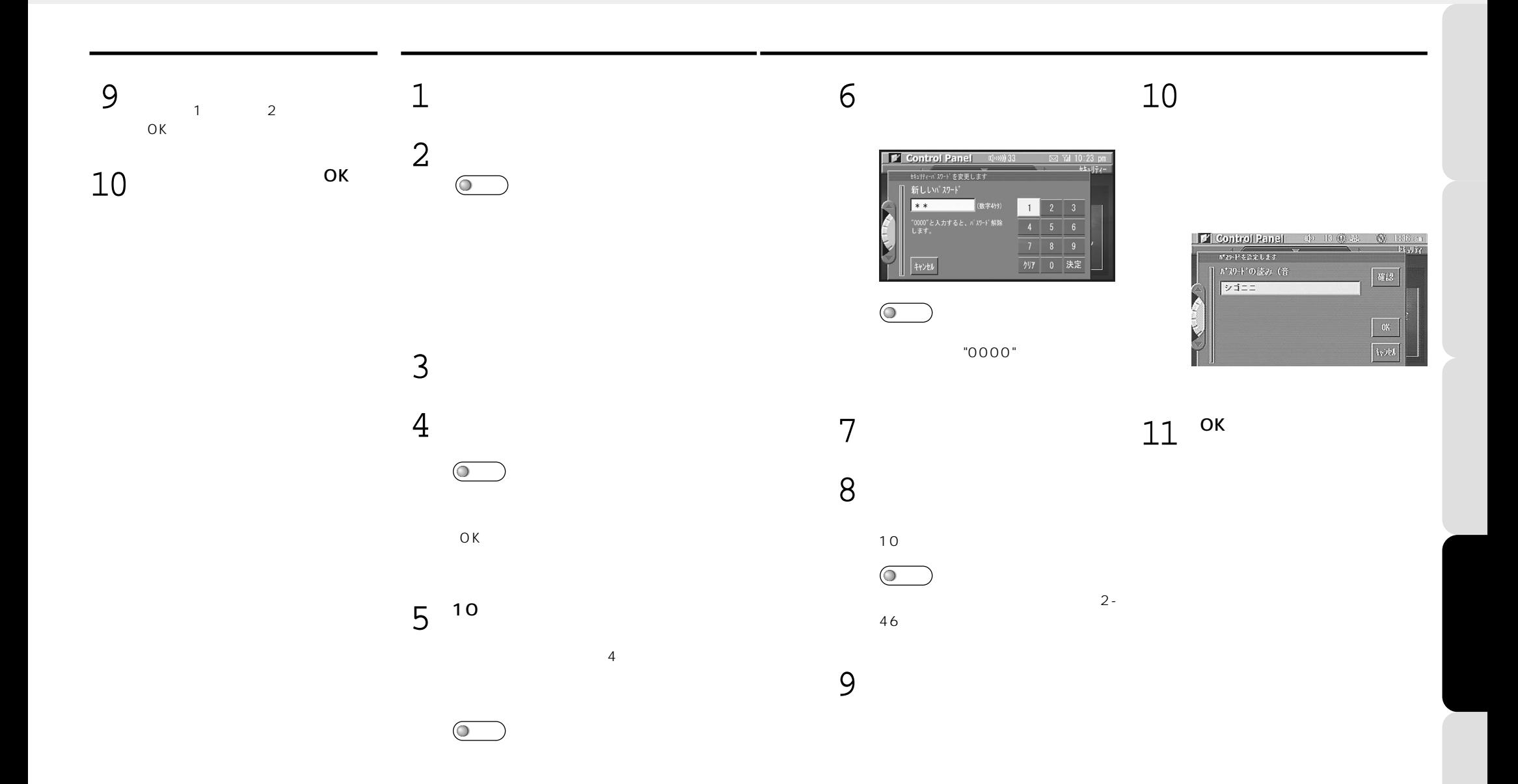

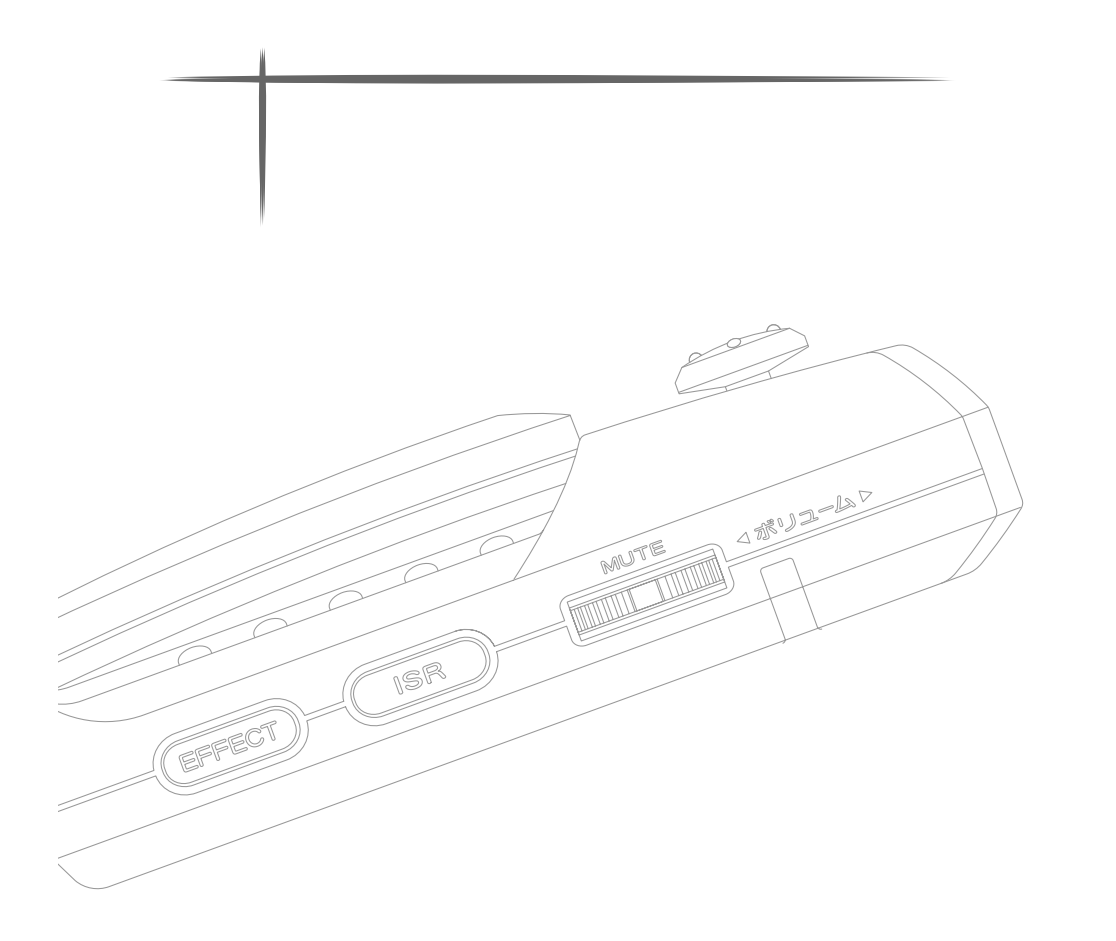

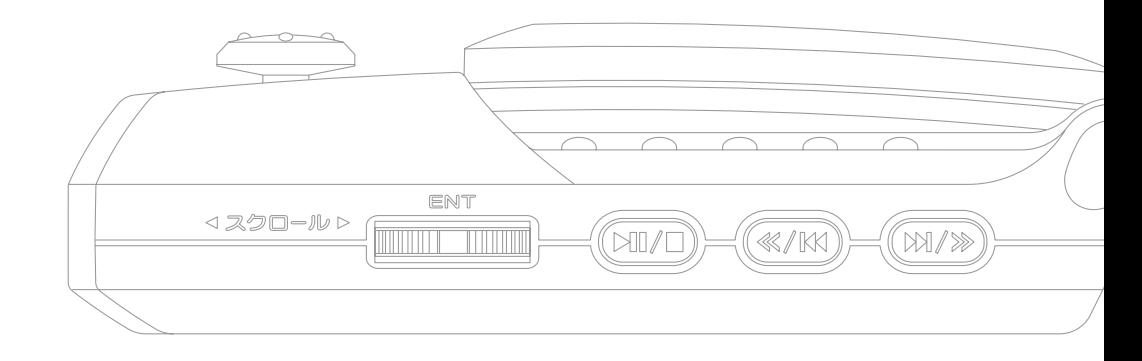

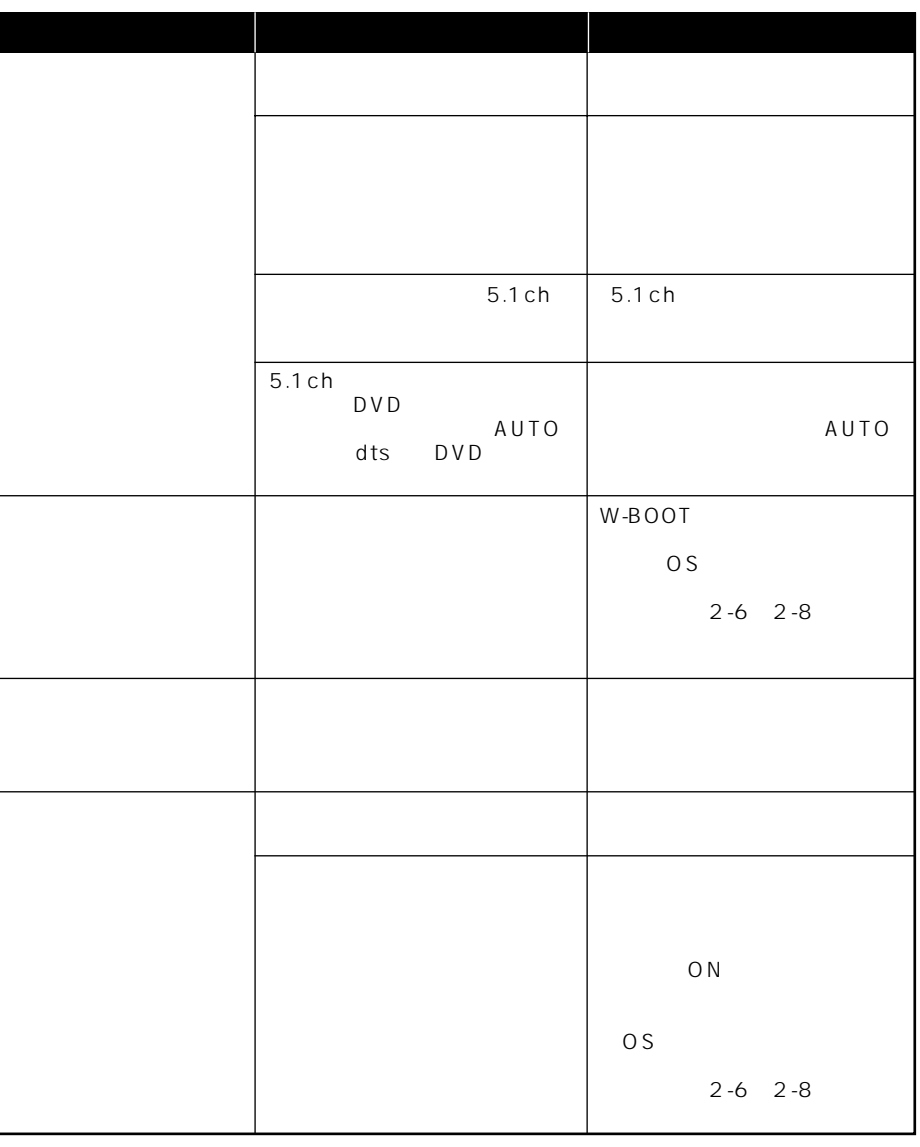

 $OS/$ 

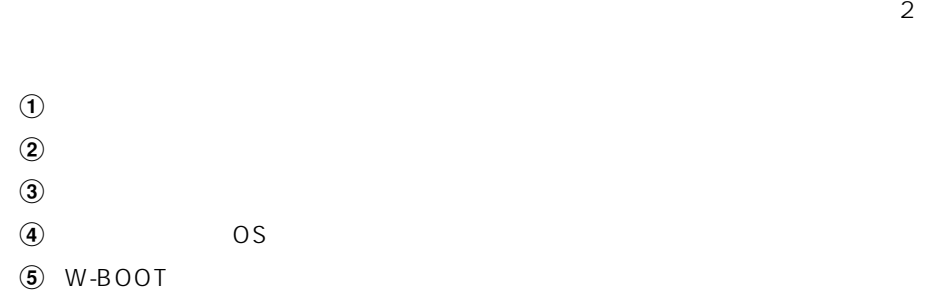

CeNET

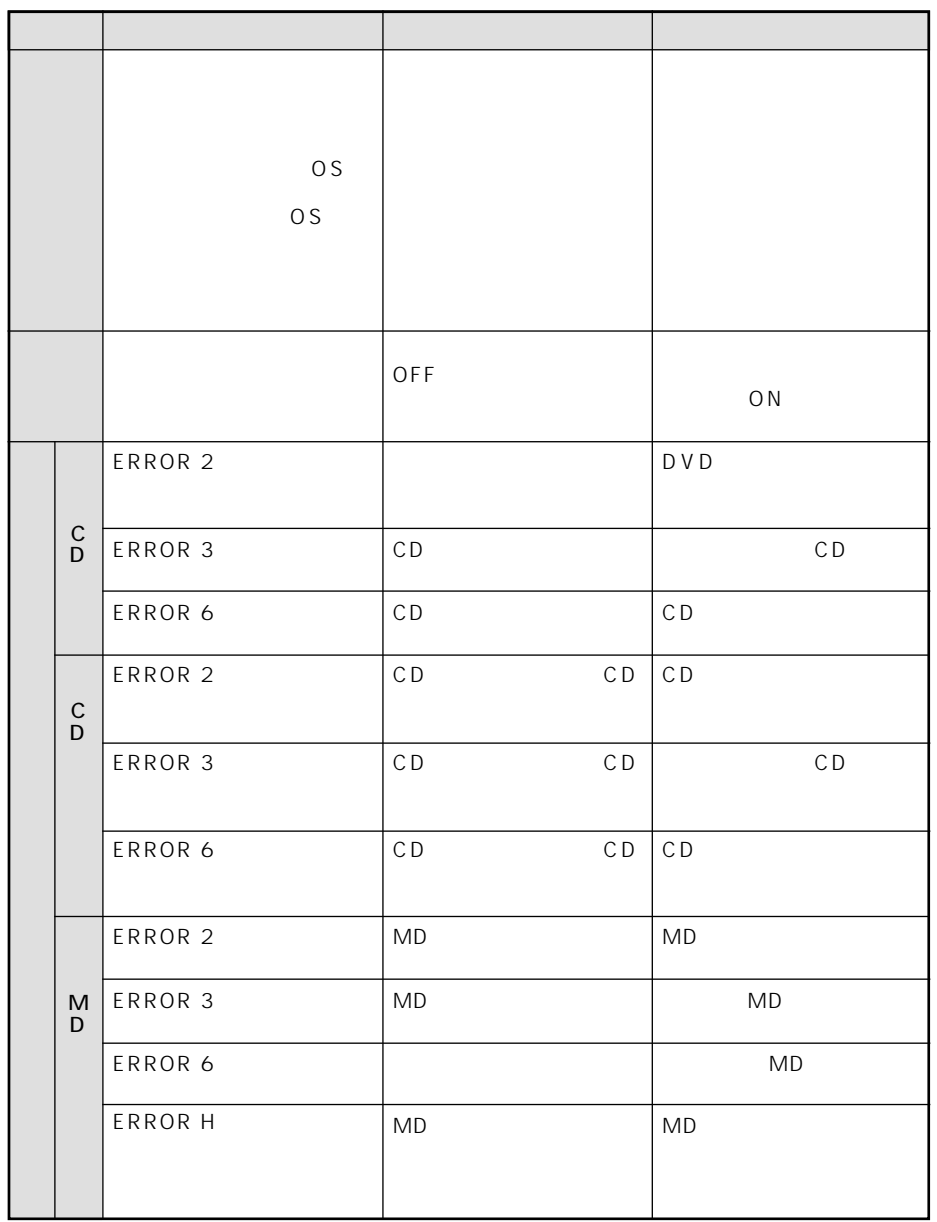

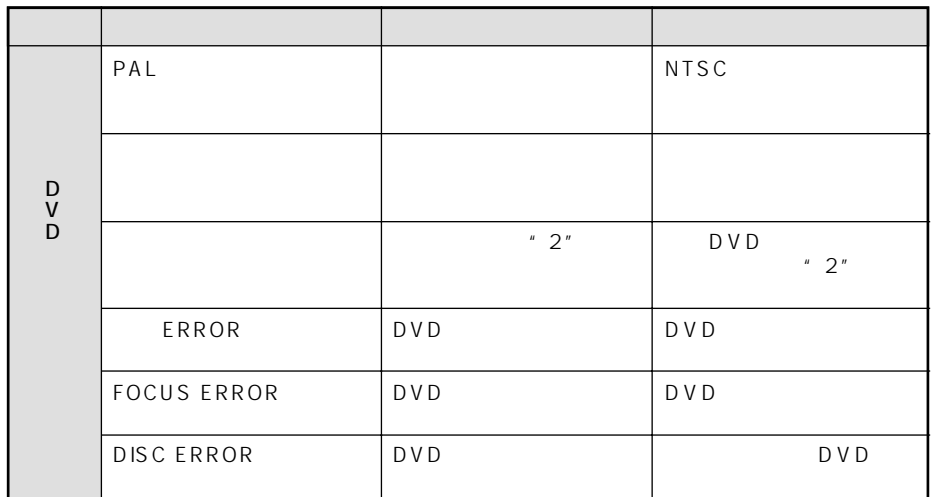

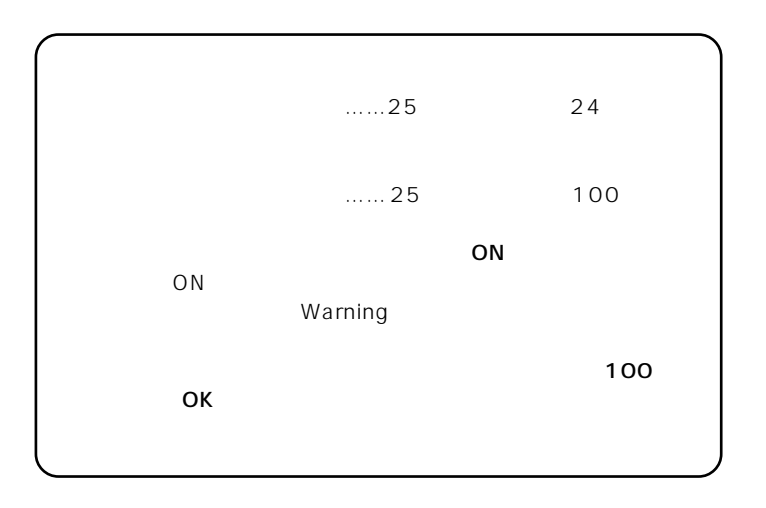

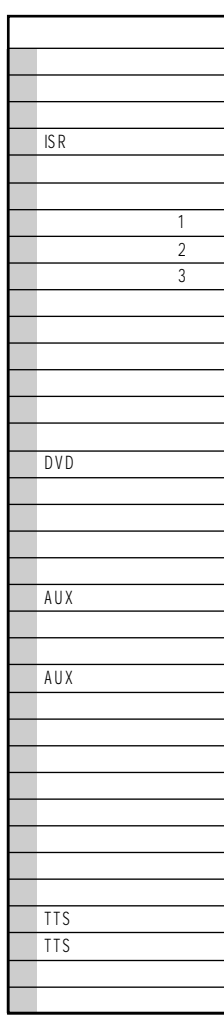

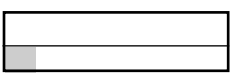

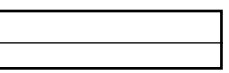

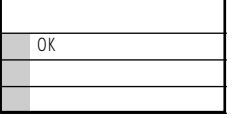

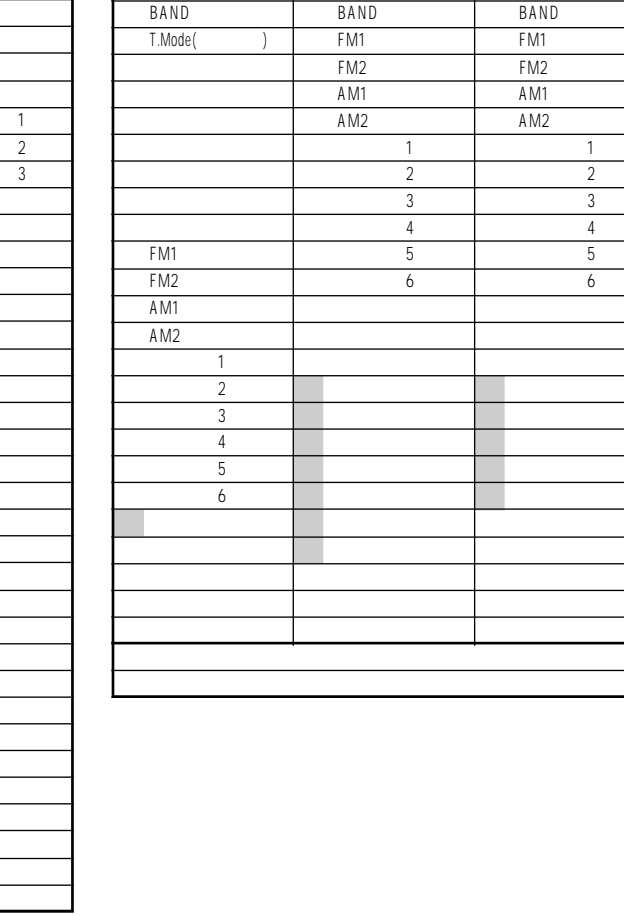

トラック

 $\overline{1}$ 

 メイン画面 放送局リスト画面 プリセットリスト画面 メニュー メニュー オープン・ショップ しゅうしゅうしょ

 $\mathcal{L}_{\mathcal{A}}$ 

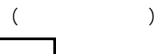

FM1 FM2 AM1 AM2

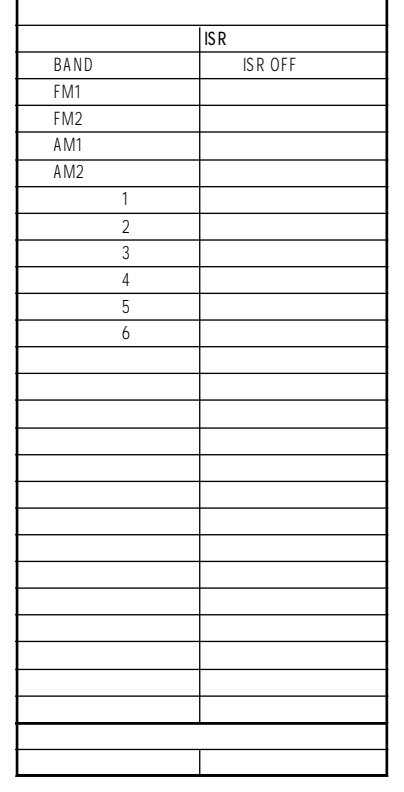

- 6

┑

 $($ 

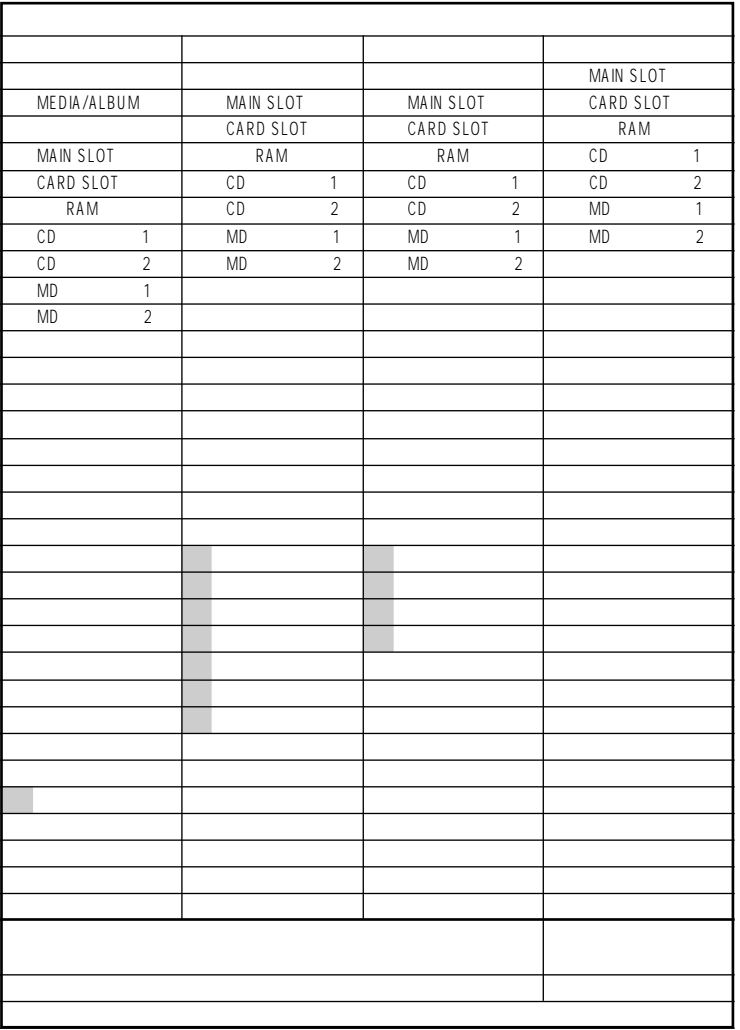

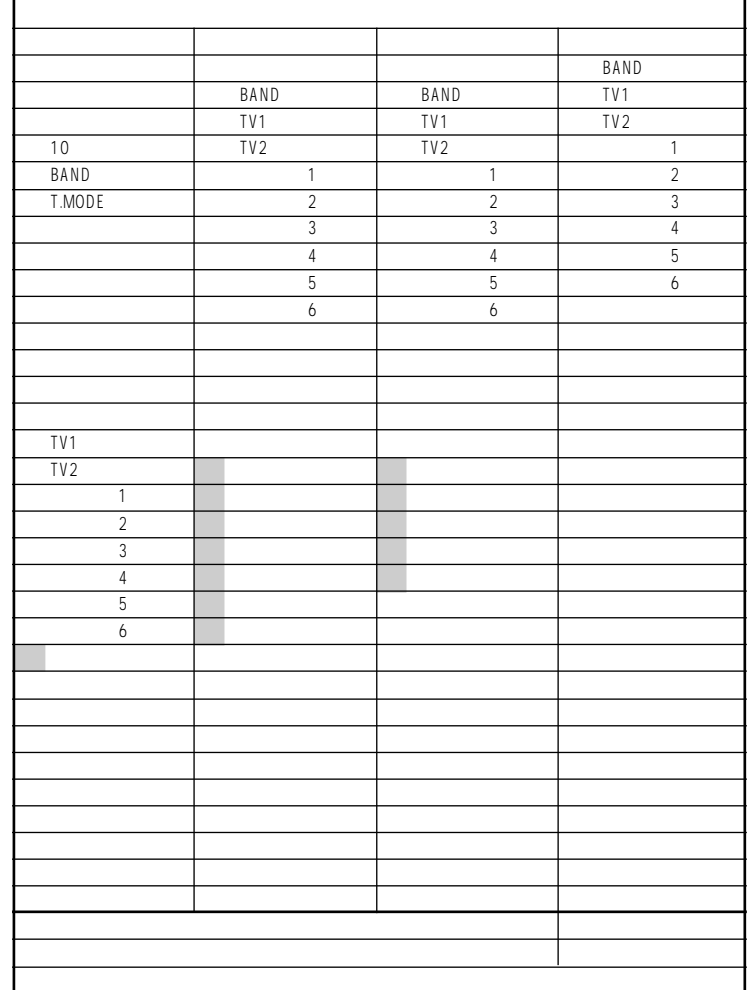

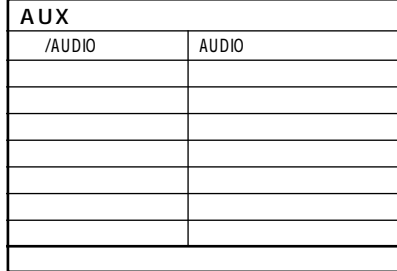

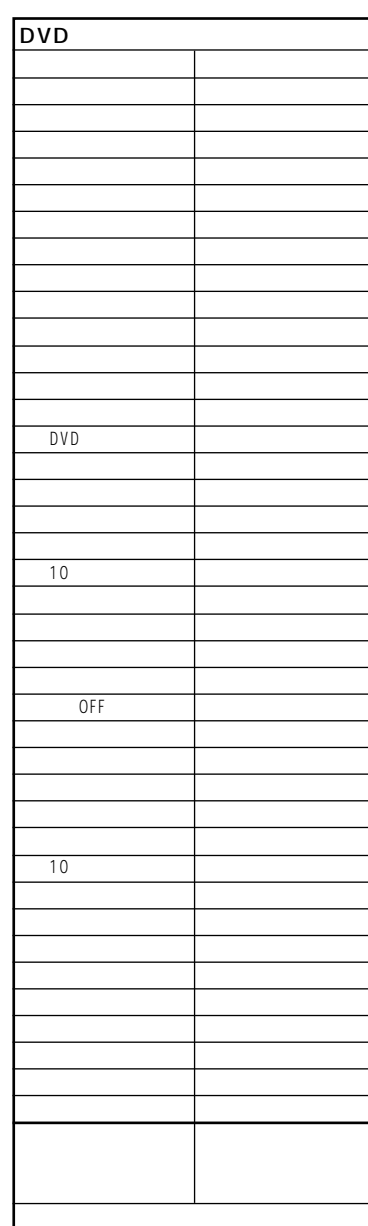

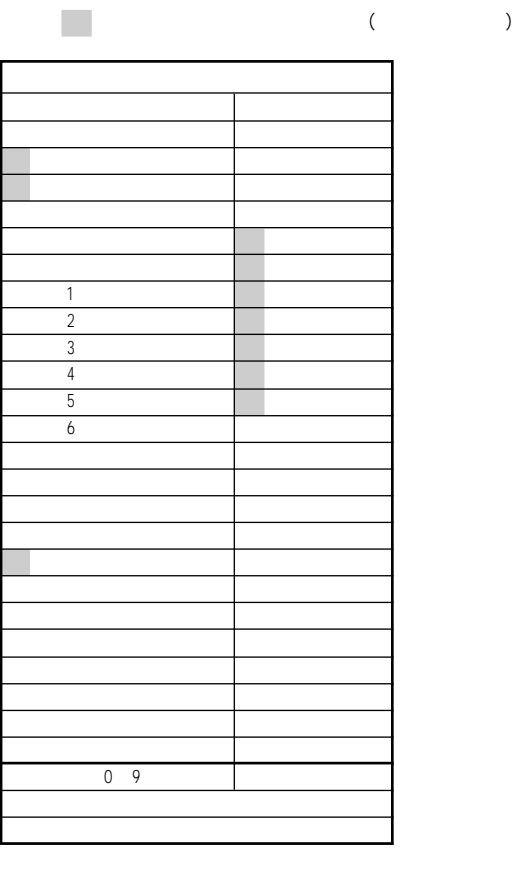

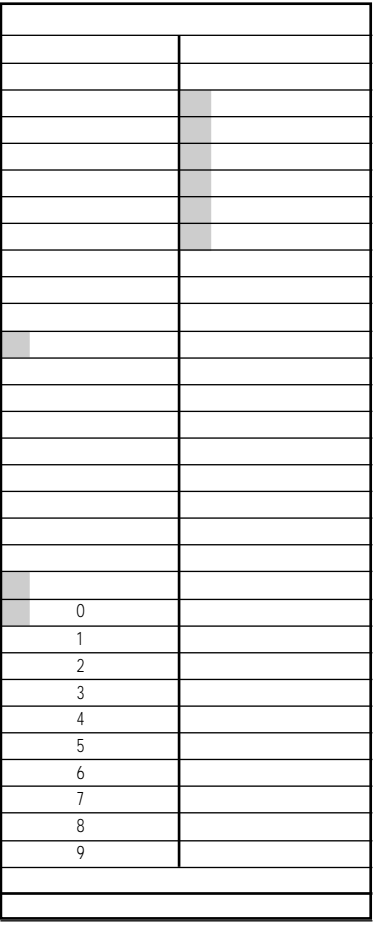

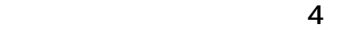

 $\mathcal{L}^{\mathcal{L}}$ 

 $($ 

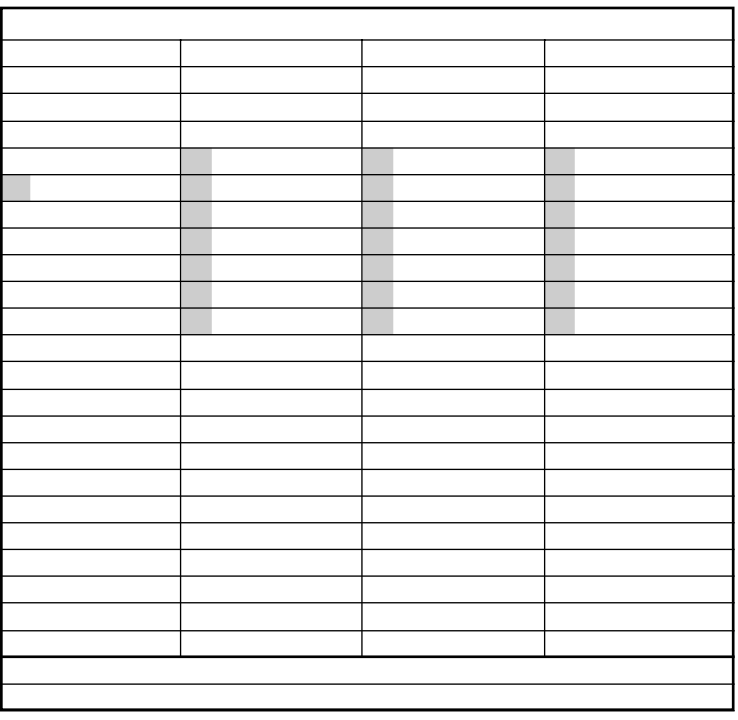

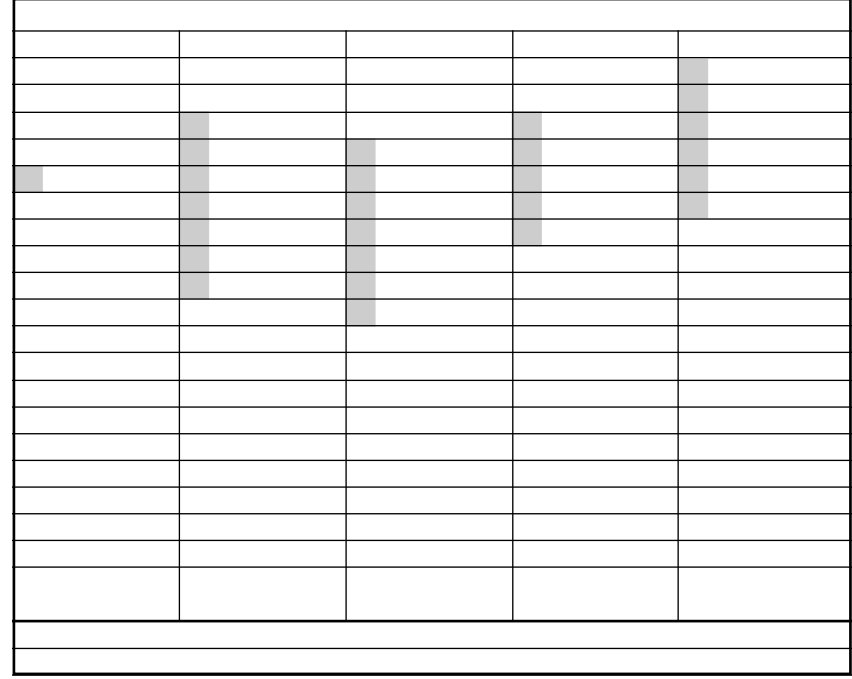

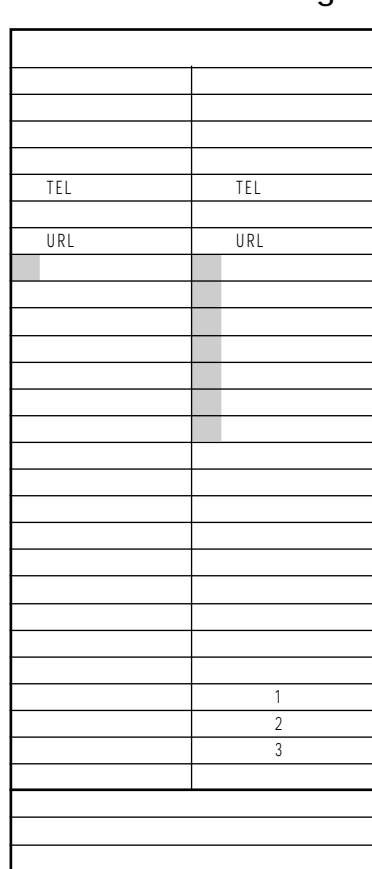

コントロールパネル

 $\overline{1}$ 

 $\overline{1}$ 

グローバルコマンド

メイン画面

音声認識コマンドリスト(5) ・・・ユーザカスタマイズ可 語句(言い換え語追加)

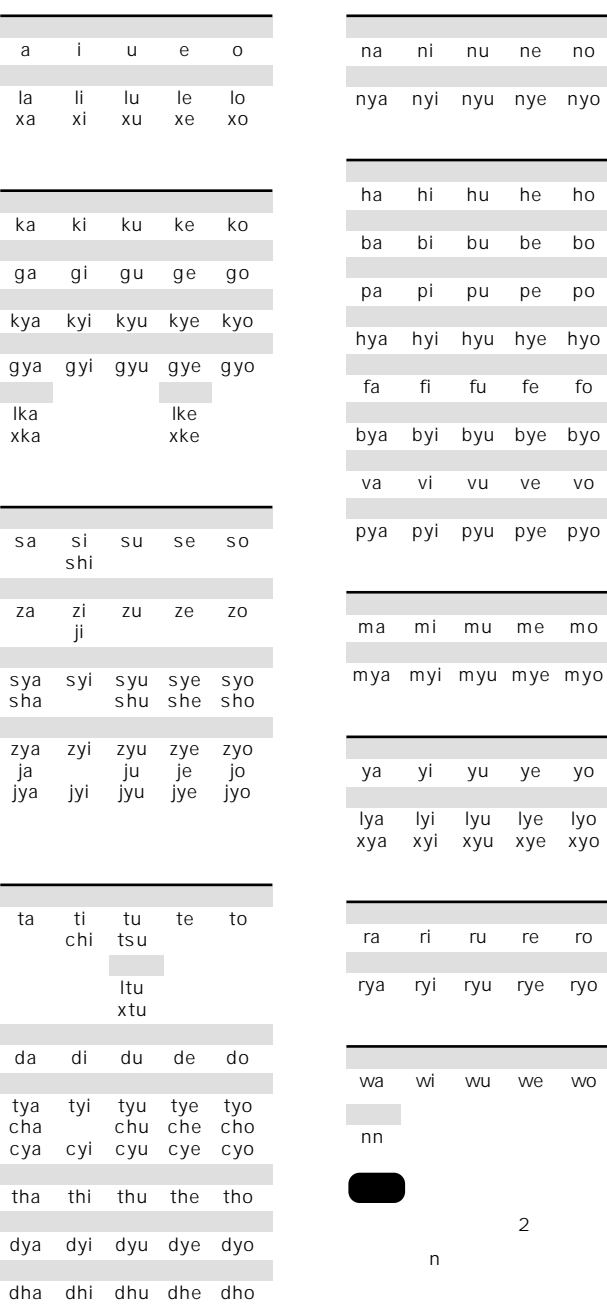

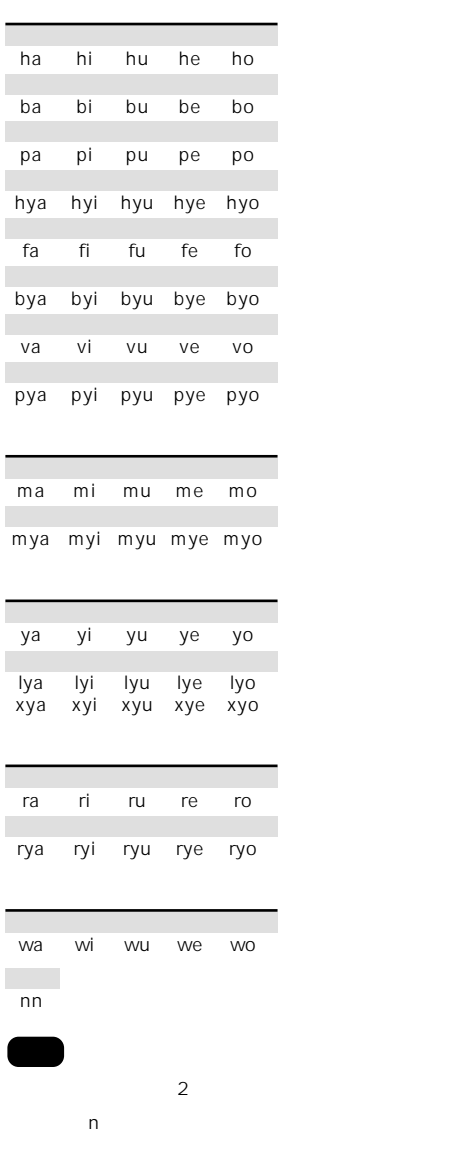
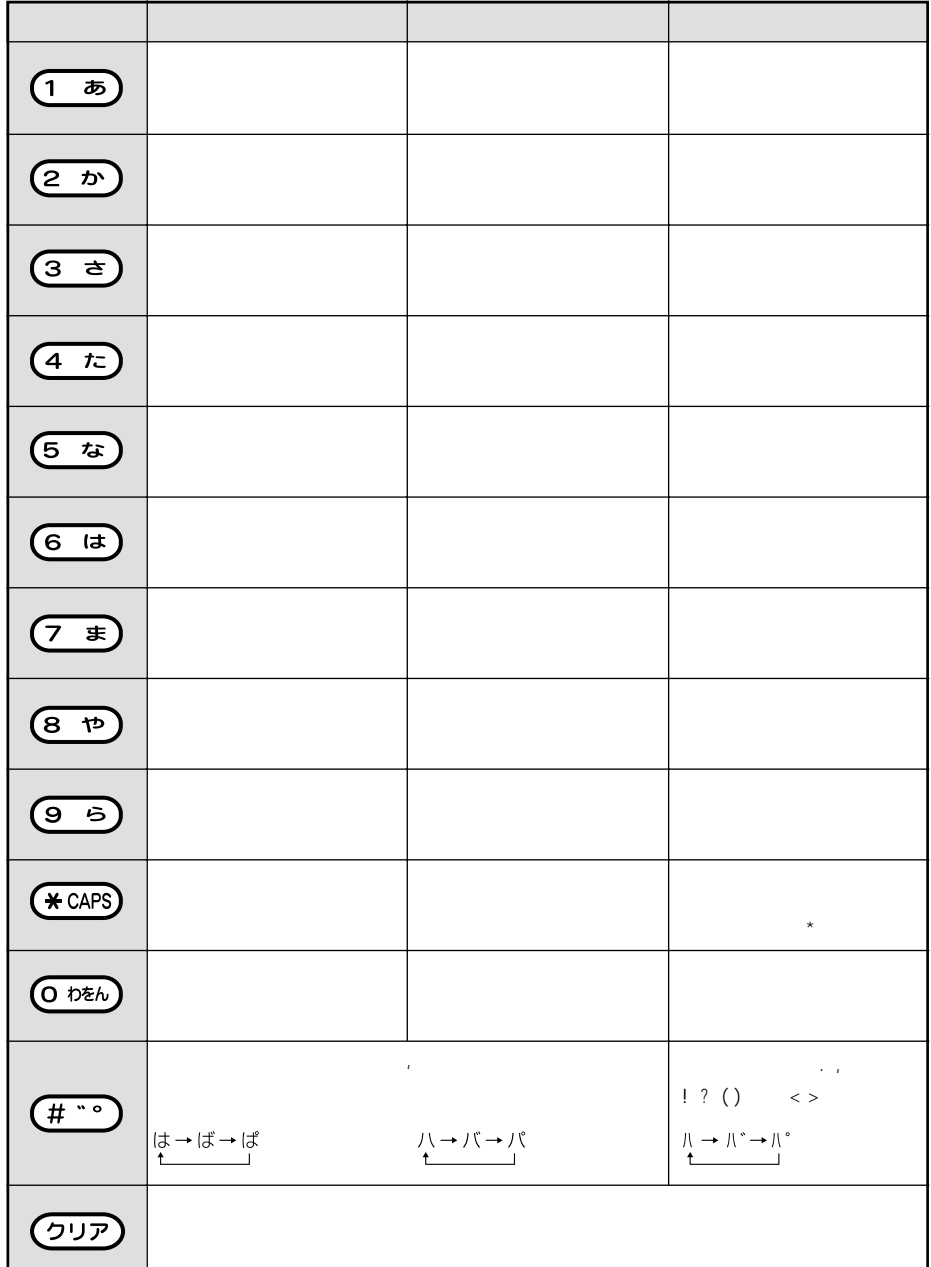

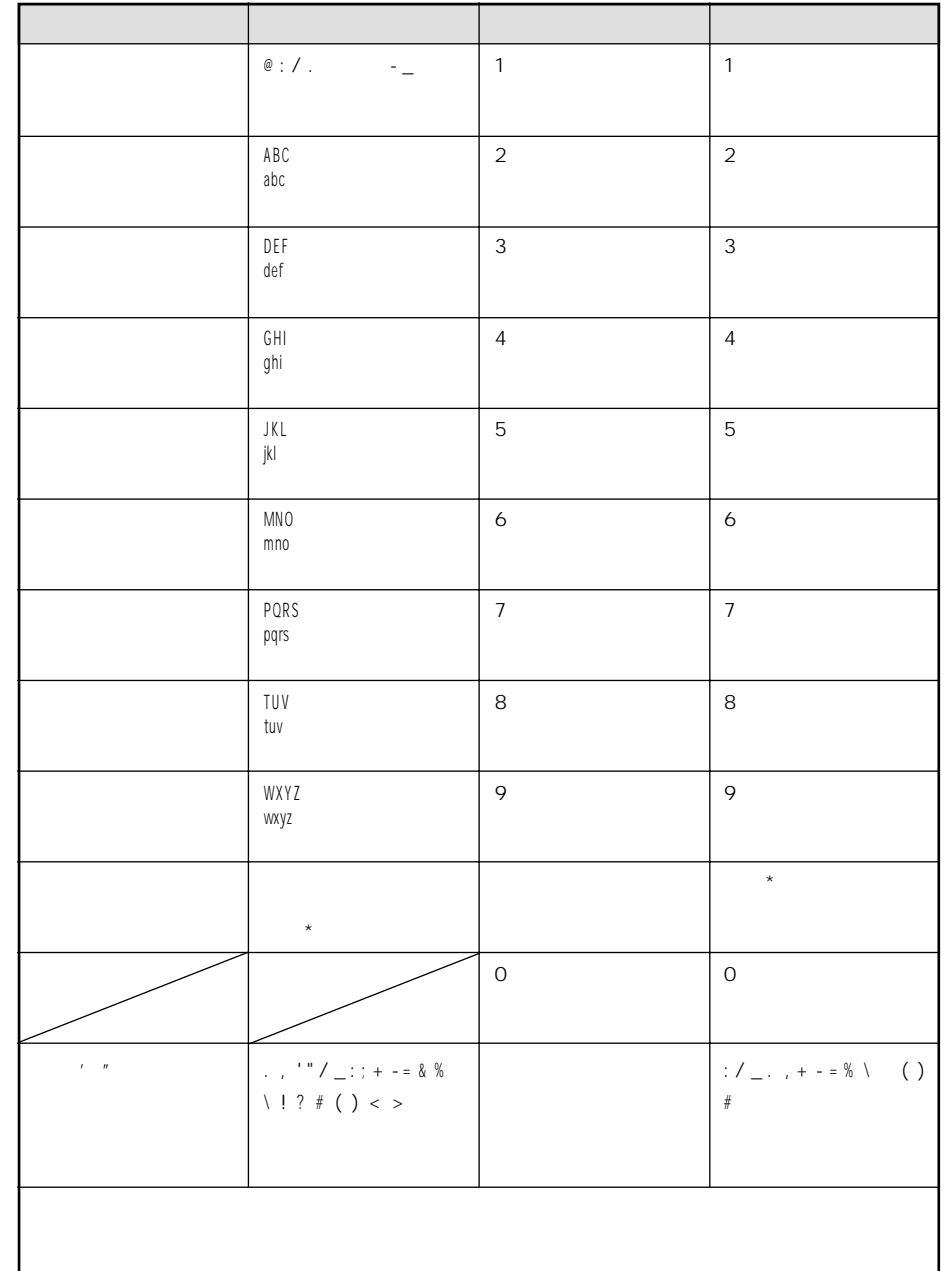

 $\overline{(\begin{matrix}1&\overline{b}\end{matrix})}$ 

●CPU Main CPU: RISC CPU: 166MHz 演算速度:300MIPS Sub CPU Flash ROM:256KB RAM:20KB Modem CPU:ROM:96KB RAM:4KB Memory Boot Flash ROM:512KB System RAM 64MB 2chip Video RAM 8MB BUS Speed 100MHz Graphics: 150Mpixel/sec DSP: 160MIPS ROM:16k×16bit RAM:128k×16bit  $I/F$ USB USB Version1.1 PC CARD :PC Card Standard TYPE ●DVD Video DVD Video 15Mbps<br>DAC 10bit decoder ●FMチューナー部 受信周波数:76.0MHz~90.0MHz 実用感度:11dBf 50dBクワイティング感度:18dBf SN: 70dB 周波数特性:30Hz~15kMHz±3dB 35dB 1kHz 0.4% 1 kHz AM 受信周波数:522kHz~1,629MHz 実用感度:28dBuV SN: 48dB CD  $20$ Hz $20$ kHz( $\pm 1$ dB) SN: 93dB(JEITA) ダイナミックレンジ:90dB 0.02% 1kHz  $MP3$  $20$ Hz $20$ kHz( $\pm 1$ dB) SN: 98dB(JEITA)  $95dB$ 0.01% 1kHz DVD  $20$ Hz $20$ kHz( $\pm 1$ dB) SN: 98dB(JEITA) 95dB 0.01% 1kHz Ce-NET  $8$ Hz $20$ kHz( $\pm$ 2dB) SN: 100dB(JEITA) 96dB 0.01% 1kHz

定格出力:28W×4  $45W \times 4$ 適合スピーカーインピーダンス:4Ω(4Ω~8Ω) トーンコントロール:BASS:±12dB(100Hz)  $TREBLE \pm 12dB$  10kHz 100Hz +8dB( ) AUX 1.3V(2V) NON-FADER 2.0V(CD 1kHz) ミュート減衰量:-∞ LCD 7 154mm 87mm 表示方式:透過型TN液晶パネル TFT  $336.960$  1440 H  $\times$  234 V ●Modem 通信速度:PDC:最大9600bps PCDP(Dopa) 28.8Kbps cdmaOne: 14.4Kbps cdmaOne 64Kbps DC14.4V 4A(1W)  $B/U$  4mA CR2032 178 W × 100 H × 200 D mm [取付寸法:168(D)mm] 質量:3.5kg

## CADIAS

ネル」「バックアップ/リストア」「バックアッ